UNIVERSIDAD CARLOS III DE MADRID

**ESCUELA POLITÉCNICA SUPERIOR** 

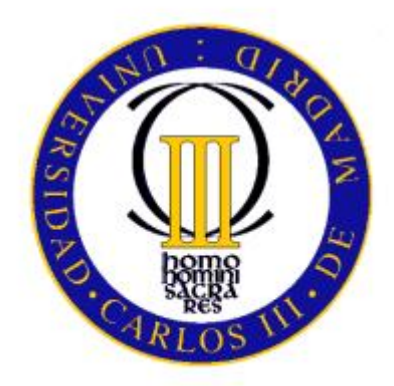

# INGENIERIA TÉCNICA INDUSTRIAL: MECÁNICA PROYECTO FIN DE CARRERA

### Simulación por el Método de los Elementos Finitos de la interacción dinámica pantógrafo - catenaria

- Autor: César Clemente Bueno
- Tutor: Alejandro Quesada González

Departamento de ingeniería mecánica

JULIO 2013

Universidad Carlos III de Madrid Interacción dinámica pantógrafo - catenaria

### Título: SIMULACIÓN POR EL MÉTODO DE LOS ELEMENTOS FINITOS DE LA INTERACCIÓN DINÁMICA PANTÓGRAFO – CATENARIA.

Autor: CÉSAR CLEMENTE BUENO.

Tutor: ALEJANDRO QUESADA GONZÁLEZ.

EL TRIBUNAL

Presidente: \_\_\_\_\_\_\_\_\_\_\_\_\_\_\_\_\_\_\_\_\_\_\_\_\_\_

Vocal: \_\_\_\_\_\_\_\_\_\_\_\_\_\_\_\_\_\_\_\_\_\_\_\_\_\_\_\_\_\_

Secretario: **Exercise Secretario**:

Realizado el acto de defensa y lectura del Proyecto Fin de Carrera el día \_\_ de \_\_\_\_\_\_ de 2013 en Leganés, en la Escuela Politécnica Superior de la Universidad Carlos III de Madrid, acuerda otorgarle la CALIFICACIÓN de

VOCAL

SECRETARIO PRESIDENTE

### **Resumen**

Con el fin de aumentar la velocidad de los trenes de alta velocidad, es necesario estudiar la interacción producida por el contacto de la catenaria y el pantógrafo.

El estudio de este fenómeno puede ayudarnos a comprender y optimizar el comportamiento de las catenarias y los pantógrafos existentes pudiendo también predecir el funcionamiento de nuevos modelos.

En el presente informe se ha desarrollado un método para la simulación de la interacción dinámica entre pantógrafo y catenaria en líneas de alta velocidad. Para el estudio se usó la herramienta de simulación ANSYS que trabaja con el método de elementos finitos.

La normativa europea UNE–EN 50318 define la condiciones para validar el método de simulación y poder ser utilizado para la certificación oficial de catenarias de alta velocidad.

### **Abstract**

In order to increase the speed of high-speed trains is necessary to study the interaction produced by the contact of the catenary and pantograph.

The study of this phenomenon can help us understand and optimize the behavior of existing catenary and pantographs and can also predict the performance of new models.

In this report we have developed a method for the simulation of the dynamic interaction between pantograph and catenary in high speed lines. For the study we used the ANSYS simulation tool that works with the finite element method.

The European standard UNE-EN 50318 defines the conditions to validate the simulation method and can be used for official certification of high-speed catenary.

## ÍNDICE

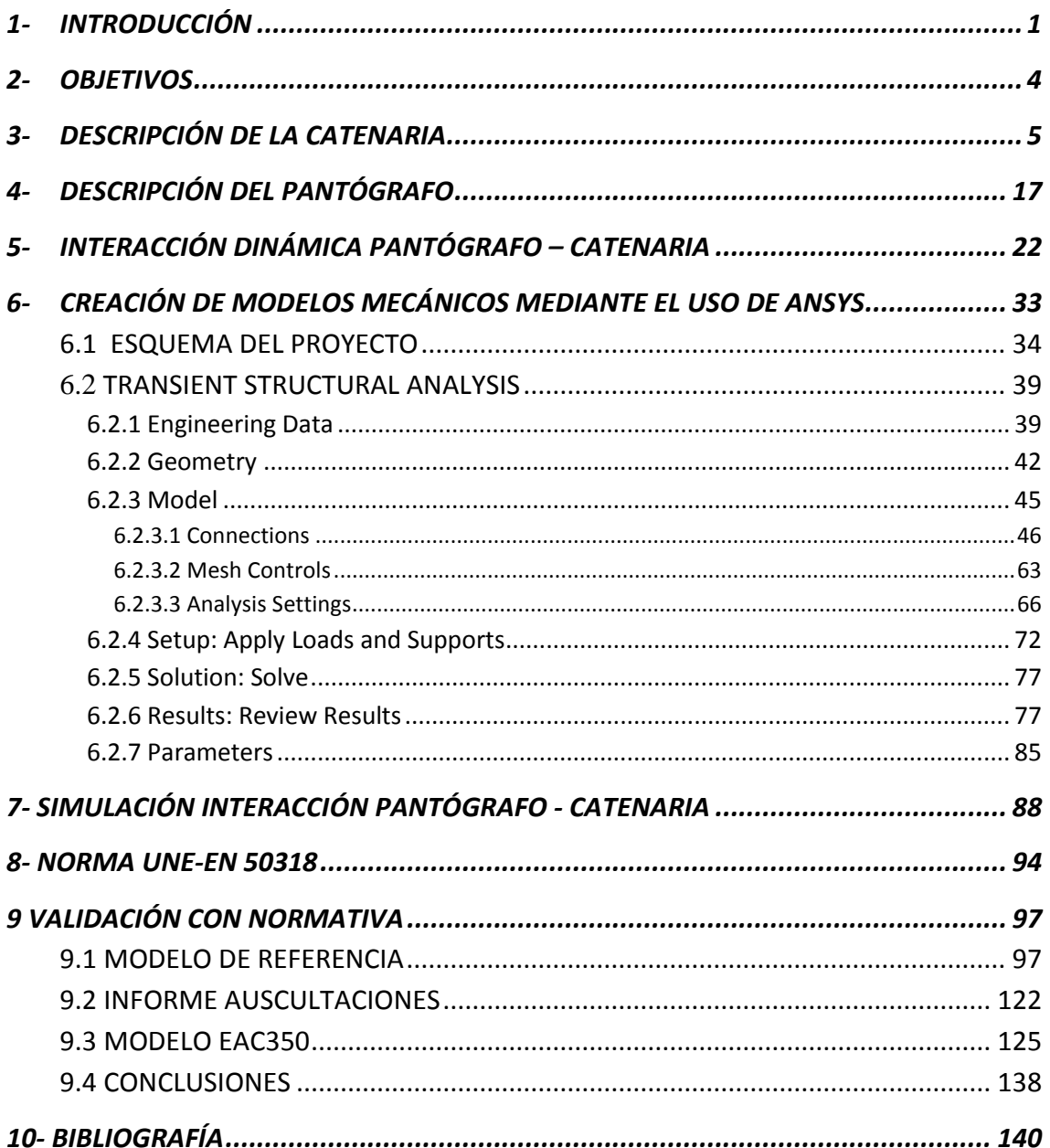

#### ANEXO 1. Norma española UNE-EN 50318

**ANEXO 2. Informe Auscultaciones** 

### ÍNDICE DE FIGURAS

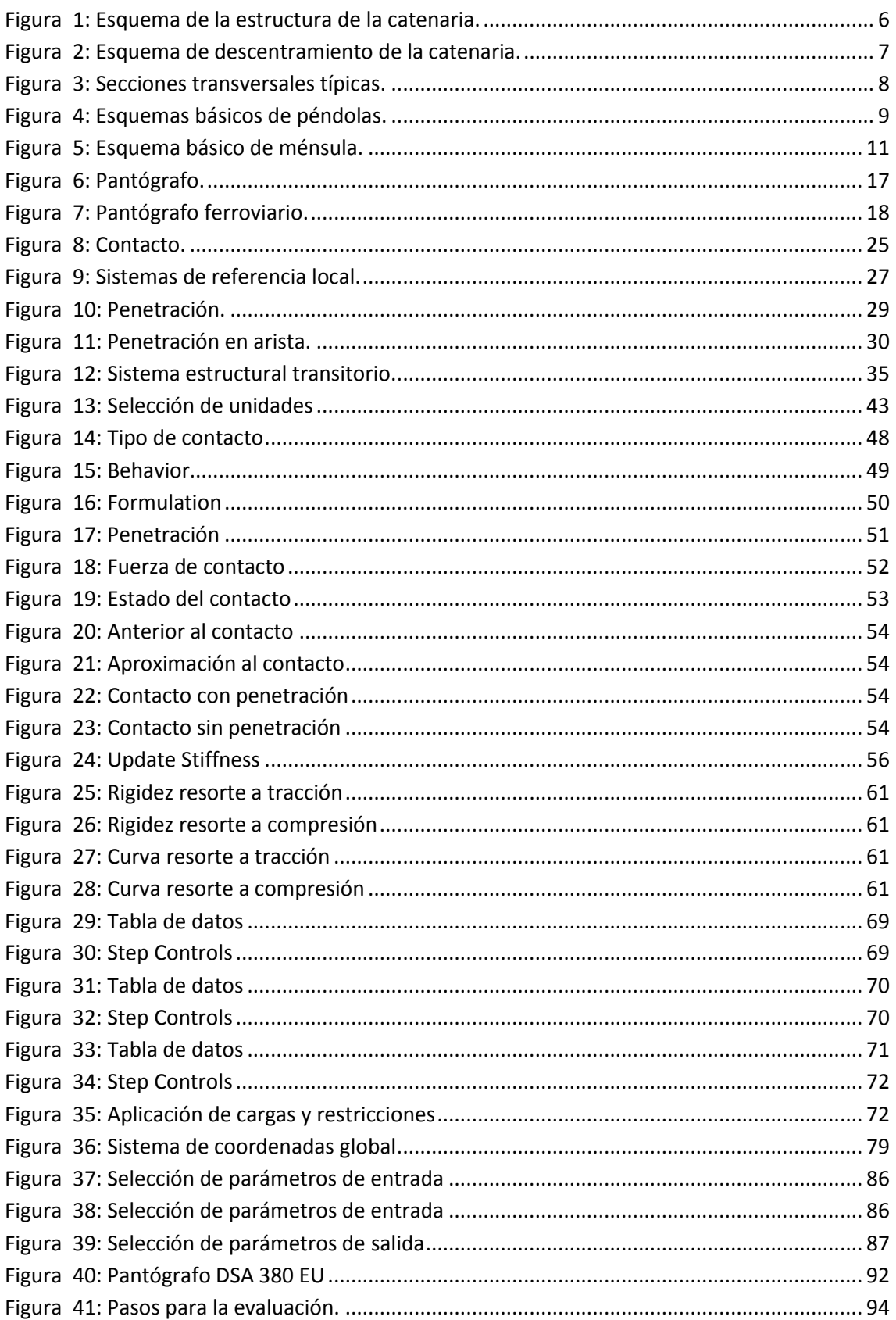

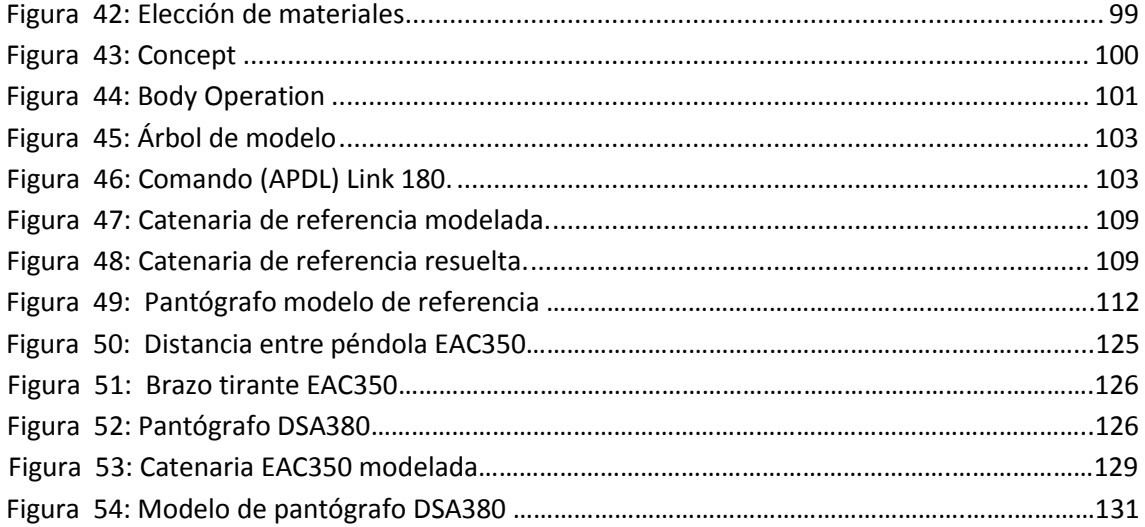

## **ÍNDICE DE TABLAS**

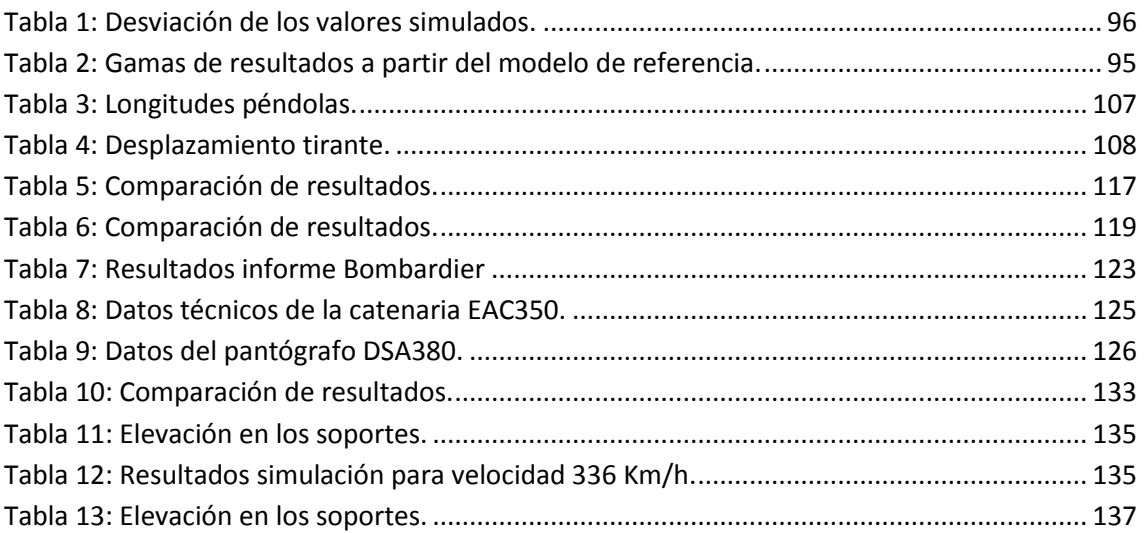

## **ÍNDICE DE GRÁFICOS**

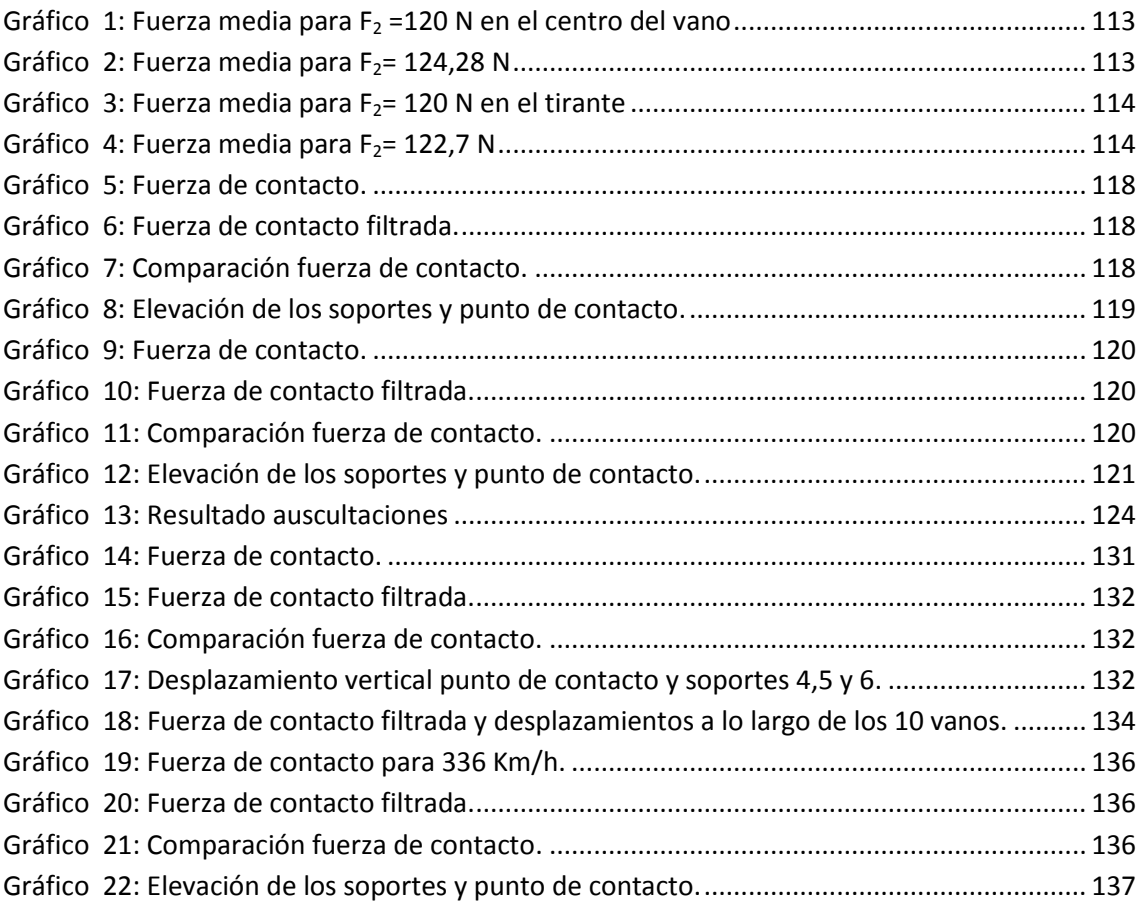

### <span id="page-10-0"></span>**1- INTRODUCCIÓN**

Los comienzos del ferrocarril se sitúan en 1804 cuando se construyó la primera locomotora de vapor, la denominada "South Wales"de Richard Trevithick, que era capaz de circular a una velocidad de 8 km/h. Desde entonces el desarrollo y la expansión del ferrocarril han ido aumentando considerablemente, ya que suponía una manera económica y segura de transportar grandes mercancías y personas.

La tracción eléctrica ferroviaria se inicia en la Feria Comercial de Berlín en 1879, en la que el alemán Werner Von Siemens diseñó el primer tren eléctrico que consistía en un pequeño tractor alimentado con corriente continua a 150V, capaz de circular a 6,5 km/h. Dos años después en la Exposición Eléctrica de París el ingeniero presentó por primera vez el sistema de líneas aéreas para la transmisión de electricidad a la locomotora. Este hecho marca el comienzo de la revolución electromecánica que, seguida de la revolución de la electrónica de potencia y la introducción de los motores de corriente alterna trifásica, ha llevado a la tracción eléctrica hasta nuestros días. [12]

Sin embargo durante los años 60 se produjo un gran descenso de la utilización del ferrocarril motivado principalmente por la generalización del transporte aéreo y la considerable mejora de las infraestructuras viarias.

La principal causa de la falta del desarrollo del ferrocarril era la antigüedad de la red, que no permitía alcanzar altas velocidades, por ello, aumentar la velocidad era la única solución para reflotar el uso del ferrocarril. El buen funcionamiento de la primera línea de alta velocidad en Japón en 1964 motivó la instauración de éstas en Europa.

La primera línea de alta velocidad europea fue puesta en servicio el 27 de septiembre de 1981, completaba el trayecto entre París y Lyon en tan sólo dos horas (frente a las 4 horas empleadas previamente).

Desde ese momento la red ferroviaria europea no ha dejado de crecer, en concreto la española se sitúa ya en los 2665 km (la cifra más alta de Europa).

Actualmente los trenes de alta velocidad son uno de los principales medios de transportes haciendo incluso competencia al transporte aéreo, principalmente en trayectos de media distancia como pueden ser Madrid-Barcelona o Madrid-Sevilla. Este hecho repercute en gran

1

parte en el creciente interés por los continuos avances tecnológicos que tienen por objetivo el aumento de la rentabilidad y la competitividad del sector.

Algunos retos como el incremento en el número de viajeros y conexiones, la competitividad en el transporte de viajeros a destinos de media distancia con el transporte por carretera o aéreo así como la capacidad de interconexión rápida entre sistemas de diferentes países o incluso dentro de un mismo país, son los que motivan la inversión en investigación con el objetivo de maximizar la eficiencia de infraestructuras y vehículos, así como sus equipos auxiliares desde los puntos de vista del diseño y del mantenimiento.

La experiencia confirma que el éxito comercial de las líneas depende en gran medida de la velocidad a la que se realice el trayecto. Éste parámetro a su vez condiciona otros muchos relacionados con múltiples ámbitos: trazados (radio mínimo en planta), sistemas de seguridad, sistemas de frenado, pendientes máximas... Pero en el desarrollo de velocidades superiores hay que tener en cuenta el incremento en costes que conlleva, de manera que se consiga un término medio entre la velocidad máxima técnicamente alcanzable y la más económica.

Para la distribución de energía se utiliza, de manera universal en los sistemas ferroviarios de altas prestaciones, el sistema de línea de contacto aérea o catenaria, capaz de adaptarse a las exigencias de alta velocidad y voltajes elevados. [13]

La unión entre catenaria y vehículo se realiza a través del pantógrafo. El pantógrafo debe asegurar, sin interrupción, la alimentación de los motores mediante un contacto deslizante con el hilo de la catenaria a velocidades elevadas. Para asegurar una buena captación de corriente, el pantógrafo debe estar en permanente unión con el hilo de contacto, y ejercer un empuje mínimo sobre este.

Bajo las acciones dinámicas producidas por el pantógrafo, la catenaria se deforma y oscila. Debido a su inercia, el pantógrafo no puede seguir de manera instantánea el movimiento de la catenaria y así, realizar un contacto permanente. La pérdida de contacto entre ambos genera arcos eléctricos, que provocan el desgaste prematuro de ambos sistemas, así como alimentación discontinua de los motores de tracción eléctrica.

El comportamiento dinámico del sistema catenaria-pantógrafo es una de las mayores limitaciones para los sistemas ferroviarios de alta velocidad existentes en la actualidad. La dificultad básica reside en mantener el contacto continuo entre ambos elementos sin que éste sea excesivo, reduciendo así el deterioro de los componentes.

2

El desarrollo del estudio de esta interacción no ha sido investigado tan exhaustivamente. Sin embargo, la conexión pantógrafo-catenaria es de crucial importancia por su estrecha relación con la interoperabilidad. Además, supone una limitación al incremento de la velocidad de operación de ferrocarriles por el efecto de la propagación de ondas en la catenaria flexible.

De esta manera, la carrera hacia velocidades comerciales superiores, la garantía de interoperabilidad entre sistemas, el empleo de los sistemas ya construidos a mayores velocidades y el diseño económico y eficiente de infraestructuras está íntimamente ligado al conocimiento de este problema.

Por tanto, debido a la importancia actual de la captación de corriente eléctrica, se hace necesario un estudio en detalle de los elementos que componen la instalación de la catenaria y del pantógrafo, al igual que la interacción dinámica entre ambos componentes. Debido al coste añadido a pruebas o simulaciones reales en trenes en servicio, el estudio y desarrollo hoy en día se realiza con programas de cálculo por elementos finitos, capaces de generar la geometría de la catenaria y el pantógrafo y simular la interacción dinámica entre ambos.

Desde un punto de vista mecánico, la simulación de la interacción pantógrafo-catenaria no es para nada trivial. Se trata de un problema de contacto entre una carga móvil y una estructura flexible formada por cables de pequeña sección pretensados. El acoplamiento entre estas dos estructuras genera ondas que se propagan por la estructura del cable, reflejándose e interfiriendo unas con otras para dar un campo de desplazamientos complejo, influenciado además por la presencia de fuertes no-linealidades en el comportamiento del sistema. [20]

Un código certificado permite validar catenarias para que puedan ser instaladas en las líneas ferroviarias europeas cumpliendo con lo establecido en las normas de interoperabilidad. La mayoría de los métodos de análisis estáticos de estructuras de cables están formulados de forma específica para cada problemática. En el caso de cambiar alguno de los parámetros que definen el problema o tratar de extenderlos a otros tipos dejan de ser válidos.

En conclusión, actualmente existen pocos métodos de simulación de la interacción pantógrafo–catenaria aptos para certificar catenarias ferroviarias, por ello, la creación de un nuevo método de simulación validado, puede ayudar al desarrollo del estudio.

3

### <span id="page-13-0"></span>**2- OBJETIVOS**

El principal objetivo del proyecto es desarrollar un modelo de simulación mediante elementos finitos en el que se pueda estudiar la interacción producida por el contacto entre el pantógrafo y la catenaria desde el punto de vista dinámico.

Por ello es necesario verificar la validez del método mediante los requisitos especificados en la norma europea UNE-EN 50318 lo que permitirá comprobar su exactitud, robustez y flexibilidad, pudiendo extraer las conclusiones oportunas en cuanto a la validez de los modelos.

La razón por la que se pretende cumplir este objetivo está motivada por la investigación de los complejos fenómenos que tienen lugar entre catenaria y pantógrafo ya que son la clave para poder continuar con el desarrollo y avance de los sistemas ferroviarios presentes y futuros.

Se decide realizar el modelo mediante un programa de simulación basado en elementos finitos porque permite variar la complejidad del diseño modelado. Esto permitiría poder estudiar modelos de catenaria formados por uno o más vanos, catenaria con falso sustentador, péndola en Y, el uso de uno o dos hilos de contacto, el descentramiento del hilo, los sistemas de compensación, seccionamientos, agujas tangenciales y cruzadas o comportamiento del hilo al interactuar con más de un pantógrafo.

También permitiría la posibilidad de analizar modelos en los que actúan factores medioambientales como viento, cambio de temperatura o hielo y factores geométricos que pueden hacer variar el contacto con el pantógrafo como la curvatura de la vía, pendientes o la altura de contacto.

### <span id="page-14-0"></span>**3- DESCRIPCIÓN DE LA CATENARIA**

En el presente capítulo se desarrolla la descripción de los elementos que conforman una catenaria ferroviaria. Con la definición de los elementos que componen la catenaria se podrán establecer los parámetros fundamentales que influirán en el diseño del sistema de sustentación.

#### **Características mecánicas de la catenaria**

Por catenaria se entiende el conjunto de elementos que constituyen la línea aérea de transporte y suministro de energía eléctrica a un ferrocarril y, dependiendo de las características de la línea sobre la que vayan a estar instaladas, se distinguen catenarias de alta velocidad, para ferrocarril metropolitano, etc. La más común y extendida es similar a la representada en la figura 1, la cual consta de tres elementos básicos: el hilo sustentador, cable superior de la catenaria; el hilo de contacto, cable inferior de la catenaria de donde toman la energía eléctrica los trenes; y las péndolas, cables verticales que conectan eléctrica y mecánicamente los hilos sustentador y de contacto.[1]

La estructura general de una catenaria ferroviaria consiste en vanos individuales diseñados de acuerdo a la aplicación a la que se destinará de la catenaria misma. La línea aérea está dividida en tramos tensionados, llamados cantones, encontrándose los mecanismos de tensionado al principio y final de cada uno de estos cantones, lo cual se conoce como seccionamientos. El equipo de tensionado es el encargado de garantizar una tensión constante en los hilos de contacto y sustentador con independencia de la temperatura, encontrándose en la mitad de un cantón un punto fijo que se encarga de dar estabilidad longitudinal al conjunto.

Debido al coste de la inversión en infraestructura, el número de vanos debe ser el menor posible. La carga que limita la longitud de los vanos es generalmente el viento, limitándose el desplazamiento lateral máximo del hilo de contacto por la zona de empleo del pantógrafo. Así, los pantógrafos que tienen zonas de frotación o recorrido cortas requieren elementos de sustentación más próximos.

Las líneas habituales emplean postes como elementos de sustentación, lo cual hace independientes los dos sentido de circulación. El diseño de la línea área de contacto debe realizarse atendiendo a que la captación de corriente se realice en las mejores condiciones posibles. Para ello es necesario atender a las características geométricas que permitan dicha situación en función de la velocidad del tren y dependiendo de las características particulares de la infraestructura (gálibo, tolerancias, etc.). Adicionalmente se deben tener en cuenta los requisitos de seguridad y distancias de aislamiento estructurales. Las características de la catenaria se deben clasificar bajo tres enfoques diferentes: geométrico, eléctrico y mecánico. Las características geométricas más importantes son la altura del hilo de contacto, el descentramiento, la pendiente y la envolvente dinámica. Las características mecánicas están relacionadas con las tensiones en los conductores, las cargas exteriores, la resistencia mecánica, masa de los cables, etc. Por último, las características eléctricas están determinadas por la potencia que la circulación de los trenes demande en la situación más desfavorable. Los sistemas de alimentación empleados en España son 600, 750, 1500 y 3000 V en corriente continua y 25 kV en corriente alterna.

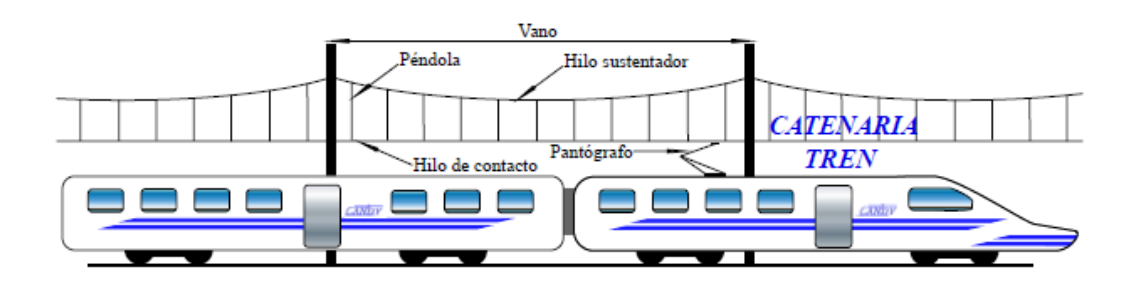

**Figura 1: Esquema de la estructura de la catenaria.**

<span id="page-15-0"></span>Garantizar que el contacto entre el pantógrafo y el hilo de contacto de la catenaria sea lo más uniforme posible requiere que el hilo de contacto no presente grandes variaciones de altura respecto de los carriles. En aquellas situaciones en las que la velocidad del tren no sea elevada, próxima a los 50 km/h, puede ser suficiente con tender únicamente el hilo de contacto, siempre que la diferencia de cotas entre los apoyos y el centro del vano no supere la milésima parte de la longitud del mismo con un máximo de 20 cm de diferencia. Esta diferencia de cotas puede conseguirse con el tensado mecánico del hilo de contacto.[9]

Sin embargo, si la velocidad del tren aumenta, se requiere mayor uniformidad en la altura que presentan los distintos puntos del hilo de contacto, no pudiéndose satisfacer los requerimientos de horizontalidad con el simple tensado del hilo de contacto. Es preciso, por consiguiente, emplear la configuración de catenaria con dos cables mencionada previamente: uno cuya misión sea hacer de hilo de contacto y otro que sirva para sostener al primero conocido como hilo sustentador.

El conveniente tensado de estos dos hilos junto con la conexión de los mismos mediante las péndolas hace posible satisfacer las necesidades de horizontalidad que el tránsito a velocidades elevadas requiere. No obstante, además de estos componentes, una catenaria se compone de otros elementos que también tienen, como no podría ser de otra manera, su influencia en el comportamiento del sistema y que por este motivo se describen brevemente a continuación.

**Hilo de contacto** Probablemente sea éste el elemento más importante de un sistema aéreo de alimentación eléctrica, ya que será el encargado de poner a disposición del tren la energía eléctrica de la catenaria. La posición aparente del hilo de contacto es paralela a los carriles, a una cierta altura de los mismos. Sin embargo, de montarse de esta forma, la fricción entre el patín y el hilo de contacto tendría lugar exactamente siempre en el mismo punto de las pletinas, con lo que el desgaste sufrido por éstas sería muy elevado.

Para evitar este hecho se recurre a variar la posición del hilo de contacto respecto al eje central de los carriles, es decir, se fuerza un trazado en zig-zag ayudándose de los postes y brazos de atirantado como vértices para lograr un descentramiento de entre 20 y 25 cm. La figura 3.2 ilustra esquemáticamente el concepto del descentramiento mediante el cual se evita que el pantógrafo se desgaste siempre en el mismo punto, alargando la vida útil de éste.

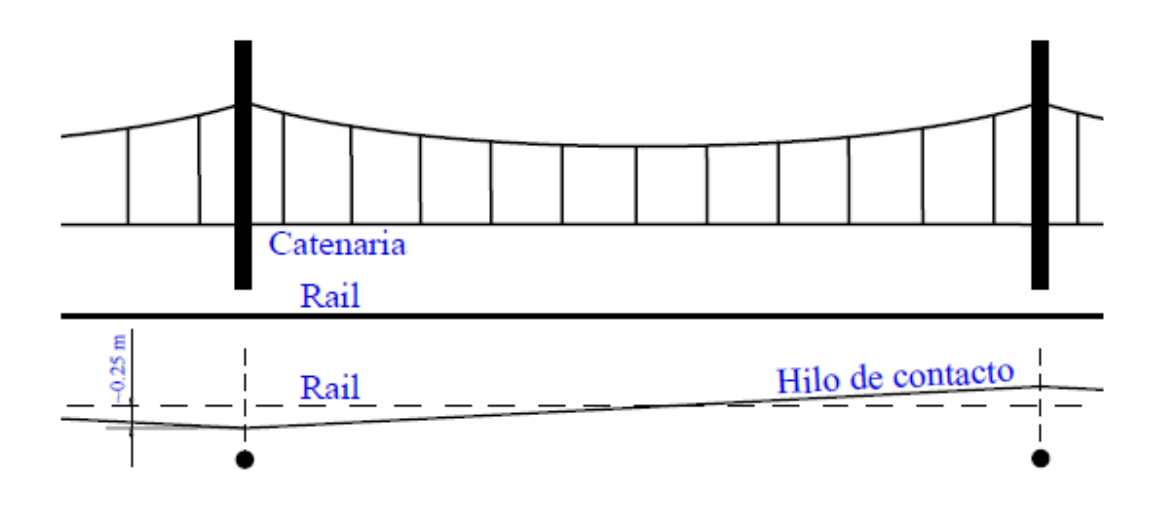

#### **Figura 2: Esquema de descentramiento de la catenaria.**

<span id="page-16-0"></span>Los materiales más habituales para la fabricación del hilo de contacto son el cobre electrolítico duro o aleado (Mg o Ag), materiales que presentan buenas propiedades tanto eléctricas como mecánicas. Es importante resaltar la necesidad de que el hilo de contacto exhiba mayor dureza que las pletinas del pantógrafo, ya que es preferible que sean dichas pletinas las que sufran el mayor desgaste debido a la mayor sencillez y comodidad que supone la sustitución del patín del pantógrafo respecto al reemplazo del hilo de contacto.

En relación a este aspecto cabe destacar la eliminación de materiales pesados como plomo o cadmio de los elementos en contacto, ya que la abrasión provoca su nociva dispersión en la atmósfera.

Se distinguen diferentes tipos de hilo de contacto dependiendo de la sección transversal empleada en los mismos en función del servicio a desempeñar. Si bien la configuración más empleada es la de sección sólida con contorno circular, cuya geometría se muestra en la figura 3(a), también las secciones ovaladas o planas son frecuentes en diferentes aplicaciones ferroviarias.

Asimismo, también el área de la sección es objeto de diseño, dependiendo su elección de la corriente demandada y el tensado mecánico de los propios cables. En ocasiones es necesario instalar hilos de contacto paralelos o dobles, generalmente en trazados de corriente continua pero también cuando se requieren altas potencias de tracción.

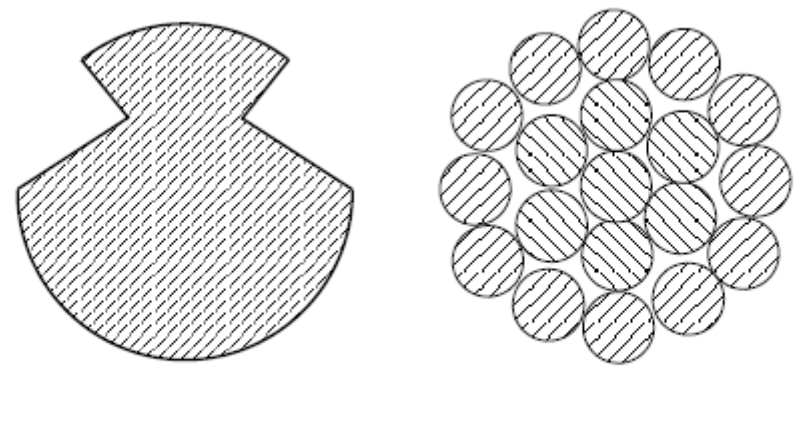

(a) Hilo de contacto (b) Hilo sustentador-Péndola

#### **Figura 3: Secciones transversales típicas.**

<span id="page-17-0"></span>**Hilo sustentador** Tal como se ha apuntado anteriormente, este cable tiene como cometido primordial soportar el peso del hilo de contacto y mantener la tensión mecánica del sistema. Suele fabricarse de cobre electrolítico semiduro, bronce y también de aleaciones de acero y aluminio. Una de las configuraciones más relevantes que se distinguen entre las distintas secciones que presentan estos cables es la de conductores trenzados, tal como se muestra de forma esquemática en la figura 3(b)

A su vez existen ciertos tipos de catenarias que emplean un cable intermedio entre el sustentador y el hilo de contacto cerca de los apoyos, recibiendo éste el nombre de falso sustentador. Su misión es la de homogeneizar la rigidez de la catenaria ya que, de no existir, el punto de sujeción del hilo de contacto por la ménsula registra muy alta rigidez, convirtiéndose en un punto duro.

**Péndola** Estos elementos son los encargados de unir el hilo de contacto con el sustentador, transmitiendo el peso del primero al segundo y, en determinados casos, corriente eléctrica cuando así se requiere. Su función primordial es mantener el hilo de contacto paralelo a la vía y a una determinada altura, para lo cual suelen emplearse distintos tipos de secciones y materiales, desde varillas de cobre hasta cables de bronce trenzados como los representados en la figura 3(b). Respecto a la configuración longitudinal empleada, la figura 4, refleja un esquema de péndola simple y otro de péndola conductora, denominada péndola equipotencial, indicando sus elementos constitutivos básicos.

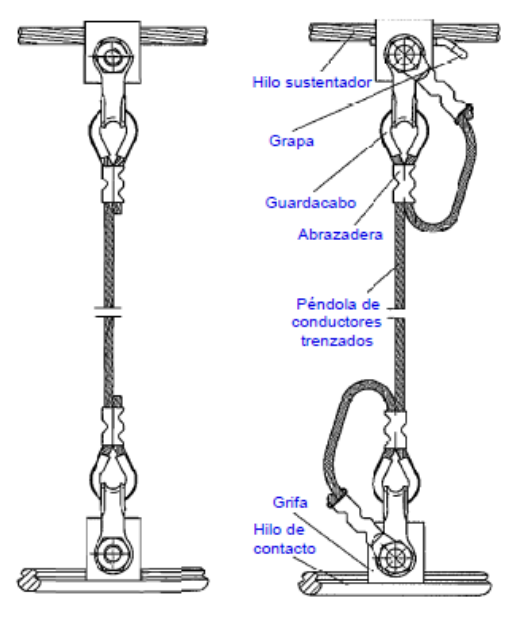

(a) Péndola simple (b) Péndola equipotencial

#### **Figura 4: Esquemas básicos de péndolas.**

<span id="page-18-0"></span>Cuando las péndolas son de una longitud inferior a 0,5 m se comportan de forma muy rígida. Así, la altura de la catenaria debe permitir que la longitud de las péndolas en el centro del vano sea superior a los 0,5 m mencionados, pudiendo recurrir a la instalación de péndolas especiales en caso de no poder satisfacer este criterio de longitud mínima.

Dependiendo de la tensión del hilo de contacto, la separación entre las péndolas, también llamada pendolado, determina la flecha del hilo de contacto entre éstas. Adicionalmente, deben garantizar que en caso de rotura del hilo conductor éste toque el suelo de forma que se disparen las correspondientes medidas de seguridad. Así, para limitar esta flecha las péndolas no deben estar espaciadas más de 12 m, guardando también una distancia mínima de unos 5 m.

Las primeras péndolas que se montaron eran de acero y la única misión era sujetar el hilo de contacto, empleándose unas conexiones equipotenciales entre sustentador e hilo de contacto para permitir el paso de corriente.

Estas conexiones producen un efecto dinámico perjudicial al introducir concentraciones de masa, con lo que es preferible evitarlas mediante su sustitución por las denominadas péndolas equipotenciales, las cuales permiten que tanto las corrientes de servicio como también las de cortocircuito puedan circular desde el cable al hilo de contacto sin producirse quemaduras en los extremos de los hilos individuales.

Puede establecerse una clasificación de las péndolas atendiendo a su longitud. Se denominan cortas o rígidas aquellas que no superan los 600 mm de longitud, reservando la denominación de largas o articuladas a aquellas que sobrepasen dicho límite. Este último tipo de péndolas presenta ciertos problemas de conexión eléctrica entre el sustentador y el hilo de contacto, haciéndose necesarios cables supletorios de alimentación cada cierta distancia. Por último, los elementos encargados de unir los hilos principales con las péndolas se denominan grifas. Éstas se montan sobre las ranuras que posee el hilo de contacto en la parte que no se ofrece al pantógrafo de forma que el paso de éste no se vea afectado.

**Falso sustentador** La diferencia de elasticidades entre el centro del vano y los apoyos tiene un efecto importante sobre la fuerza de contacto que se manifiesta en un incremento del desgaste del hilo de contacto. La elasticidad en los apoyos se controla mediante el uso del denominado falso sustentador, también conocido como péndola en Y. Homogeneizando de este modo la elasticidad a lo largo de los vanos.

**Ménsula** El sistema para sustentar la estructura de cables desde los postes se realiza por medio de una viga o conjunto de barras que se denomina cuerpo de ménsula, generalmente deben estar articuladas para permitir el giro de la misma debido a la dilatación de los cables. Pueden ser de dos tipos, ménsulas en celosía o ménsulas tubulares: las primeras están hechas de perfiles laminados con sección en U, mientras que las segundas están fabricadas con perfiles tubulares, ambas de acero galvanizado. A su vez, para apoyar y sujetar el hilo sustentador al cuerpo de ménsula se monta un conjunto de piezas denominadas conjunto de suspensión. La figura 5 muestra el esquema básico de una ménsula, indicando en ésta algunos de los elementos más comunes.

Nótese que por el hilo sustentador circula corriente eléctrica y permanece a tensión, por lo que se necesita que el conjunto de suspensión permanezca aislado eléctricamente para evitar poner a tierra toda la instalación. Así, las ménsulas en celosía están separadas eléctricamente del hilo de contacto por un aislador mientras que las tubulares están en tensión, por lo que los aisladores se interponen entre éstas y el poste. Además del sustentador, la ménsula también soporta los conjuntos de atirantado, responsables de producir el ya comentado descentramiento del hilo de contacto, por lo que la unión del conjunto de atirantado con la ménsula también habrá de estar.

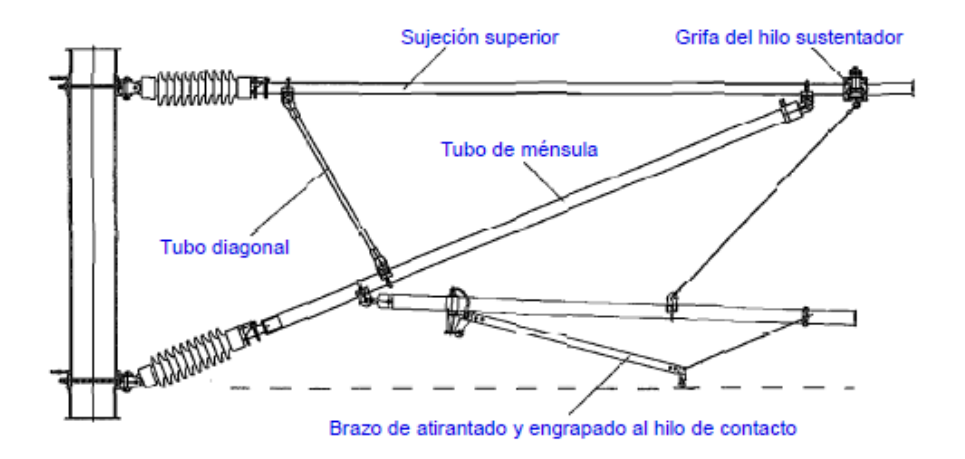

#### **Figura 5: Esquema básico de ménsula.**

<span id="page-20-0"></span>**Brazo de atirantado** El brazo de atirantado es el elemento de la ménsula sobre el que se sustenta directamente el hilo de contacto. Se alinea con las fuerzas que aparecen en el punto de apoyo y se sustenta en el otro extremo en el brazo de registro, cuya altura va a estar determinada por la alineación del brazo de contacto con las fuerzas en el punto de sustentación. En el diseño de cualquier tipo de catenarias, interesa que la flexibilidad en el centro del vano, sea lo más parecida posible a la flexibilidad en el apoyo. En estas condiciones, una mayor distancia entre péndolas a ambos lados del apoyo sirve para favorecer dicha flexibilidad en el citado punto, pero al mismo tiempo cuanto mayor es dicha distancia, mayor es el peso que tiene que soportar ésta, ya que además del peso correspondiente a los hilos de contacto, tiene que soportar la parte correspondiente al incremento de peso que supone la

flecha. Encontrándose que, pese a que la flexibilidad en el centro del vano aumenta, la primera péndola constituye un punto relativamente duro en comparación con el resto de la longitud del vano.

La inclinación del brazo de atirantado respecto a la horizontal, viene a solucionar en parte dicho problema, ya que en función de la mayor o menor inclinación, el brazo tira más o menos hacia arriba de los hilos de contacto. Este esfuerzo ascensional que ejerce el brazo de atirantado, descarga parcialmente a las péndolas situadas a ambos lados de él, disminuyendo el peso que soportan tanto como el peso que soporte el brazo. Un cálculo y distribución apropiada de las péndolas, considerando esta situación de empuje, permite una homogeneización de los pesos y conjuga la sencillez y facilidad de montaje con una flexibilidad y distribución más homogénea de los esfuerzos.

Para evitar que el pantógrafo toque al brazo al pasar por debajo de éste, el brazo se coloca inclinado, estando más elevado conforme se aleja del centro del pantógrafo. Esta inclinación hace que el eje del brazo no coincida con la dirección del esfuerzo radial, sino que ambos se encuentren formando un cierto ángulo.

El esfuerzo radial perpendicular a la vía, y con la inclinación del brazo de atirantado, que se debe de realizar para descentrar los hilos de contacto, se descompone en dos fuerzas, una horizontal y otra vertical. La fuerza horizontal es la directamente responsable del descentramiento y se anula por el esfuerzo de los hilos de contacto, y la vertical se anula por los pesos de los aisladores, del propio brazo y del peso correspondiente de los hilos de contacto. El conocimiento de estos esfuerzos se aprovecha para, variando una serie de parámetros, hacer que el citado brazo trabaje de forma que soporte el peso de los hilos de contacto que se desee en función de las necesidades de la catenaria.

El brazo de atirantado, como se ha indicado anteriormente, no sólo puede realizar la función del descentramiento, sino que también puede trabajar como péndola. El grado de trabajo como péndola dependerá del tipo de catenaria, del tipo de pendolado, etc., dependiendo en definitiva del peso máximo que pueda soportar y del peso que soporta.

Se define el rendimiento de un brazo como la relación entre el peso máximo de los hilos de contacto que puede soportar, para que queden a la misma altura que la posición del hilo en las péndolas colaterales y el peso que soporta.

Para que los hilos de contacto queden a la misma altura en las péndolas colaterales al brazo de atirantado y en las primeras péndolas adyacentes a cada lado, el peso máximo de los hilos de contacto que puede absorber el brazo será el que corresponda a la mitad de la longitud existente entre la primera péndola y el brazo de atirantado por cada lado.

**Poste** Los postes son los elementos encargados de soportar los esfuerzos originados por el peso propio de la catenaria y los efectos del viento sobre ésta transmitidos a través de las ménsulas. Generalmente los postes se fabrican a partir de perfiles laminados de acero galvanizado, cimentando el conjunto mediante un macizo de hormigón. Para compensar los esfuerzos correspondientes a los distintos elementos que componen el sistema no es usual montar los postes perpendiculares al suelo, sino que se les da una pequeña inclinación o flecha. De esta forma, cuando la catenaria esté completamente cargada, la posición de los postes será perfectamente vertical. Asimismo, también es usual dotar a los postes finales de cantón de un sistema de atirantado lateral, de manera que se compensen los esfuerzos longitudinales ejercidos por la catenaria.

**Pórticos funiculares** Los pórticos funiculares se emplean ampliamente en zonas donde existen más de dos vías. De esta forma se evita la existencia de postes individuales para cada vía reduciendo el espacio necesario. El principal problema radica en la 'conexión mecánica' entre los diferentes hilos de contacto, lo que perjudica la captación de corriente debido a las vibraciones introducidas. Dada la forma de transmitir las cargas a los postes, éstos se ven sometidos a esfuerzos considerables.

**Pórticos rígidos** Se pueden realizar estructuras porticadas o trianguladas de acero o aluminio sobre las que se sustenta la catenaria. Debido a la resistencia a flexión de este tipo de estructuras, las solicitaciones sobre los postes y cimentaciones son menores que en los pórticos funiculares, esto los hace especialmente interesantes en suelos con poca capacidad portante. Resultan más caros que los pórticos funiculares, pueden restringir la visión de señales, etc.

Las líneas aéreas de contacto están sometidas a acciones de tipo mecánico, eléctrico y climático. De cara a satisfacer determinadas condiciones particulares del suministro eléctrico mínimas, se establecen una serie de normas que éstas deben cumplir: ETI, EN 50119 y EN 50122 entre otras.

La norma EN 50119, establece que las cargas que deben tenerse en cuenta para el cálculo de una catenaria ferroviaria son:

- Cargas gravitatorias de todos los elementos existentes
- Tensiones aplicadas en los conductores
- Cargas debidas al viento
- Cargas adicionales debidas a la forma de la instalación o acciones ambientales como hielo
- Cargas transitorias

La tensión admisible en los hilos sustentador y de contacto tiene en cuenta una serie de factores que minoran la resistencia de éstos. Así, la tensión máxima admisible se multiplica por factores, siempre inferiores o iguales a la unidad, que dependen de la temperatura, el desgaste permitido, las cargas de hielo y viento, el tensado y rendimiento del equipo de tensado, las grapas de anclaje, cargas verticales, la existencia de uniones soldadas y la fluencia. La norma EN 50119 determina los factores a emplear. [14]

#### **Características dinámicas de la catenaria**

Para el estudio dinámico se simplifica la línea aérea de contacto como un conjunto de elementos simples (cables, péndolas, brazos de atirantado, apoyos...) que se estudia mediante dos tipos de modelos:

- El conjunto de cables se consideran como un modelo compuesto por vigas, teniendo en cuenta la rigidez a flexión y la capacidad de incluir los efectos de deformación por cortante e inercia rotacional. La ecuación Euler-Bernoulli describe el comportamiento de la viga.

$$
\rho A \ddot{w} = -\beta \dot{w} + T w'' - EI w''' + q(x, t)
$$
\n(3.1)

- La línea aérea se considera como un modelo creado por un conjunto de cables cuya ecuación es:

$$
\rho A \ddot{w} = -\beta \dot{w} + T w'' + q(x, t) \tag{3.2}
$$

Donde:

- El cable se considera una cuerda homogénea de masa por unidad de longitud ρA
- El cable está sometido a una tensión T

#### • β representa el amortiguamiento viscoso

La principal ventaja de este método reside en la simplicidad de las soluciones de las ecuaciones diferenciales ya que, si el amortiguamiento es bajo (en sistemas reales está en el rango 0.3- 1%), la propagación de las ondas es no dispersiva. Esto supone que las ondas viajan con una velocidad de propagación constante  $c = [T/ (\rho A)]^{0.5}$ , que no depende significativamente de su longitud de onda, lo que supone algoritmos computacionales más rápidos.

Cabe destacar también que con el modelo de cables hay fenómenos de alta frecuencia de gran relevancia en la interacción que no son captados.

El modelo compuesto por vigas complica considerablemente el análisis matemático, sin embargo supone ventajas respecto al modelo de cables:

• Si la velocidad del tren se aproxima a la velocidad de propagación crítica c del modelo de cuerdas, se producen diferencias significativas en las soluciones. Esto es especialmente importante en el caso de trenes funcionando en catenarias de baja calidad, que están diseñadas para su operación a baja velocidad.

• Bajo la influencia de una fuerza en movimiento, el modelo de cuerdas revela una discontinuidad en la pendiente del hilo de contacto, lo que es una representación irreal del comportamiento físico.

Independientemente del modelo matemático que se utilice para estudiar la dinámica de la catenaria, hay que tener en cuenta que intervienen varios factores que influyen en los diseños de estas:

La reflexión de las ondas en un punto de masas concentradas en el hilo de contacto:

La onda que se transmite a lo largo del hilo de contacto, puede reflejarse en un punto cuando se encuentra con un obstáculo. En cualquier punto donde el hilo de contacto se encuentre fijo, debido a la reacción elástica, aparecerá la correspondiente fuerza de reacción. Como resultado de esta fuerza de reacción se generan ondas reflejadas que se moverán en dirección contraria a las ondas originales

La reflexión de las ondas transmitidas a lo largo del hilo de contacto por el efecto de las péndolas:

El coeficiente o factor de reflexión es un parámetro característico de la calidad en la línea aérea de contacto y es menor cuando las masas del sustentador y fuerzas de tensado son menores en comparación con las del hilo de contacto

En un sistema de línea aérea de contacto, el sustentador y el hilo de contacto están unidos mediante péndolas que provocan la reflexión de las ondas. La onda en el hilo de contacto llega al punto donde se encuentra la péndola, y tiende a aplicarle un impulso. La péndola reacciona a esta onda generando un movimiento, el sustentador, que se considera quieto, ejerce una fuerza de reacción y el hilo de contacto otra. Además aparece una fuerza de inercia de reacción.

El coeficiente Doppler:

La reflexión de las ondas debido a la presencia de masas estáticas o elementos no homogéneos, durante su recorrido a lo largo del hilo de contacto, no implica un aumento de su amplitud. Sin embargo, se puede dar un aumento de amplitud en la onda, cuando un pantógrafo se encuentra con una onda que ha sido reflejada por la presencia de una péndola o grifa en un brazo de atirantado. Esto genera un frente de onda que se mueve en la dirección del pantógrafo. Debido al efecto Doppler. Este frente de onda, con un coeficiente de valor r < 1, se refleja debido a la péndola siguiente y vuelve hacia el pantógrafo y provoca que la mesilla del pantógrafo se desplace verticalmente debido a que la onda se encuentra con un objeto receptor en movimiento. El coeficiente describe el movimiento del objeto receptor pues la inercia de la mesilla del pantógrafo provoca un brusco incremento en la fuerza de contacto. [11]

## <span id="page-26-0"></span>**4- DESCRIPCIÓN DEL PANTÓGRAFO**

El pantógrafo ferroviario es el mecanismo que recoge la corriente desde la catenaria en locomotoras de tracción eléctrica. Su nombre proviene de un instrumento formado por cuatro reglas que forma un paralelogramo. Este curioso instrumento sirve para copiar, ampliar o reducir un plano o dibujo a escala.

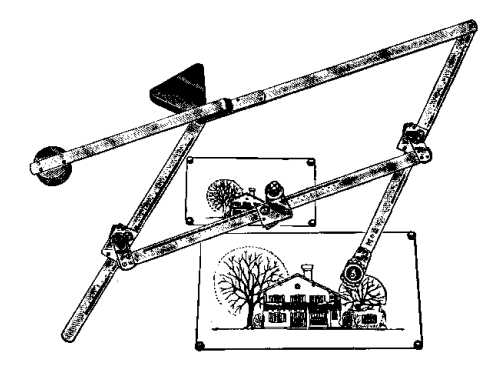

**Figura 6: Pantógrafo.**

<span id="page-26-1"></span>Los pantógrafos ferroviarios se pueden describir en tres partes:

- Cabeza de captación: formada por mesillas que recogen la corriente eléctrica. Las mesillas se componen de unos elementos llamados frotadores o pletinas de contacto.

- Bastidor de articulación: muelles y resortes cuya misión es mantener el mecanismo continuamente tensionado hacia arriba para que el frotador esté en contacto permanente con el hilo conductor y tome la corriente de la línea.

- Bastidor base: base del pantógrafo que lo sujeta al techo del vehículo.

El movimiento de estas tres partes se limita en tres grados de libertad.

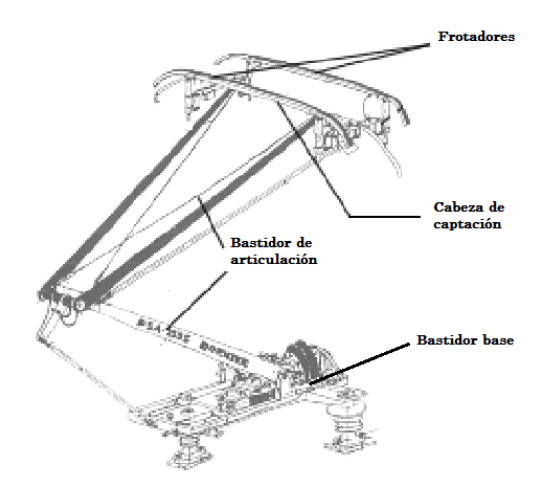

**Figura 7: Pantógrafo ferroviario.**

<span id="page-27-0"></span>El diseño y las características del pantógrafo tienen un importante efecto sobre la calidad de captación de corriente. La circulación de un pantógrafo no adecuado por una línea aérea de contacto que es adecuada para alta velocidad por sí misma, no producirá el resultado esperado. Por otra parte, la utilización de pantógrafos adecuados para alta velocidad no puede incrementar en gran medida la velocidad máxima aceptable de una línea aérea de contacto normal. Para realizar una adecuada transmisión de energía a los trenes, es necesario combinar una adecuada línea aérea de contacto con un buen pantógrafo. [16]

El estudio de los pantógrafos se puede realizar en función del modo de operación o de las características de la línea.

Los pantógrafos diseñados hasta ahora son elementos pasivos que no disponen de control activo de la fuerza de contacto. Con este tipo de diseño se ha conseguido un excelente nivel de características técnicas, pero sin embargo, están limitados cuando se incrementa la velocidad bajo líneas aéreas de contacto convencionales.

Gracias a los avances ingenieriles se ha desarrollado un nuevo pantógrafo controlado activamente, optimizado acústicamente y con dos niveles de control. Si se compara con los pantógrafos convencionales el nivel de ruido producido es mucho menor, el sistema de control no provoca resonancias en la línea de contacto y es seguro y fácil de mantener. Las dimensiones principales y la instalación son los mismos que para los pantógrafos normales para permitir su montaje y funcionamiento en los trenes actuales.

El número de los elementos que producen ruido es menor y los cuernos están conectados directamente a las pletinas de contacto. Las pletinas de contacto se apoyan sobre los resortes que trabajan a torsión. Las células de carga y acelerómetros se integran dentro de los alojamientos de las pletinas de contacto.

El objetivo del sistema de control es reducir las variaciones de las fuerzas de contacto actuando sobre el movimiento de las pletinas de contacto. El sistema de control de dos niveles se implementa utilizando las fuerzas de control como variables de control. El primer nivel de control compensa las variaciones lentas de la fuerza de contacto, por ejemplo las debidas a las fuerzas aerodinámicas, ajustando la presión del pantógrafo. El primer nivel se puede usar para ajustar la fuerza de contacto media a los requisitos de la línea aérea de contacto en una sección de línea determinada. El segundo nivel controla las variaciones de las fuerzas de contacto con frecuencias de hasta 25Hz a través de un dispositivo neumático pequeño situado cerca de los muelles torsionales de las pletinas de contacto. La fuerza de contacto se mide con cuatro células de carga y acelerómetros. Las medidas se procesan con un dispositivo colocado cerca de las células de carga.

Por lo tanto la clasificación de los pantógrafos será:

Según el modo de operación:

**Pasivos.** La fuerza que empuja las pletinas contra el hilo de contacto es constante en el tiempo.

**Activos.** La fuerza que hace contactar las pletinas con la catenaria varía con el tiempo, de forma que pueda controlarse en todo momento la fuerza de contacto que existe entre los frotadores y catenaria o los desplazamientos del hilo de contacto.

Según la línea de operación:

**Corriente alterna** Estos pantógrafos trabajan con tensiones elevadas dado que los trenes que circulan por líneas electrificadas en alterna no necesitan grandes intensidades de corriente. Este hecho repercute a su vez en que las catenarias diseñadas para corriente alterna puedan contar con cables ligeros y ser consiguientemente más livianas. Con una catenaria de estas características es necesario evitar desplazamientos excesivos del hilo de contacto, por lo que la fuerza aplicada por el pantógrafo, sea éste activo o pasivo, ha de ser tan reducida como sea posible.

**Corriente continua** Al contrario de lo que ocurre en las electrificaciones en corriente alterna, cuando se emplea corriente continua el voltaje no puede ser muy elevado, por lo que circularán grandes intensidades por el pantógrafo. En estos casos, la continuidad del flujo eléctrico puede asegurarse con fuerzas del pantógrafo elevadas. De hecho, se cree que la corriente puede verse interrumpida, sin necesidad de que haya pérdida de contacto entre la catenaria y el pantógrafo, si la fuerza de contacto desciende por debajo de niveles razonables. Es por esto por lo que los pantógrafos de corriente continua están diseñados para ejercer una fuerza sensiblemente mayor que los de corriente alterna.

La comprensión de la dinámica del pantógrafo cuando se mueve a través de la línea aérea de contacto es la base de numerosos estudios:

- Levantamiento de la cabeza de captación: estudio de la fuerza ejercida por los resortes que eleva la cabeza de captación. Estos movimientos oscilan con frecuencias de hasta 1 ó 2 Hz.
- Desplazamientos con frecuencias medias-altas de hasta 10 Hz: estudios que nivelan las oscilaciones mediante las zapatas de contacto usando suspensiones flexibles (elementos de caucho por ejemplo), o muelles traslacionales.
- Compensación de desplazamientos con frecuencias altas: estudios que compensan los desplazamientos creando un cuerpo elástico en la zona de contacto. Las frecuencias de estas excitaciones van de 20 a 50 Hz, pero sólo con amplitudes bajas.

Para mantener la esperanza de vida de los componentes de la línea aérea de contacto y los pantógrafos, es necesario desarrollar nuevos diseños de pantógrafos. Las especificaciones del diseño de los nuevos pantógrafos se basan en la experiencia ganada durante los ensayos reales. La desviación típica de las fuerzas dinámicas debe ser como máximo el 20% del valor medio de la fuerza de contacto. Otro requisito es que la fuerza de contacto debe distribuirse entre las dos pletinas de contacto para asegurar un contacto libre de arcos.

Las características de los pantógrafos para alta velocidad vienen determinadas por el diseño de la mesilla y las pletinas. Una medida fundamental que se adopta, es reducir la masa de la mesilla y las masas de inercia, con respecto a los diseños antiguos. Al mismo tiempo, la masa de todo el pantógrafo debía ser lo menor posible. La ETI del subsistema material rodante de alta velocidad especifica el pantógrafo como un componente de interoperabilidad. La fuerza de contacto media debería cumplir con los requisitos exigidos con una tolerancia de ±10%. Es necesario comprobar que el pantógrafo cumple los requisitos cuando se instala en un tren o locomotora y de la dirección en marcha. Sus características dinámicas necesitan ser

comprobadas bajo líneas aéreas de contacto que cumplan con la ETI del subsistema de energía de alta velocidad.

Según sube el valor de la intensidad, aparece un componente de desgaste eléctrico que hace que se incremente el desgaste del hilo de contacto. Sin embargo, el componente de desgaste mecánico aumenta según sube la fuerza de contacto. Esto confirma la importancia de conseguir unas fuerzas de contacto uniformes con vistas a tener un buen rendimiento de la línea aérea de contacto. Con intensidades de corriente y fuerzas de contacto constantes, el porcentaje de desgaste inicialmente se incrementa con la velocidad hasta un valor máximo alrededor de 150 Km/h, luego decrece otra vez. Esto justifica la suposición de que es todavía posible conseguir una vida útil elevada para el hilo de contacto en líneas de alta velocidad a pesar de la presencia de elevadas corrientes y fuerzas de contacto. Como material para las pletinas de contacto se utiliza el acero, aleaciones de cobre, grafito y carbón impregnado con partículas metálicas. La interacción de estos materiales con el hilo de contacto difiere en principio considerablemente. El carbón y el grafito nos provocan una superficie suave y brillante sin rugosidades en el hilo de contacto. Por el contrario, el cobre y el acero forman una superficie rugosa similar a una lija. Esta rugosidad actúa como un abrasivo y conduce a un rápido desgaste, en el hilo de contacto y en la pletina del pantógrafo. [21]

### <span id="page-31-0"></span>**5- INTERACCIÓN DINÁMICA PANTÓGRAFO – CATENARIA**

El fenómeno de interacción que se produce por el sistema pantógrafo-catenaria debe suministrar energía sin interrupciones y con mínimos desgastes del hilo de contacto y de la pletina de contacto del pantógrafo, es decir, de forma continua.

La experiencia conseguida gracias a las pruebas realizadas ha determinado que cuando se incrementa la velocidad, la calibración del contacto es muy importante pues la calidad de transmisión de energía limita la velocidad máxima que se puede alcanzar con ese sistema.

Otro problema que deriva de la interacción es el elevado coste del sistema de transmisión de energía por lo que es necesario conseguir una vida útil elevada y con un coste de mantenimiento mínimo. [4]

Las características del contacto dependen del diseño del pantógrafo y del sistema de catenaria empleado. Por lo tanto depende de un gran número de variables que pueden variar según los parámetros empleados.

Las mediciones y pruebas de los ensayos realizados determinan los parámetros necesarios para poder evaluar y predecir las características del contacto. Las simulaciones del comportamiento del contacto han servido para conseguir importantes avances en el estudio de la interacción del sistema pantógrafo-catenaria.

Estos estudios del comportamiento del contacto son de gran importancia pues sirven para detectar irregularidades puntuales, permitiendo su eliminación y ofreciendo la posibilidad de crear nuevos sistemas con mejores rendimientos y condiciones de servicio con los que se puedan alcanzar mayores velocidades y realizar mayores recorridos.

#### **Formulación interacción pantógrafo-catenaria**

Para la resolución del problema de la interacción entre el pantógrafo y la catenaria se han utilizado multiplicadores de Lagrange que reduce el problema restringido con *n* variables a uno sin restricciones de *n* + k variables, donde k es igual al número de restricciones, y cuyas ecuaciones pueden ser resueltas más fácilmente. Estas nuevas variables escalares desconocidas, una para cada restricción, son llamadas multiplicadores de Lagrange y pueden expresarse como:

$$
\frac{d}{dt}\left(\frac{\partial T}{\partial \dot{\mathbf{x}}}\right) + \frac{\partial V}{\partial \mathbf{x}} + \frac{\partial R}{\partial \dot{\mathbf{x}}} - \sum \lambda_i \mathbf{a}_i = \mathbf{Q}
$$
\n(5.1)

Donde *T*, *V* y *R* son respectivamente la energía cinética, la potencial elástica y la función de disipación de Rayleigh; **x** <sup>y</sup>**ẋ** los vectores de coordenadas y velocidades generalizadas; **Q** el vector de fuerzas generalizadas no derivables de un potencial;  $\lambda_i$  los multiplicadores de Lagrange, y  $a_i$  los vectores que resultan de derivar las ecuaciones de restricción respecto al vector de coordenadas generalizadas.

Descomponiendo los desplazamientos de catenaria y pantógrafo en sus componentes básicas, las distintas componentes de la energía se pueden formular mediante las formas cuadráticas:

$$
T = \frac{1}{2} \dot{\mathbf{x}}_c^T \mathbf{M}_c \dot{\mathbf{x}}_c + \frac{1}{2} \left\{ \dot{\mathbf{x}}_{pc}^T \quad \dot{\mathbf{x}}_{pb}^T \right\} \left[ \mathbf{M}_p \right] \begin{cases} \dot{\mathbf{x}}_{pc} \\ \dot{\mathbf{x}}_{pb} \end{cases}
$$
  
\n
$$
V = \frac{1}{2} \mathbf{x}_c^T \mathbf{K}_c \mathbf{x}_c + \frac{1}{2} \left\{ \mathbf{x}_{pc}^T \quad \mathbf{x}_{pb}^T \right\} \left[ \mathbf{K}_p \right] \begin{cases} \mathbf{x}_{pc} \\ \mathbf{x}_{pb} \end{cases}
$$
  
\n
$$
R = \frac{1}{2} \dot{\mathbf{x}}_c^T \mathbf{C}_c \dot{\mathbf{x}}_c + \frac{1}{2} \left\{ \dot{\mathbf{x}}_{pc}^T \quad \dot{\mathbf{x}}_{pb}^T \right\} \left[ \mathbf{C}_p \right] \begin{cases} \dot{\mathbf{x}}_{pc} \\ \dot{\mathbf{x}}_{pb} \end{cases}
$$
  
\n(5.2)

 $\left\lceil \mathrm{x}_{_{pc}}\right\rceil$ Donde  $Xc y \left[ \begin{matrix} X_{pb} \end{matrix} \right]$  son los desplazamientos nodales de la catenaria y de la cabeza y la base del pantógrafo, respectivamente. De esta forma, el vector de coordenadas generalizadas es:

$$
\mathbf{x} = \begin{Bmatrix} \mathbf{x}_c \\ \dot{\mathbf{x}}_{pc} \\ \dot{\mathbf{x}}_{pb} \end{Bmatrix}
$$
 (5.3)

Las ecuaciones de restricción imponen la condición de que el pantógrafo permanezca en contacto con la catenaria, mediante igualdad de posiciones de la cabeza del pantógrafo y el hilo de contacto. El desplazamiento de la catenaria en el punto de contacto se calcula aplicando el principio de superposición: es la suma del desplazamiento debido a los desplazamientos nodales de la catenaria y el desplazamiento de empotramiento perfecto

dentro de dicho elemento. El desplazamiento del punto de contacto se puede expresar, por tanto, como:

$$
\mathbf{x}_{contact} = \mathbf{N}(t)^{T} \mathbf{x}_{c} + k \cdot F
$$
\n(5.4)

Donde **N**(*t*) es el vector de funciones de forma del elemento, *F* es la fuerza de contacto y *k* es el desplazamiento de empotramiento perfecto para un fuerza de contacto unitaria.

Para el caso más sencillo de un pantógrafo y un hilo de contacto la ecuación de restricción es:

$$
\mathbf{N}(t)^{T} \mathbf{x}_{c} + k \cdot F - x_{pc} = f(\mathbf{v} \cdot t) \tag{5.5}
$$

Donde *f* (*v* ⋅*t* ) es la predeformación o flecha del hilo de contacto, que es función del espacio recorrido por el tren en un tiempo *t*. La derivada de las ecuaciones de restricción respecto al vector de coordenadas generalizadas tiene la forma:

$$
\mathbf{a}(t)^{T} = \mathbf{N}(t)^{T} \{-1, 0, \ldots 0\}
$$
(5.6)

Finalmente, el vector **Q** de fuerzas generalizadas comprende la fuerza estática aplicada por el pantógrafo *F<sup>e</sup>* , la fuerza aerodinámica *F<sup>a</sup>* , y las fuerzas originadas por el movimiento del techo de la locomotora. Utilizando notación matricial, las ecuaciones dinámicas de la catenaria y del pantógrafo vienen dadas por la expresión:

$$
\begin{bmatrix} \mathbf{M}_c & \mathbf{0} & \mathbf{0} \\ \mathbf{0} & \mathbf{M}_p & \mathbf{0} \\ \mathbf{0} & \mathbf{0} & \mathbf{0} \end{bmatrix} \begin{bmatrix} \ddot{\mathbf{x}}_c \\ \ddot{\mathbf{x}}_{pc} \\ \ddot{\mathbf{x}}_{pb} \end{bmatrix} + \begin{bmatrix} \mathbf{C}_c & \mathbf{0} & \mathbf{0} \\ \mathbf{0} & \mathbf{C}_p & \mathbf{0} \\ \mathbf{0} & \mathbf{0} & \mathbf{0} \end{bmatrix} \begin{bmatrix} \dot{\mathbf{x}}_c \\ \dot{\mathbf{x}}_{pc} \\ \dot{\mathbf{x}}_{pb} \end{bmatrix} + \begin{bmatrix} \mathbf{K}_c & \mathbf{0} & \mathbf{N}(t) \\ \mathbf{0} & \mathbf{K}_p & \begin{bmatrix} \mathbf{0} \\ \mathbf{0} \\ -1 \end{bmatrix} \\ \mathbf{N}(t)^T & \begin{bmatrix} \mathbf{x}_c \\ \mathbf{0} & -1 \end{bmatrix} & -k \end{bmatrix} \begin{bmatrix} \mathbf{x}_c \\ \mathbf{x}_{pc} \\ \mathbf{x}_{pb} \end{bmatrix} = \begin{bmatrix} \mathbf{0} \\ \mathbf{0} \\ -F_c \end{bmatrix}
$$
(5.7)

Observando este sistema de ecuaciones diferenciales se comprende el significado físico del multiplicador de Lagrange. Así, el producto **N**(*t* )⋅λ se identifica con las fuerzas nodales equivalentes correspondientes a la fuerza *F* ejercida por el pantógrafo en un punto interior de un elemento. De aquí se deduce que los multiplicadores de Lagrange  $\lambda$  son las fuerzas de contacto entre pantógrafo y catenaria. [10]

EL método de Lagrange es un método de penalización conocido como método de penalty.

#### **Formulación del contacto catenaria-pantógrafo**

Para definir la formulación empleada se hará uso de la terminología que recoge T. Belytschko, W.K. Liu, and B. Moran en el capítulo Contact-Impact de Nonlinear finite elements for continua and structures en el que se trata en profundidad el método del penalti [10].

Para analizar el problema del contacto se utilizará como modelo la siguiente figura.

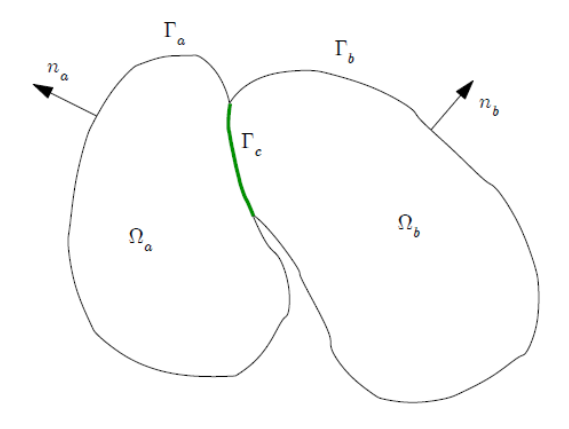

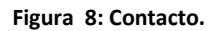

<span id="page-34-0"></span>Para los cuerpos en contacto, cuyos dominios se denotan por  $\Omega$ a y  $\Omega$ b, na y nb representan los vectores normales a sus respectivas superficies  $Ta \, y$   $Tb$ . Asimismo,  $Tc$  hace referencia a la superficie de contacto común a ambos cuerpos:  $T_c = T_a \cap T_b$ . Desde el punto de vista matemático, la formulación del contacto es independiente del cuerpo de referencia tomado, no obstante se designará un cuerpo maestro y otro esclavo, refiriendo por comodidad toda la formulación subsiguiente al cuerpo maestro "a", tomando el cuerpo "b" como esclavo.

En general, la superficie de contacto será una función temporal y su determinación es una de las dificultades mayores que presenta el análisis matemático del problema de contacto. Aunque las superficies  $Ta$  y  $Tb$  que definen el contacto no siempre sean numéricamente coincidentes, se hará referencia a la superficie de contacto  $T_c$  como una entidad única y solidaria al cuerpo maestro.

Habiendo definido las superficies de contacto, los desplazamientos en los puntos de las mismas puede descomponerse como:

$$
\mathbf{u}^a = u_N^a \cdot \mathbf{e}_N^a + u_T^a \cdot \mathbf{e}_T^a \qquad , \qquad \mathbf{u}^b = u_N^b \cdot \mathbf{e}_N^b + u_T^b \cdot \mathbf{e}_T^b \qquad (5.8)
$$

Siendo  $u_N$  el módulo del desplazamiento en la dirección normal a la superficie de contacto y  $u_T$ el módulo del desplazamiento en la dirección tangencial a la superficie de contacto de los cuerpos referidos por el superíndice "a" o "b", lo cual refleja con mayor claridad la figura 9. Para obtener el desplazamiento u de los cuerpos "a" y "b", se deben sumar vectorialmente los desplazamientos normal y tangencial multiplicados por los vectores unitarios,  $e_T$  y  $e_N$ , para cada una de estas direcciones.

Además de los principios generales de la mecánica (conservación de masas, momentos y energías), los cuerpos de la figura 9 han de satisfacer una condición adicional de impenetrabilidad en virtud del contacto entre las superficies de los mismos. Es decir, dado que teóricamente ningún subdominio puede pertenecer simultáneamente a ambos cuerpos, se ha de cumplir que  $\Omega$ a ∩  $\Omega$ b = 0. En general esta condición de impenetrabilidad es altamente no lineal y no puede ser expresada como una ecuación algebraica o diferencial en términos del desplazamiento. Por otra parte, tampoco la predicción de la región de contacto es trivial cuando existe arbitrariedad en los movimientos, lo cual incrementa notablemente la complejidad del problema. Sin embargo, es posible expresar la condición de impenetrabilidad de forma incremental para cada etapa del proceso aplicándola a aquellas partes de los cuerpos que estén en contacto.  $T_c$ , aplicando que:

$$
\gamma_N = (\mathbf{u}^a + \mathbf{u}^b) \cdot \mathbf{n}^a \equiv \mathbf{u}_N^a - \mathbf{u}_N^b \le 0 \quad \text{en} \quad \Gamma_c
$$
\n(5.9)

Suponiendo que los cuerpos a y b están inicialmente en contacto con tasa de interpenetración nula, *ϒ<sup>N</sup>* = 0, la ecuación (5.9) condiciona a éstos a permanecer juntos o separarse, en modo alguno solaparse. Esto es, en caso de permanencia del contacto los cuerpos se desplazarán de forma solidaria satisfaciendo la igualdad cinemática. Pero en caso de pérdida de contacto el desplazamiento del cuerpo "b" será mayor que el de "a", produciéndose como resultado la pérdida de contacto prescrita.
Cuando la expresión anterior se hace cumplir para todos los puntos de la región de contacto y de manera continua en el tiempo, entonces la condición de impenetrabilidad se cumple de manera exacta. Sin embargo, cuando esta expresión sólo se evalúa en instantes discretos de tiempo, como sucede en la gran mayoría de métodos numéricos, entonces no puede decirse que la condición de impenetrabilidad se cumpla de manera estricta ya que el paso de tiempo empleado en la resolución puede enmascarar interpenetraciones de puntos cercanos entre sí en los distintos instantes considerados. Conviene advertir que la expresión (5.9) puede introducir discontinuidades en la evolución temporal de los desplazamientos, ya que antes del contacto los desplazamientos en la región de contacto de ambos sólidos serán distintos, igualándose a partir de la aparición del contacto. Este fenómeno introduce complicaciones a la hora de proceder a la integración de las ecuaciones que rijan el movimiento de los cuerpos involucrados en el contacto. Igualmente es importante resaltar que la condición de impenetrabilidad sólo es recomendable para puntos que estén en contacto o en disposición de estarlo próximamente, dado el carácter no integrable de la tasa de interpenetración en caso contrario. Por último, considerando la hipótesis de ausencia de fricción, no hay restricción alguna que regule los desplazamientos tangenciales en  $T_c$ .

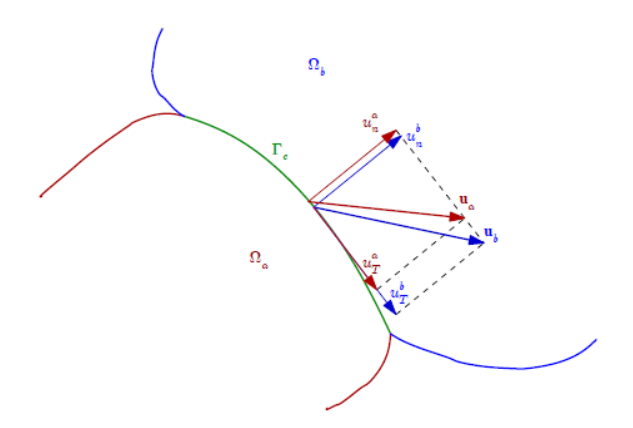

**Figura 9: Sistemas de referencia local.**

Además de las condiciones cinemáticas enunciadas en el párrafo anterior, otras cinéticas han de satisfacerse en la región de contacto. Concretamente, la suma de los esfuerzos existentes en la región de contacto ha de ser nula, ecuación (5.10).

$$
\mathbf{t}^a + \mathbf{t}^b = 0 \tag{5.10}
$$

Descomponiendo los esfuerzos en la superficie de contacto Tc de manera análoga a la efectuada para desplazamientos en la ecuación (5.8), se obtiene (5.11):

$$
\mathbf{t}^a = t_N^a \cdot \mathbf{e}_N^a + t_T^a \cdot \mathbf{e}_T^a \qquad , \qquad \mathbf{t}^b = t_N^b \cdot \mathbf{e}_N^b + t_T^b \cdot \mathbf{e}_T^b \tag{5.11}
$$

Por tanto, con las ecuaciones (5.10), (5.11) y adoptando la hipótesis de ausencia de adhesión (por la que las tensiones normales en la región de contacto sólo podrían ser de compresión), aplicando la condición de equilibrio sobre las componentes normal y tangencial se obtienen las ecuaciones (5.12) y (5.13) respectivamente.

$$
t_N^a + t_N^b = 0 \qquad \text{en} \qquad \Gamma_c
$$
  

$$
t_T^a + t_T^b = 0 \qquad \text{en} \qquad \Gamma_c
$$
  
(5.12),(5.13)

Las condiciones cinemáticas y cinéticas anteriormente enunciadas ((5.9), (5.12) y (5.13)) pueden ser combinadas en una única ecuación, la condición unitaria de contacto (5.14).

$$
t_N \cdot \gamma_n = 0 \tag{5.14}
$$

Ésta expresión que las fuerzas de contacto no realizan trabajo ya que: cuando  $t_N$  > 0 la tasa de interpenetración es nula; y cuando ésta toma valores distintos de cero,  $t_N$  = 0 por no existir contacto.

Tal como se ha anticipado con la condición de impenetrabilidad, en principio no es posible la interferencia entre las superficies de dos cuerpos en contacto. Sin embargo, esta condición puede ser demasiado brusca para ser implementada en métodos numéricos de cálculo, fundamentalmente debido a las discontinuidades inducidas en la evolución temporal de los desplazamientos y a las dificultades de integración que presenta  $\Upsilon_N$ . Por este motivo es

común relajar la condición permitiendo un cierto solapamiento entre las superficies en contacto, ver figura 10.

Definiendo la interpenetración como la mínima distancia entre el punto P  $\epsilon T$ a y la superficie del cuerpo "b", Tb, la distancia que separa el punto P de cualquier otro punto situado en "b" viene dada por la siguiente expresión:

$$
l_{Pb} = ||x^{b}(e_{b}, t) - x^{P}(e_{a}, t)|| = \sqrt{(x^{b} - x^{P})^{2} + (y^{b} - y^{P})^{2} + (z^{b} - z^{P})^{2}}
$$
\n
$$
(5.15)
$$

Donde  $e_a$  y  $e_b$  hacen referencia al sistema local de coordenadas situado en la superficie de los cuerpos "a" y "b" respectivamente. La interpenetración será por tanto, según refleja la ecuación (5.16), la mínima distancia entre  $P$  y la superficie de b cuando  $P$  esté dentro del cuerpo b.

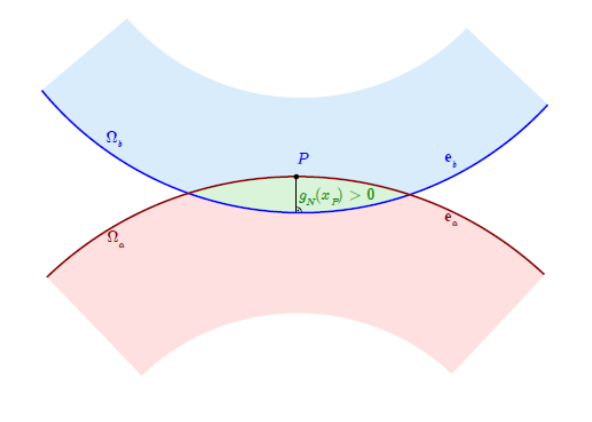

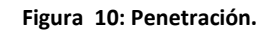

Si P estuviera fuera del cuerpo "b" no existiría interpenetración ya que no se daría contacto.

$$
g_N(e,t) = \begin{cases} \left\|x^b(e_b,t) - x^P(e_a,t)\right\| & \text{si}\left[x^b(e_b,t) - x^P(e_a,t)\right] \cdot \mathbf{n}_a \le 0\\ 0 & \text{en otro caso} \end{cases}
$$
\n(5.16)

Es importante observar que el punto de mínima distancia es la proyección ortogonal desde el punto  $P$  a la superficie del cuerpo "b". No obstante, la conjetura es válida cuando la geometría de los sólidos en contacto es suave, pues en caso de producirse interferencia con algún cuerpo de contorno anguloso la máxima interpenetración ya no coincidirá con la proyección ortogonal desde el punto  $P$  a la superficie de "b", ver por ejemplo la figura 11.

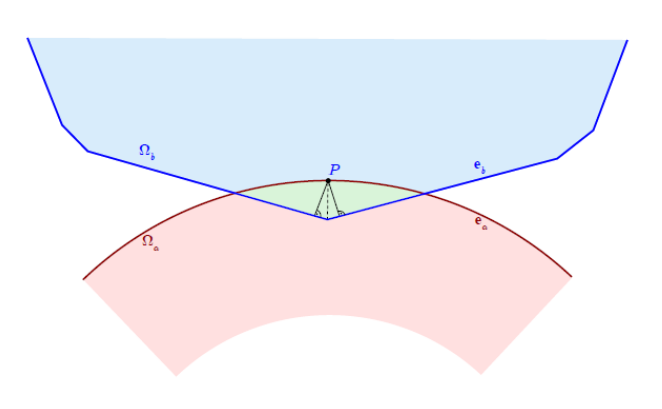

#### **Figura 11: Penetración en arista.**

Habiendo relajado la condición de impenetrabilidad de forma que se admita un cierto grado de solapamiento entre los sólidos involucrados en el contacto para evitar restricciones demasiado bruscas en los métodos numéricos, es preciso asociar una fuerza normal que dependa de la interpenetración de los cuerpos,  $g_N$ , de forma que cuanto mayor sea la interpenetración la fuerza asociada a ésta aumente también.

Según este tipo de penalización las fuerzas normales en la superficie de contacto pueden expresarse como (5.17):

$$
t_N^a + p = 0 \t, \t t_N^b - p = 0 \t{5.17}
$$

Entre las diversas posibilidades de definición de la fuerza de penalización p introducida por la interferencia entre cuerpos, la más general es la siguiente:

$$
p = (\beta_1 g_N + \beta_2 \gamma_N) \cdot H(g_N + \gamma_N)
$$
\n(5.18)

Siendo  $H$  la función escalón de Heaviside:

$$
H(x) = \begin{cases} 1 & \text{si } x \ge 0 \\ 0 & \text{en otro caso} \end{cases}
$$
 (5.19)

Las ecuaciones que describen la dinámica de un sistema discreto en el que se haya implementado el método del penalty pueden expresarse según la forma deducida:

$$
\mathbf{M}\ddot{u} + \mathbf{q} + \mathbf{f}_c = \mathbf{f}
$$
 (5.20)

En esta expresión (5.20),  $M$  hace referencia a la matriz de masas del sistema discreto,  $q$  a las fuerzas internas del sistema,  $f$  a las fuerzas externas que actúan sobre el sistema y finalmente,  $f_c$  introduce el efecto de las fuerzas de contacto o penalty. De manera general, este último término puede ser expresado del siguiente modo:

$$
\mathbf{f}_c = \beta_1 H(g_N) \mathbf{G}^T \mathbf{G} \mathbf{x} + \beta_2 H(\gamma_N) \mathbf{G}^T \mathbf{G} \dot{\mathbf{x}}
$$
\n(5.21)

Sin embargo, por la condición de impenetrabilidad (5.9), la penalización (5.21) puede reducir su dependencia únicamente a la interpenetración  $g_N$  según:

$$
\mathbf{f}_c = \beta H(g_N) \mathbf{G}^T \mathbf{G} \mathbf{x}
$$
\n[5.22]

Por tanto, en el caso particular del contacto dinámico catenaria-pantógrafo, la interpenetración entre ambas superficies será equivalente al de un resorte de constante

 $\beta$  intercalado entre la catenaria,  $X_c$ , y el pantógrafo,  $X_p$ , según el vector  $G$  que define el contacto como se expresa en (5.23):

$$
g_n = \mathbf{G} \mathbf{x} = \begin{pmatrix} 1 & -1 \end{pmatrix} \begin{pmatrix} x_p \\ x_c \end{pmatrix} = x_p - x_c
$$
\n(5.23)

Por tanto puede decirse que este método presenta dos importantes ventajas: por un lado su implementación es muy simple, dado que se reduce a insertar un resorte de característica  $\beta$ entre los sólidos que puedan estar en contacto y; por otro lado, el segundo aspecto favorable radica en la no introducción de variables adicionales.

Es importante observar que las fuerzas de contacto no se calculan de manera exacta al emplear el método del penalty. Desde un punto de vista puramente matemático, el parámetro  $\beta$  ha de tender a infinito para que la aproximación sea lo más precisa posible, ya que el efecto

de la penalización consiste en relajar la condición de impenetrabilidad. Cuanto mayor sea  $\beta$ , más cercano a la realidad será el comportamiento del sistema. Sin embargo, valores excesivamente elevados pueden originar serios problemas de condicionamiento de la matriz de rigidez, lo cual afecta de forma significativa a la convergencia del método numérico empleado en la resolución del sistema de ecuaciones diferenciales obtenido. Esto constituye el principal inconveniente del método, ya que la solución obtenida depende enormemente del valor de penalización elegido. Para solventar este problema se han desarrollado numerosos algoritmos de actualización del penalty, de forma que en cada paso de tiempo se emplee el valor más apropiado logrando un compromiso entre exactitud de la solución y facilidad de resolución numérica. [17]

$$
t_N^a = -p = -\phi(g_n^a)\beta_n^a
$$
  
\n
$$
\phi(g_n^a) = \begin{cases}\ng_n^a & \text{si } g_n^a \le -\beta \\
\frac{(g_n^a)^2}{4\beta} + \frac{g_n^a}{2} + \frac{\beta}{4} & \text{si } ||g_n^a|| < \beta \\
0 & \text{en otro caso}\n\end{cases}
$$

(5.24)

# **6- CREACIÓN DE MODELOS MECÁNICOS MEDIANTE EL USO DE ANSYS**

La realización del estudio de la interacción del pantógrafo con la catenaria se llevará a cabo con la herramienta de cálculo ANSYS que mediante un [software](http://es.wikipedia.org/wiki/Software) de [simulación](http://es.wikipedia.org/wiki/Simulaci%C3%B3n) basado en el método de elementos finitos ayudará a predecir cómo funcionará y reaccionará la catenaria en un entorno real.

El método de elementos finitos permite obtener una [solución numérica](http://es.wikipedia.org/wiki/An%C3%A1lisis_num%C3%A9rico) aproximada sobre un [cuerpo,](http://es.wikipedia.org/wiki/S%C3%B3lido) estructura o dominio sobre el que están definidas ciertas [ecuaciones](http://es.wikipedia.org/wiki/Ecuaci%C3%B3n_diferencial)  [diferenciales](http://es.wikipedia.org/wiki/Ecuaci%C3%B3n_diferencial) que caracterizan el comportamiento físico del problema dividiéndolo en un número elevado de subdominios denominados elementos finitos. El conjunto de elementos finitos forma una partición del dominio también denominada discretización. Dentro de cada elemento se distinguen una serie de puntos representativos llamados nodos. Dos nodos son adyacentes si pertenecen al mismo elemento finito, además, un nodo sobre la frontera de un elemento finito puede pertenecer a varios elementos. El conjunto de nodos considerando sus relaciones de adyacencia se llama malla.

De acuerdo con estas relaciones de adyacencia o conectividad se relaciona el valor de un conjunto de variables incógnitas definidas en cada nodo y denominadas grados de libertad. El conjunto de relaciones entre el valor de una determinada variable entre los nodos se puede escribir en forma de [sistema de ecuaciones](http://es.wikipedia.org/wiki/Sistema_de_ecuaciones) lineales. La matriz de dicho sistema de ecuaciones se llama [matriz de rigidez](http://es.wikipedia.org/wiki/Matriz_de_rigidez) del sistema. El número de ecuaciones de dicho sistema es proporcional al número de nodos.

ANSYS trabaja con una única aplicación para la solución de un problema específico ya que permite usar distintos tipos de análisis según sea necesario. Estos análisis pueden relacionarse entre sí quedando recogidos en el esquema de proyecto, lo cual permite solucionar los problemas por partes.

El proceso para la realización del cálculo en un análisis consiste en tres pasos. El primero se basa en un pre-procesado en el que se establece el modelo construyendo la geometría del problema mediante líneas, áreas y volúmenes, es decir un modelado. También se especifican los materiales que serán usados y la definición y generación de la malla que permite realizar

una aproximación discreta del problema en base a puntos o nodos que se concentran para formar elementos finitos que conjuntamente forman el volumen del material.

En el segundo paso se realiza el procesado que consiste en la determinación de las condiciones de contorno fijando los nodos y otros elementos. También se realiza la aplicación de las cargas y por último la resolución del problema.

Para finalizar, el último paso, el post-procesado que consiste en la visualización de los resultados ya sea mediante datos en una tabla, gráficos o un dibujo de la geometría deformada del problema.

A continuación se describirán las principales características del esquema de proyecto y del análisis transitorio que se necesitarán para la realización de la simulación de un problema de interacción del pantógrafo con la línea aérea de contacto. [22]

# **6.1 ESQUEMA DEL PROYECTO**

El Esquema del Proyecto captura la estructura y el flujo de trabajo, ofrece una representación visual de los objetos del proyecto y su relación entre sí. Los análisis se muestran como sistemas, que se componen de celdas individuales.

Los proyectos pueden variar en complejidad, desde un único sistema que representa todos los pasos necesarios para un análisis deseado, a un complejo conjunto conectado (vinculado) que representa los sistemas de análisis acoplando variaciones en los enfoques de modelado.

A medida que se construye un proyecto, las asociaciones y las conexiones se mantienen y actualizan automáticamente.

Cada plantilla que se agrega al proyecto desde la caja de herramientas se representa como un sistema. Un sistema se constituye por componentes individuales denominadas celdas. Para definir los detalles de una simulación, por lo general se interactúa con los sistemas de celdas.

Cada celda tiene una aplicación o área de trabajo asociada a ella. Algunas celdas están asociadas con datos de aplicaciones integradas, como la aplicación mecánica; estas aplicaciones se inician en una ventana separada. Algunas celdas, como Engineering Data o Parameters, están asociadas con áreas de trabajo.

El sistema estructural transitorio que se muestra ilustra las celdas en diferentes estados.

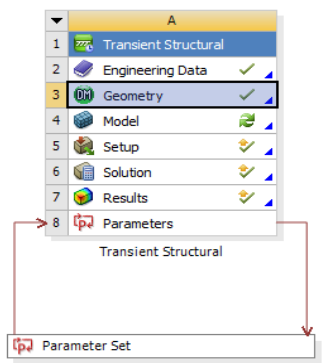

**Figura 12: Sistema estructural transitorio.**

Los diferentes sistemas y estados de celdas se analizan a continuación:

#### **Tipos de celdas**

Los tipos de celdas disponibles en ANSYS Workbench son:

- Engineering Data
- **Geometry**
- Model/Mesh
- Setup
- Solution
- **Results**
- **Parameters**

A continuación se analizan los distintos tipos de celdas:

#### Engineering Data

La celda de Engineering Data se utiliza para definir o acceder a modelos de materiales para su uso en un análisis. Seleccionando esta celda accedemos a la biblioteca de materiales, donde se eligen los materiales para el proyecto, pudiendo crear nuevos materiales en el caso de que no estén en la biblioteca, definiendo sus propiedades.

#### Geometry

Se usa para importar, crear, editar o actualizar el modelo de geometría utilizada para el análisis.

#### Model/Mesh

La celda Model/Mesh en los sistemas de análisis mecánico está asociada con la rama de la aplicación mecánica y afecta a la definición de la geometría, sistemas de coordenadas, las conexiones y las ramas de malla de la definición del modelo.

#### **Setup**

Se utiliza para iniciar el sistema correspondiente. Se definen las cargas, condiciones de contorno, y se configura el análisis del sistema. Los datos de entrada serán incorporados en el proyecto en ANSYS Workbench, incluidas las conexiones entre los sistemas.

#### Solution

Desde la celda Solution, se puede acceder a la rama de soluciones del sistema, y se puede compartir datos con otros sistemas de solución de aguas abajo (por ejemplo, se puede especificar la solución de un análisis de las condiciones de entrada para otro análisis). Si se dispone de un análisis que se ejecuta como un proceso remoto, aparecerá en la celda Solution un estado pendiente hasta que se complete el proceso remoto.

#### **Results**

La celda Results indica la disponibilidad y el estado de los resultados del análisis (comúnmente conocido como post-proceso). Desde la celda de Results, no se puede compartir datos con cualquier otro sistema.

#### Parameters

Esta celda sirve para trabajar con los parámetros que pueden ser de entrada o salida según el tipo de dato seleccionado como parámetro.

#### **Estados Celulares**

ANSYS Workbench integra múltiples aplicaciones en un único flujo, donde las celdas individuales se pueden obtener a partir de los datos y proporcionar datos a otras celdas. Como resultado de este flujo de datos, el estado de una celda puede cambiar en respuesta a los cambios realizados en el proyecto. ANSYS Workbench proporciona indicaciones visuales del estado de una celda en un momento dado a través de iconos en la parte derecha de cada celda.

#### Estados de celda

Indeterminado

Son necesarios datos de entrada. Algunas celdas no podrán abrirse con la celda en este estado. Por ejemplo, si todavía no se ha asignado una geometría a un sistema, todas las celdas de abajo aparecerán como indeterminadas, ya que no pueden progresar hasta que se asigne una geometría.

Actualizar

Si los datos han cambiado desde la última actualización es necesario actualizar el proyecto para regenerar los datos de entrada.

La ventaja de simplemente actualizar una celda en lugar de realizar una actualización completa es que no se actualiza las celdas aguas abajo y se puede hacer los ajustes necesarios. Esta opción es especialmente útil si se tiene un sistema complejo en el que una actualización podría tardar mucho tiempo y / o recursos informáticos.

Falta de datos

Todas las entradas de la celda están actualizadas, sin embargo, se debe realizar una acción que corrija el sistema para continuar. Para completar la acción, puede que se tenga que interactuar con una celda de aguas arriba que proporciona datos a esta celda. Las celdas en este estado no se pueden actualizar hasta que no se corrija la entrada que la mantiene en este estado.

# Pendiente de calcular

Significa que los datos han cambiado y los resultados de salida tienen que ser recalculados. Cuando se actualiza una celda, habrá que recalcular el sistema para los nuevos datos de entrada.

#### Completado V

El cálculo se ha realizado sin fallos. Es posible proporcionar los datos generados a otras células.

Cambio de entrada pendiente

Indica que la celda puede cambiar cuando se vuelva a actualizar como resultado de los cambios realizados en celdas aguas arriba.

Solución específica de los Estados

Además, la celda de Solution o Results para resolver los sistemas, pueden encontrarse en los siguientes estados específicos.

Interrumpido

Indica que se ha interrumpido la solución. Esta opción realiza una detención leve del solucionador, que completará su iteración actual y escribe un archivo de solución. Se puede utilizar esta solución para ver el resultado intermedio. También se puede seguir resolviendo desde ese punto usando la tecla o función de actualización.

Pendiente

Significa que está calculando la solución está mediante un programa en remoto. Cuando una célula entra en estado de espera, se puede interactuar con el proyecto para salir de ANSYS Workbench o trabajar con otras partes del proyecto

#### Estados de fallo

Si una acción particular falla, ANSYS Workbench proporciona una indicación visual. Los estados de fallo se describen a continuación:

Error de actualización

Fallo en el intento para actualizar los datos de entrada por lo que la célula se mantiene sin actualizar.

Error de cálculo

Fallo en el cálculo del sistema.

Error de actualización, atención necesaria

El último intento de actualizar la celda y calcular los datos de salida ha fallado. La celda se mantiene en un estado de falta de datos.

Cuando una celda tiene como resultado un estado de fallo, se puede ver los mensajes de error relacionados en el panel de mensajes.

# **6.2 TRANSIENT STRUCTURAL ANALYSIS**

Se puede llevar a cabo un análisis estructural transitorio en la aplicación mecánica mediante Transient Structural Analysis que utiliza específicamente el solucionador APDL ANSYS Mechanical. Este tipo de análisis se utiliza para determinar la respuesta dinámica de la estructura. Se puede utilizar para determinar los desplazamientos variables en el tiempo y tensiones y fuerzas en una estructura que responde a cargas transitorias. En este análisis la escala de tiempo de la carga genera efectos de inercia o de amortiguación que se consideran importantes.

Un análisis estructural transitorio puede ser lineal o no lineal. Todos los tipos de no linealidades permiten grandes deformaciones ocasionadas por la plasticidad, el contacto, la hiperelasticidad, etc. En el método de superposición modal, la respuesta transitoria a una condición de carga dada se obtiene mediante el cálculo de las combinaciones lineales de los vectores propios obtenidos en un análisis modal.

Un análisis dinámico transitorio es más complicado que un análisis estático, ya que por lo general requiere más recursos del equipo lo que significa tiempo invertido. Se puede ahorrar una cantidad significativa de estos recursos haciendo un trabajo preliminar para comprender la física del problema. Por ejemplo:

Analizar un modelo más simple. Un modelo de vigas, masas, resortes y amortiguadores pueden proporcionar buena percepción del problema a un costo mínimo. Este modelo simple puede ser todo lo que se necesita para determinar la respuesta dinámica de la estructura.

#### **Crear Sistema de Análisis**

Desde "Toolbox", se arrastra una plantilla Transient Structural al esquema del proyecto.

# **6.2.1 Engineering Data**

Engineering Data es un recurso para concretar las propiedades de los materiales utilizados en un sistema de análisis. El área de trabajo de Engineering Data está diseñada para poder crear, guardar y recuperar modelos de materiales, así como para crear bibliotecas de datos que pueden ser almacenados y utilizados en proyectos posteriores y por otros usuarios.

Engineering Data puede mostrarse como un sistema de componentes o como una célula en cualquier sistema de análisis mecánico. Cuando se utiliza como un sistema de componentes, el acceso a todos los modelos de materiales y propiedades es por defecto pero cuando se utiliza

como una célula en un sistema de análisis mecánico, sólo se muestran los modelos de material y propiedades pertinentes a la física de ese sistema.

Desde el área de trabajo de Engineering Data se puede navegar a través de los datos del sistema de análisis, acceder a fuentes externas de datos, crear nuevos datos y almacenar datos para su uso en un futuro.

Si se comparte una celda de Engineering Data con uno o más sistemas de análisis hay que tener en cuenta que los cambios en un sistema cambiarán los datos para todos los sistemas con los que se comparte la información.

#### **Fuentes de datos**

Hay tres tipos de fuentes de datos utilizadas en el espacio de trabajo de Engineering Data: Engineering Data, Libraries, y Favorites. La primera, es la que aparece por defecto cuando se accede al área de trabajo de Engineering Data.

#### Engineering Data

Es la fuente de la información del material que se utiliza para el análisis del sistema. Engineering Data permite ver, editar y añadir datos para el uso en el sistema de análisis.

#### Library

Library es el término usado para hacer referencia a una colección de materiales llamados biblioteca. Para añadir materiales hay que editar una biblioteca, para ello se selecciona la casilla situada a la derecha del título de la biblioteca. Para el uso de los materiales en un sistema de análisis hay que añadirlos desde la biblioteca a Engineering Data.

#### Favorites

Favorites ( ) son los materiales que se utilizan con frecuencia por ello se marcan como valores predeterminados para un nuevo sistema de análisis. Se puede agregar materiales a partir de otras fuentes de datos a favoritos. También se puede agregar elementos desde favorites para Engineering Data pudiéndose usar en el sistema de análisis.

#### **Modificación**

Se puede modificar los datos ya sean datos constantes o datos de tablas.

#### Datos constantes

Se modifican los datos constantes al cambiar el valor unitario y / o de los datos en el panel de propiedades. El valor y la unidad en conjunto constituyen una parte integral de la información. El valor es modificado mediante la selección de la celda en la columna "Value" y escribiendo el nuevo valor. Si está disponible, la modificación de la unidad convertirá el valor que corresponda a la nueva unidad. Si el valor introducido no se encuentra en el rango aceptable, se indicará en amarillo y hará que el estado de la celda cambie.

#### Datos de tablas

Los datos están en un formato de tabla que se indica en la columna "Value" (**[1111**]). El valor es modificado mediante la selección de la celda de la columna de la variable que se desea modificar. Si el valor introducido no está en el rango aceptable, se indicará en amarillo y hará que el estado de la celda cambie.

#### **Parametrizar**

Los datos se pueden parametrizar para permitir que sean utilizados en estudios paramétricos. Para parametrizar un material, en el panel de propiedades, se selecciona la casilla de verificación en la columna de parámetros ( $\overline{P}$ ). Hay que tener cuidado al parametrizar los datos que son dependientes de otros datos porque es necesario para mantener los datos dentro de los intervalos válidos. Los datos de parámetros se calculan siempre a partir de los valores originales, por lo que también hay que tener cuidado al modificar los datos en el espacio de trabajo parámetro para evitar los problemas informáticos de precisión.

#### Datos constantes

Cuando se parametriza los datos constantes, se pueden cambiar a través del área de trabajo de Parámeter pero el dato original no se modifica. El dato original se recupera cuando la parametrización se retira.

#### Datos de tabla

Se pueden parametrizar los datos de las tablas mediante la parametrización de la escala y / o desplazamiento de todos los datos de la tabla. El valor de escala varía la curva multiplicando el valor del eje Y de cada punto de la curva. El desplazamiento se suma o se resta de un valor del eje Y para cada punto de la curva. La ecuación utilizada para variar cada valor en la tabla de datos es:

= Escala \* Valor Nominal + Offset

Los datos tabulares originales no se modifican, pero la escala y / o desplazamiento se restaura a los valores por defecto de 1,0 y 0,0 cuando la parametrización se retira.

#### **Filtración**

Engineering Data filtrará los datos que pertenecen al sistema del proyecto que se está

editando. Se puede activar y desactivar el filtrado en la barra de herramientas (  $\blacksquare$  ). Todos los datos se transfieren al solucionador independientemente de filtrado que se enciende o se apaga.

# **6.2.2 Geometry**

No hay consideraciones específicas para un análisis estructural transitorio, simplemente se crea el modelo que se quiere analizar.

#### **Nueva Geometría**

A través del menú contextual (ratón derecho sobre la celda de Geometry) se puede iniciar una nueva sesión de DesignModeler. La geometría se creará a partir de cero, empezando por elegir las unidades con las que vayamos a trabajar. También se puede abrir la aplicación haciendo doble clic en una celda de geometría vacía.

Dialogo de unidades: El diálogo de unidades tiene tres casillas de verificación:

-Always use Project unit

-Always use selected unit

-Enable large model support

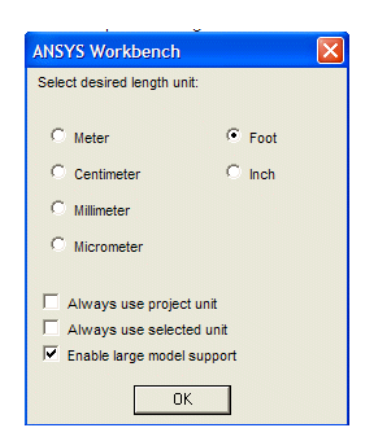

**Figura 13: Selección de unidades**

Por defecto la aplicación DesignModeler se inicia con la unidad del esquema del proyecto. Se puede cambiar a cualquier unidad específica en el cuadro de diálogo si la casilla de "Always use selected unit" está marcada. Si está seleccionada "Always use project unit", no se podrá escoger la unidad, ya que está determinada por el esquema del proyecto. Al marcar la tercera casilla "Enable large model support", se puede crear modelos de gran tamaño dentro de un cuadro delimitado de 1000 kilómetros cúbicos. Esta casilla de verificación sólo está activa cuando la unidad es o Metro o Foot

Para la creación de la geometría se utilizan tres conceptos fundamentales:

- Sketch: Herramienta para crear formas geométricas en 2D, como requisito previo a geometrías 3D. Básicamente consiste en la creación de un modelo conceptual.

- Geometría 3D: Geometrías derivadas de Sketch (bocetos) a los que se realizan operaciones como extrusiones, revoluciones, modelos de superficie, etc

- Geometría de importación: Geometría procedente de un sistema comercial CAD. Normalmente importado para permitir la modificación de mallado y análisis.

Los bocetos se crean en los planos. Al empezar a crear una nueva geometría, hay tres planos ortogonales por defecto en el origen global (XY, ZX,YZ). Se puede crear y colocar nuevos planos, según sea necesario mediante la definición del origen y la orientación o mediante el uso de la geometría existente como referencia.

El proceso para comenzar a dibujar consiste en dos pasos:

1. Identificar el plano sobre el que desea dibujar.

2. Crear el dibujo que se encuentra en el plano deseado.

Cada plano puede tener múltiples bocetos asociados.

Las geometrías creadas se clasifican en tres tipos:

- Solid body: el cuerpo tiene una superficie y un volumen.

- Surface body: el cuerpo tiene una superficie pero no un volumen.

- Line body: El cuerpo se compone por una línea, sin área y sin volumen.

Hay dos tipos de estados corporales:

- Activo: El cuerpo puede ser modificado por las operaciones de modelado normales, se muestran con un icono en azul en el árbol de características

- Congelados: Sirve como ayuda para Modelado de ensamblajes. No se puede realizarle ninguna operación de modelado excepto chaflán, mezcla, borrar cara y separar bordes. Los cuerpos congelados se muestran con un icono transparente en el árbol de características.

Desde DesingModeler se tiene la opción de suprimir los cuerpos, estos no se representan por lo que no se envían a otro modulo de Workbench para poder ser analizados. En el árbol de características se representan con una "X".

Por defecto, se sitúa a cada cuerpo en una parte individual, pero se pueden agrupar en las partes que se consideren necesarias, por ejemplo, las geometrías multicuerpo contienen varios cuerpos (volúmenes) en una misma parte.

Para formar una nueva parte se selecciona dos o más cuerpos en el árbol de características y con el menú contextual se agrupan en una sola parte.

Para crear geometrías 3D a partir de dibujos 2D se utiliza herramientas de una función 3D.

Los ejemplos más comunes incluyen:

-Extrude:

Las extrusiones se pueden realizar en sólidos, superficies y cuerpos de paredes delgadas.

Lo primero es seleccionar el boceto, que se puede cambiar mediante la selección del dibujo deseado en la vista de árbol. En la vista detallada se puede ajustar la profundidad de la extrusión, dirección y operación (Add, Cut, Slice, Imprint, or Add Frozen). Para terminar la operación se genera la extrusión seleccionando el botón Generate.

-Sweep:

Sólidos, superficies y cuerpos de pared delgada pueden ser creados utilizando esta característica para barrer un perfil a lo largo de un camino.

Utilizando Scale y Turns se crean barridos helicoidales:

• Scale: se estrecha o se expande el perfil a lo largo de la trayectoria del barrido.

• Turns: giros del perfil al barrer a lo largo de un camino. Un valor negativo para Turns hará que el perfil gire alrededor del camino en la dirección opuesta.

-Revolve:

Consiste en hacer girar un boceto para crear una geometría 3D.

Para crear un cuerpo por revolución se selecciona el eje de rotación en los detalles y la dirección en propiedades:

- Normal: Gira en dirección positiva
- Reversed: Gira en dirección negativa

# **6.2.3 Model**

En un análisis estructural transitorio, la distribución de tensiones detallada no es de interés, se busca analizar las partes rígidas de los mecanismos del modelo que tienen movimiento. El resultado de salida de una parte rígida es el movimiento global de la parte más cualquier fuerza transferida a través de la parte con el resto de la estructura. Un "rígido" es esencialmente un punto de masa conectado al resto de la estructura a través de articulaciones.

Si el modelo incluye no linealidades como puede ser una gran deflexión o hiperelasticidad, el tiempo de resolución puede ser significativo debido al procedimiento de solución iterativa. Por lo tanto, es posible que se desee simplificar el modelo. Por ejemplo, se puede representar una estructura 3-D en plano 2-D, o el modelo de simetría axial, o se puede reducir el tamaño del modelo mediante el uso de superficies de simetría o anti simetría. De manera similar, si se puede omitir el comportamiento no lineal en una o más partes de su montaje sin afectar los resultados en las regiones críticas.

# **6.2.3.1 Connections**

Contactos, juntas y muelles son necesarios en un análisis estructural transitorio. Se puede especificar el coeficiente de amortiguación de resortes longitudinales que van a generar una fuerza de amortiguamiento proporcional a la velocidad, el tipo de contacto entre los diferentes cuerpos del modelo o especificar el patrón de las direcciones del movimiento de estos.

### - **Contacts**

## Descripción del Contacto:

Las condiciones de contacto se crean cuando en un modelo se quiere que dos cuerpos separados se toquen (en dirección tangente). Estableciendo que los cuerpos / superficies en contacto:

- No son impenetrables.
- Pueden transmitir fuerzas normales de compresión y las fuerzas tangenciales de fricción.
- Pueden unirse entre sí (lineal)
- Son capaces de separarse y chocar (no lineal)

Las superficies que son libres de separarse y alejarse unas de otras se dice que tienen el cambio de estado de no linealidad. Es decir, la rigidez del sistema depende del estado de los contactos, si las piezas están en contacto o separadas.

#### Scope Settings

Los controles de Scope se describen a continuación:

**-** Scoping Method

Especifica si la región de contacto se aplica a la selección de geometría (default) o una selección temporal.

**-** Contact

Selcciona qué geometrías (caras o aristas) son considerados como Contact. Las geometrías se pueden seleccionar manualmente o generarlas automáticamente.

Para un contacto cara / borde, el borde debe ser designado como contacto.

Un par de contactos puede tener un alcance flexible-rígido, pero la parte flexible debe ser siempre el lado de contacto. Si Contact tiene como alcance varios cuerpos, todos los organismos deben tener el mismo comportamiento de rigidez, ya sean rígidos o flexibles.

**-** Target

Muestra qué elemento del cuerpo (cara o borde) se considera Target (versus Contact). Este elemento se puede ajustar manualmente o generarlo automáticamente.

Para el contacto cara / borde, la cara debe ser designada como Target.

Si Contact tiene un comportamiento flexible, entonces Target debe ser rígido.

No se pueden seleccionar varios cuerpos rígidos para Target porque invalida la región de contacto y nos dará un mensaje de error.

**-** Contact Bodies

Esta propiedad es de sólo lectura y muestra los organismos que tienen caras o bordes en la lista de Contact.

**-** Target Bodies

Esta propiedad es de sólo lectura y muestra los organismos que tienen caras o bordes en la lista Target.

**-** Contact Shell Face

Especifica si Contact se debe aplicar en la cara superior de una superficie o en la cara inferior. Si se establece Face Contact Shell en program controlled entonces la opción Face Shell Target también debe estar en program controlled. La opción de program controlled no es válida para los tipos de contacto no lineales.

**-** Target Face Shell

Especifica si Target debe aplicarse en la cara superior de una superficie o en la cara inferior.

Todos los cuerpos seleccionados para Target o Contact deben tener la misma rigidez.

Si se tienen ambos tipos de cuerpos (rígidos y flexibles) en un par de contactos, el cuerpo rígido se selecciona como Target.

#### Definition Settings:

Las diferencias en los ajustes de contactos determinan cómo los cuerpos de contacto pueden moverse uno con relación a otro. Esta categoría describe los siguientes controles.

- Type

Elegir el tipo de contacto apropiado depende del tipo de problema que se está tratando de resolver. Si la obtención de las tensiones muy cerca del contacto es importante, hay que considerar usar uno de los tipos de contacto no lineales (Frictionless, Rough, Frictional), que puede modelar con mayor precisión el área real de contacto. Sin embargo, el uso de estos tipos de contacto por lo general resulta más costoso en tiempos de solución y pueden tener posibles problemas de convergencia debido a la no linealidad del contacto. Si surgen problemas de convergencia o si la determinación de la superficie exacta de contacto es exacta, hay que plantearse el uso de una malla más fina en las superficies de contacto o bordes.

Los tipos de contactos disponibles se enumeran a continuación. La mayoría de los tipos son aplicables a las superficies de contacto formadas por caras.

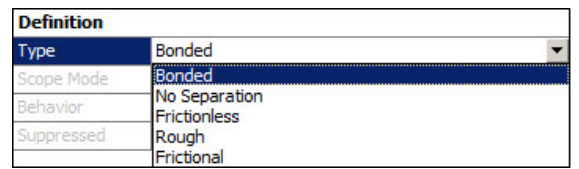

#### **Figura 14: Tipo de contacto**

Bonded: Esta es la configuración predeterminada y se aplica a todas las zonas de contacto (superficies, sólidos, líneas, caras, aristas). Si las regiones de contacto están unidas, entonces no hay deslizamiento o separación entre las caras o bordes. Como si la región estuviera pegada. Este tipo de contacto permite una solución lineal ya que la longitud de contacto no cambiará durante la aplicación de la carga. Si el contacto se determina en el modelo matemático, la ausencia será cerrada y cualquier penetración inicial será ignorada.

No Separation: Este ajuste de contacto es similar al caso Bonded. Sólo se aplica a las regiones de caras (para cuerpos 3-D) o bordes (para 2-D). La separación de las superficies en contacto no está permitida, pero pequeños deslizamientos sin fricción puede ocurrir a lo largo de las superficies de contacto.

Frictionless: Para modelos de contacto unilateral estándar, es decir, cuando la presión normal es igual a cero si se produce la separación. Así, se pueden formar huecos entre los cuerpos en función de la carga. Esta solución es no lineal debido a que el área de contacto puede cambiar en función de la aplicación de la carga. Se supone un coeficiente de fricción cero, por lo tanto se permite el deslizamiento libre. El modelo debe estar bien limitado cuando se utiliza esta opción de contacto.

Rough: Similar a la configuración Frictionless, contacto de fricción donde no hay deslizamiento. Sólo se aplica a las regiones de caras (para cuerpos 3-D) o bordes (para 2-D). Este caso corresponde a un coeficiente de fricción infinita entre los cuerpos en contacto.

Frictional: En esta configuración, las dos superficies de contacto pueden sufrir tensiones de corte hasta una cierta magnitud a través de su interfaz antes de empezar a deslizarse con relación a otra. Este estado se conoce como "sticking". El modelo define una tensión equivalente de cizalla en una de las superficies que se desliza sobre la otra comenzando como una fracción de la presión de contacto. Una vez que la tensión de cizallamiento se excede, las dos geometrías se deslizan. El coeficiente de fricción puede ser cualquier valor positivo.

Coeficiente de fricción: Le permite introducir un coeficiente de fricción. Se muestra sólo para aplicaciones de contacto con fricción.

Scope Mode

Esta es una propiedad de sólo lectura que muestra cómo la región de contacto seleccionada se ha generado. Ya sea generada automáticamente por la aplicación (Automatic) o construida o modificada por el usuario (Manual).

## **Behavior**

Esta propiedad sólo especifica el comportamiento del contacto:

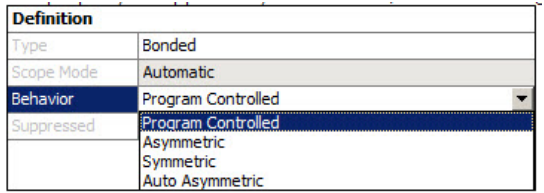

#### **Figura 15: Behavior**

Para establecer los contactos tenemos las siguientes opciones:

Program Controlled (por defecto): internamente el comportamiento del contacto se ajusta a las siguientes opciones en función de la condición establecida:

Auto asimétrico- para contactos flexibles.

Asimétrica- para contactos flexibles-rígidos.

Para contactos rígidos, la propiedad Behavior no está suficientemente definida para Program controlled.

Asymnetric: El contacto asimétrico tiene una cara de contacto y una cara como de destino, creando un par de contacto único. Es generalmente la forma más eficiente de modelo de cara a cara de contacto de los cuerpos sólidos.

El comportamiento debe ser asimétrico si el alcance especificado incluye un cuerpo con rigidez y comportamiento rígido.

Symnetric: El contacto será simétrico para la resolución.

Auto Asymnetric: Si es posible crea automáticamente un par de contactos asimétricos. Esto puede mejorar significativamente el rendimiento en algunos casos. Cuando se elige esta opción, durante la fase de solución el solucionador elegirá automáticamente la designación contacto más apropiada. Por supuesto, se puede designar los roles de cada cara en el par de contactos manualmente.

Suppressed

Especifica si la región de contacto se incluye en la solución.

#### Advanced Settings

Las opciones de formulación permiten especificar el algoritmo que utiliza el software para un cálculo de contacto en particular.

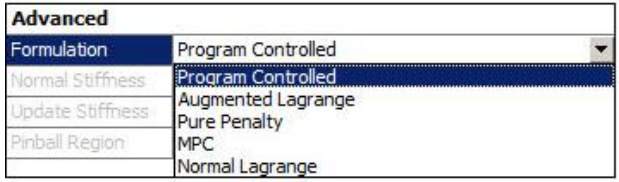

**Figura 16: Formulation**

**Formulation** 

Las soluciones de contactos son muy complicadas. Se recomienda que, siempre que sea posible, se usen los ajustes de program controlled. Sin embargo, con el fin de entender mejor las distintas opciones, se examinan los detalles de las formulaciones.

Debido a las propiedades físicas de los cuerpos en contacto no se interpenetran, la aplicación debe establecer una relación entre las dos superficies para prevenir que se produzca la penetración durante el análisis. Cuando la aplicación impide interpenetración, se dice que hace cumplir la "compatibilidad del contacto".

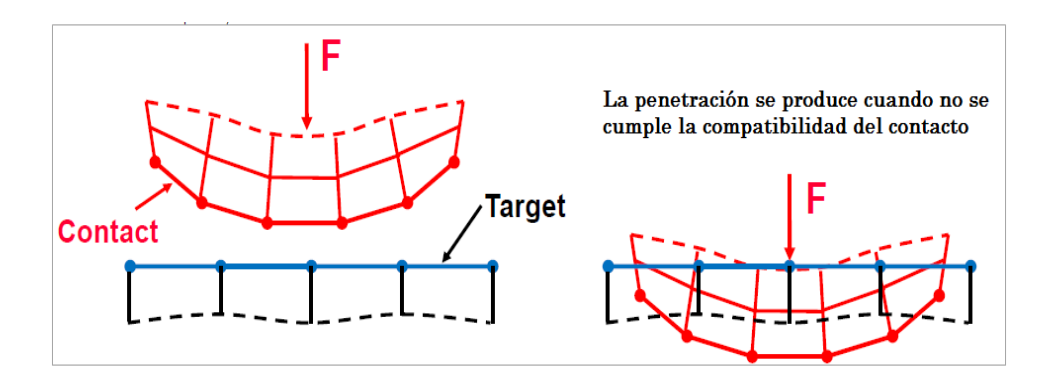

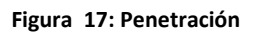

Con el fin de hacer cumplir la compatibilidad en la interfaz de contactos, ANSYS Mechanical ofrece diferentes formulaciones de contacto. Estas formulaciones definen el método de solución utilizada.

#### Program Controlled

Es la configuración por defecto. Para el contacto no lineal, la formulación Pure Penalty cuando se produce el contacto entre dos cuerpos rígidos y Augmented Lagrange para el resto de las situaciones de contacto. Estas selecciones se describen a continuación.

#### Pure Penalty

Formulación básica de contacto basado en el método de penalización.

#### Augmented Lagrange

También es un método basado en la penalización. En comparación con el método Pure Penalty, este normalmente conduce a un mejor acondicionamiento y es menos sensible a la magnitud del coeficiente de rigidez de contacto. Sin embargo, en algunos estudios, el método de Augmented Lagrange puede requerir iteraciones adicionales, especialmente si la malla deformada se distorsiona en exceso.

Para el contacto no lineal entre cuerpos sólidos, Pure Penalty o formulaciones de Augmented Lagrange pueden ser utilizadas, donde:

#### $F_n = K_{Normal}$  x Penetration

La fuerza de contacto finita, F<sub>n</sub>, es proporcional a la rigidez de contacto, K<sub>Normal</sub>. Cuanto mayor es la rigidez de contacto, menor es la penetración,  $X_p$  como se ilustra.

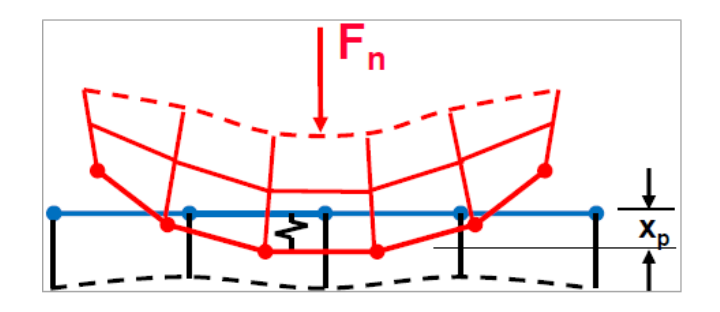

**Figura 18: Fuerza de contacto**

Lo ideal para un  $K_{Normal}$  infinito, sería llegar a cero en el valor de la penetración. Esto no es posible utilizando métodos basados en la penalización, pero siempre y cuando  $X_p$  es pequeño o insignificante, los resultados de la solución son exactos.

La diferencia principal entre Pure Penalty y Augmented Lagrange es que Augmented Lagrange aumenta la fuerza de contacto (presión) en los cálculos:

Pure Penalty:  $F_{Normal} = K_{Normal} \times$  Penetration

Augmented Lagrange:  $F_{Normal} = + \lambda K_{Normal}$  x Penetration

Debido a λ, término adicional, el método de Augmented Lagrange es menos sensible a la magnitud de la rigidez de contacto  $K_{Normal}$ .

## MPC

Disponible para los tipos de contacto Bonded y No Separation. Consiste en la creación de ecuaciones internas de restricción multipunto que durante la aplicación mecánica APDL se utilizan para resolver los cuerpos como juntos. Esto puede ser útil si el contacto es lineal o para manejar el problema de modo distinto de cero para la vibración libre que puede ocurrir si se utiliza una función de penalización.

#### Normal Lagrange

Esta formulación añade un grado de libertad adicional (presión de contacto) para satisfacer compatibilidad contacto. En consecuencia, en lugar de resolver la fuerza de contacto como la rigidez de contacto por la penetración, la fuerza de contacto (presión de contacto) se resuelve de forma explícita como un DOF extra.

#### $F_{Normal} = DOF$

La penetración es cero cuando el contacto está cerrado, para ello se hace uso de un multiplicador de Lagrange en la dirección normal y un método de penalización en la dirección tangencial. La rigidez normal no es aplicable para esta configuración. Normal Lagrange añade tracción al contacto a modo de grados de libertad adicionales y requiere iteraciones adicionales para estabilizar las condiciones de contacto.

#### Normal Lagrange Chattering:

Si no se permite la penetración (izquierda), entonces el estado del contacto está abierto o cerrado (una función de paso). Esto a veces puede hacer más difícil la convergencia porque los puntos de contacto pueden oscilar entre abierto / cerrado encontrándose en un estado que llamamos "Chattering". El permitir alguna pequeña penetración (a la derecha), hace que sea más fácil la convergencia.

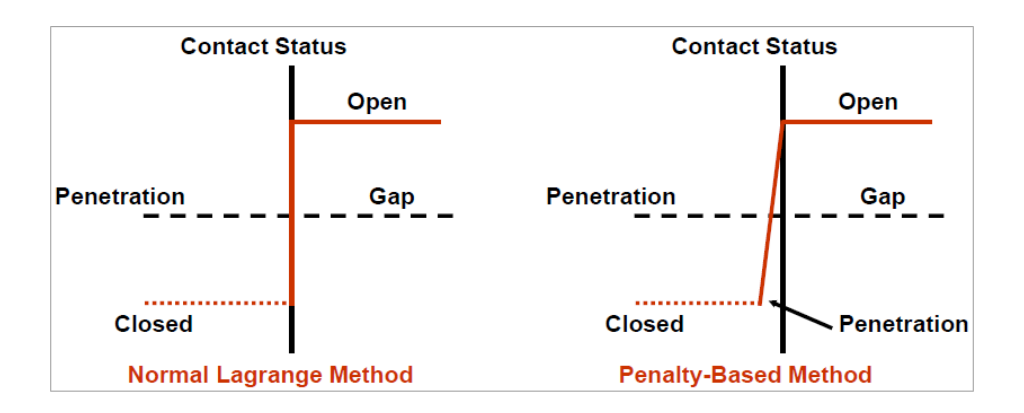

#### **Figura 19: Estado del contacto**

## - Interface Treatment

Esta propiedad define como es tratada la interfaz de contacto. Se activa cuando el tipo de contacto se establece como Frictionless, Rough o Frictional (contacto no lineal). La propiedad Interface Teartment ofrece las siguientes opciones.

Adjust to Touch: El área entre las superficies de contacto está cerrada y cualquier penetración inicial se ignora creando un estado libre de tensión inicial.

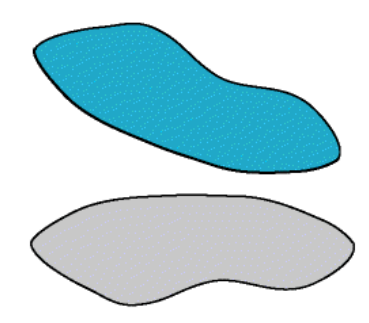

**Figura 20: Anterior al contacto**

Superficies de contacto antes de cualquier Interface Treatment. Existe área.

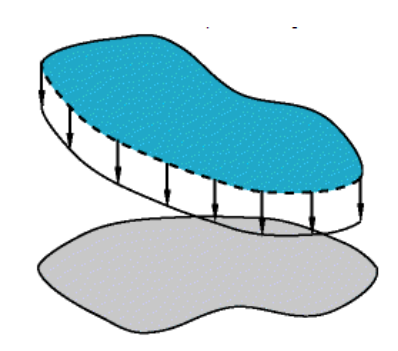

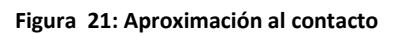

Superficies de contacto después de Adjust to Touch. El área se cierra automáticamente.

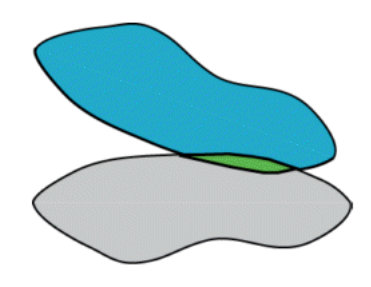

**Figura 22: Contacto con penetración**

Superficies de contacto antes de cualquier Interface Treatment. Penetración existe.

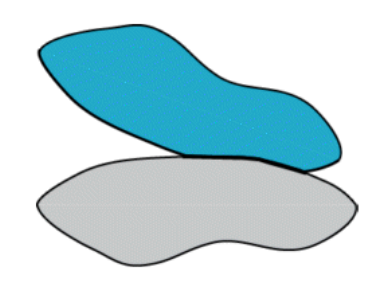

**Figura 23: Contacto sin penetración**

Superficies de contacto después de Adjust to Touch. Se elimina la penetración.

Esta configuración es útil para asegurarse de que el contacto inicial se produce incluso si algún hueco está presente (siempre y cuando estén dentro de la región de pinball). Si no se utiliza esta opción, los cuerpos pueden salir despedidos si existen las áreas iniciales. A pesar de que las deficiencias iniciales se ignoran, las diferencias todavía se pueden formar durante la carga de los tipos de contacto no lineales. Para los tipos de contacto no lineales ( Frictionless, Rough, y Friction), Interface Treatment muestra las opciones Adjust to Touch, Add Offset, Ramped Effects y Add Offset, No Ramping.

Add Offset, Ramped Effects: Modelos de contactos área / penetración con valores que se elevan. Este ajuste es el más cercano a la configuración de contactos predeterminada utilizada en la aplicación APDL mecánica, excepto porque la carga se eleva. El uso de este ajuste no cierra las brechas. Incluso un pequeño espacio puede causar que los cuerpos lleguen a romperse. Si esto ocurre, se ha de utilizar un desplazamiento pequeño para llevar los cuerpos a una situación de contacto inicial. Hay que tener en cuenta que esta configuración sólo se muestra para el contacto no lineal.

Add Offset, No Ramping (predeterminado): Esta opción es la misma Add Offset, Ramped Effects, pero no se eleva.

Offset: Aparece si el Interface Treatment está establecido en Add Offset, Ramped or Add Offset, No Ramping. Esta propiedad define el valor del desplazamiento del contacto. Un valor positivo acerca el contacto (aumenta la penetración / se reduce la brecha) y un valor negativo lo separa.

- Normal Stiffness

Define el valor de la rigidez normal del contacto. El rango normal es de 0,01 a 10, con la programación seleccionada por defecto. Un valor más pequeño facilita la convergencia, pero se produce una mayor penetración. El valor predeterminado es adecuado para una deformación grande. Si predomina la deformación a flexión, se utiliza un valor menor (0,01- 0,1).

- Normal Stiffness Factor

Esta propiedad aparece cuando la rigidez normal se ajusta en Manual. Permite introducir el factor de rigidez normal. Sólo son permitidos los valores positivos.

Update Stiffness

Permite especificar si el programa debe actualizar (cambiar) la rigidez de contacto durante la solución.

Si se elige cualquiera de estas opciones de la actualización de la rigidez, el programa modificará la rigidez (subir / bajar / dejar sin cambios), basado en la física del modelo (es decir, las tensiones del elemento subyacente y la penetración). Esta opción sólo se muestra si se establece la formulación de Augmented Lagrange o Pure Penalty, las dos formulaciones en las que la rigidez de contacto es aplicable.

Una de las ventajas de elegir cualquiera de las opciones de actualización de rigidez es que la rigidez se determina automáticamente lo que permite que la penetración y la convergencia sean mínimas.

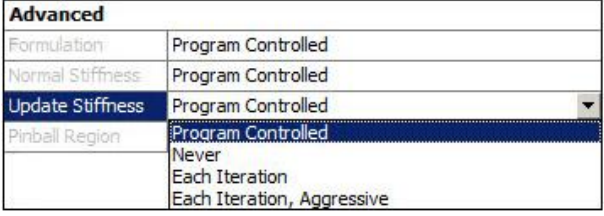

Las opciones de actualización se enumeran a continuación.

**Figura 24: Update Stiffness**

#### Program Controlled

Internamente predeterminada con base en los siguientes criterios: si la propiedad Interface Treatment está seleccionada y configurada para Add Offset, Ramped effecets, la propiedad update stiffness debe ser configurada en Never, de lo contrario, se debe establecer la propiedad update stiffness en Never para los contactos entre dos cuerpos rígidos y Each Iteration para las otras conexiones.

#### **Never**

(Predeterminado) Desactiva la actualización automática de las características de la rigidez.

#### Each iteration

Establece el programa para actualizar la rigidez al final de cada iteración de equilibrio. Esta opción se recomienda si no se está seguro de un factor de rigidez normal y se usa con el fin de obtener buenos resultados.

#### Each Iteration, Aggressive

Establece el programa para actualizar la rigidez al final de cada iteración de equilibrio, pero en comparación con Each Iteration, esta opción permite un cambio más agresivo de la gama de valores.

#### Stabilization Damping Factor

Un contacto puede considerarse en estado abierto debido a pequeños espacios entre las mallas de elementos o entre los puntos de integración de los contactos y elementos de destino. El contacto no se detecta durante el análisis y puede causar un movimiento del cuerpo rígido de los organismos definidos en el contacto. El factor de estabilización de amortiguación proporciona una cierta resistencia a amortiguar el movimiento relativo entre las superficies de contacto y evita el movimiento del cuerpo rígido. Este factor de contacto de amortiguación se aplica en la dirección normal de contacto y es válida sólo para contactos tipo Frictionless, Rough y Frictional. La amortiguación se aplica a cada fase de carga, donde el estado de los contactos está abierto. El valor del factor de estabilización de amortiguación debe ser lo suficientemente grande como para impedir el movimiento del cuerpo rígido, pero lo suficientemente pequeño como para asegurar una solución. Un valor de 1 es generalmente adecuado.

#### Pinball Región

Esta opción le permite especificar el tamaño de búsqueda de contactos. La configuración de una región pinball puede ser útil en los casos en que inicialmente, los cuerpos están lo suficientemente lejos unos de otros que, por defecto, el programa no detecta que están en contacto por lo que podría aumentar la región pinball según sea necesario. Un ejemplo es un problema de gran deflexión donde se requiere un pinball región considerable debido a posibles valores altos de penetración. En general, si las dos regiones que se unen entre sí pueden estar muy separadas, se debe especificar una pinball region suficientemente grande como para asegurar que el contacto ocurre en realidad.

Los cálculos adicionales se realizan para determinar si los dos cuerpos están realmente en contacto. La región de pinball define el rango de búsqueda, donde estos cálculos se

producirán. Además, una gran brecha puede transmitir momentos ficticios a través de la frontera.

#### Program controlled

(Predeterminado) El Pinball Region será calculado por el programa.

#### Auto Value Detecction

Esta opción sólo está disponible para los contactos generados automáticamente. El Pinball Region será igual al valor de tolerancia utilizado en la generación de los contactos. El valor se muestra como de sólo lectura en el campo Auto Value Detecction.

#### **Radius**

Especifica que se introduzca directamente un valor de pinball radio.

Pinball Radius

El valor numérico para el Pinball radio. Esta opción sólo se muestra si Pinball Región está establecido en Radius.

#### - **Joints**

Una Joint es una articulación que normalmente sirve como un cruce, donde los cuerpos se unen entre sí. Los tipos de joints se caracterizan por sus grados de rotación y traslación lo que permite que dos cuerpos tengan un movimiento relativo entre sí, según el tipo seleccionado.

Las joints se consideran como una unión punto a punto en la solución. Debido a esta abstracción de un punto a otro de interferencia conjunta, la geometría y la superposición entre las dos partes unidas por la articulación puede ser vista durante la animación.

Las joints pueden ser definidas utilizando uno o dos sistemas de coordenadas: el sistema de coordenadas de referencia y el sistema de coordenadas móvil.

Se pueden crear los siguientes tipos de articulaciones:

#### [Fixed Joint](file:///C:\Pink\PFC\ds_Joints_types.html%23ds_Joints_types_fixed)

Grados de libertad restringidos: Todos

#### [Revolute Joint](file:///C:\Pink\PFC\ds_Joints_types.html%23ds_Joints_types_revolute)

Grados de libertad restringidos: UX, UY, UZ, ROTX, ROTY

#### [Cylindrical Joint](file:///C:\Pink\PFC\ds_Joints_types.html%23ds_Joints_types_cylindrical)

Grados de libertad restringidos: UX, UY, ROTX, ROTY

#### [Translational Joint](file:///C:\Pink\PFC\ds_Joints_types.html%23ds_Joints_types_translational)

Grados de libertad restringidos: UY, UZ, ROTX, ROTY, ROTZ

#### [Slot Joint](file:///C:\Pink\PFC\ds_Joints_types.html%23ds_Joints_types_slot)

Grados de libertad restringidos: UY, UZ

#### [Universal Joint](file:///C:\Pink\PFC\ds_Joints_types.html%23ds_Joints_types_universal)

Grados de libertad restringidos: UX, UY, UZ, ROTY

#### [Spherical Joint](file:///C:\Pink\PFC\ds_Joints_types.html%23ds_Joints_types_spherical)

Grados de libertad restringidos: UX, UY, UZ

#### [Planar Joint](file:///C:\Pink\PFC\ds_Joints_types.html%23ds_Joints_types_planar)

Grados de libertad restringidos: Uz, ROTX, ROTY

#### [Bushing Joint](file:///C:\Pink\PFC\ds_Joints_types.html%23ds_Joints_types_bushing)

#### Grados de libertad restringidos: Ninguno

Las tres traslaciones y tres rotaciones forman un conjunto de seis grados de libertad. Además, se comporta, por diseño, como una junta imperfecta, es decir, algunas fuerzas desarrolladas en la articulación se opone al movimiento.

Los tres grados de libertad de traslación y las tres rotaciones se expresan en el sistema de coordenadas de referencia como: Ux, Uy, Uz, y Ψ, Θ, φ. Las velocidades relativas en el sistema de referencia de coordenadas se expresan como: Vx, Vy, Vz y. Los tres componentes de la velocidad de rotación relativa se expresa como: Ωx, Ωy, y Ωz. Hay que tener en cuenta que estos valores no son las derivadas temporales de [Ψ, Θ, φ] sino una combinación lineal.

Las fuerzas desarrolladas en el buje se expresan como:

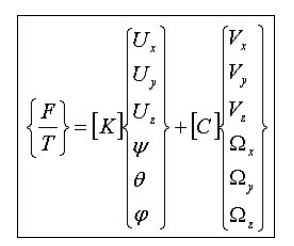

#### Donde:

[F] es la fuerza, [T] es par, y [K] y [C] son matrices 6x6 (definidas mediante coeficientes de rigidez y amortiguación de opciones de coeficientes).

#### [General Joint](file:///C:\Pink\PFC\ds_Joints_types.html%23ds_Joints_types_general)

Grados de libertad restringidos: todos.

General joint dispone de seis grados de libertad, tres translaciones y tres rotaciones. Todos los grados de libertad se establecen fijos por defecto. Los grados de libertad de traslación pueden ser controlados individualmente para que sean fijos o libres, pero para los grados de libertad de rotación no hay controles individuales.

### - **Springs**

Un resorte es un elemento elástico que se utiliza para almacenar energía mecánica y que conserva su forma original después de retirar la fuerza a la que se solicita. Los muelles se definen generalmente en un estado libre de tensión o "sin carga". Esto significa que no existen condiciones de carga longitudinales a menos que se especifique de precarga.

Los resortes se definen como una articulación longitudinal y que conecta dos cuerpos entre sí o conecta un cuerpo a tierra. Los muelles longitudinales generan una fuerza que depende de desplazamiento lineal. Se pueden utilizar como una fuerza de amortiguación, que es una función de la velocidad o velocidad angular, respectivamente.

#### Spring Behavior

Se puede definir un muelle longitudinal para soportar cargas de sólo tracción o cargas de sólo compresión. Behavior Spring está disponible en la vista de detalles para configurar el resorte según el trabajo que vaya a realizar. Se puede configurar según tres opciones: Both (Linear), Compression Only or Tension Only. El resorte de sólo tracción no proporciona ninguna fuerza de recuperación cuando se aplican cargas de compresión. De igual manera el resorte de sólo compresión no ofrece resistencia a cargas de tracción.

A continuación se muestra la rigidez de un resorte según el trabajo.

Comportamiento de la rigidez de un resorte a tracción:

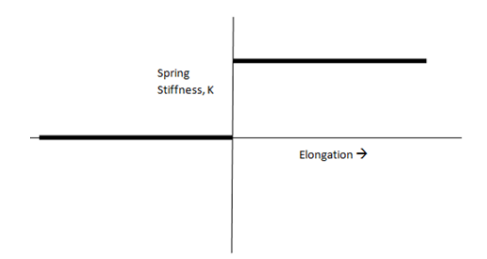

**Figura 25: Rigidez resorte a tracción**

Comportamiento de la rigidez de un resorte a compresión:

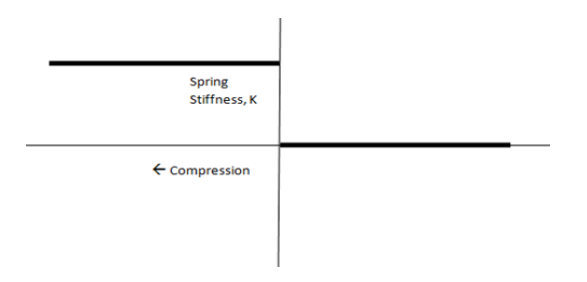

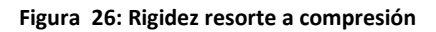

Curva de deflexión de un resorte a tracción:

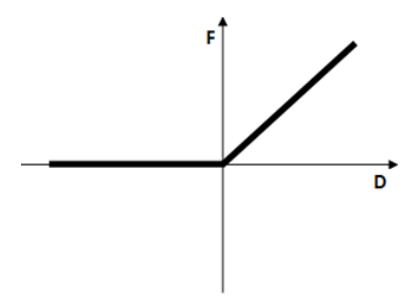

**Figura 27: Curva resorte a tracción**

Curva de deflexión de un resorte a compresión

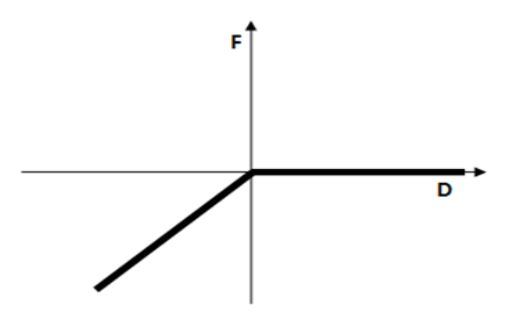

**Figura 28: Curva resorte a compresión**

#### Preload

Para la configuración de un resorte también está disponible la opción de precargar el resorte. La propiedad de precarga, que se encuentra en la vista de detalles, permite definir una precarga como longitud libre o especificando una carga específica. Cuando se establece la precarga como longitud libe, el resorte estará bajo tensión o compresión, dependiendo de si se ha especificado la longitud libre como menor o mayor que la longitud del resorte, respectivamente. Si la precarga se especifica en términos de carga, un valor positivo crea fuerzas de tracción y un valor negativo las crea de compresión.

#### Spring Length

La longitud del resorte es una propiedad de sólo lectura que muestra la longitud real del resorte, que se calcula utilizando los parámetros definidos como Reference y la determinación de Mobile.

#### Scoping

Se puede establecer un resorte para una o varias caras, bordes individuales o múltiples, o bien a un único vértice. Puede unir dos cuerpos servir como unión de cuerpo a tierra. Cuando se configura para la unión de dos cuerpos, uno se establece como reference y otro como mobile. Cuando se utiliza para unir un cuerpo a tierra, el lado de reference es el que está conectado a tierra (fijo) por lo que sólo podemos seleccionar el lado mobile.

#### Funciones avanzadas

En la configuración de un resorte se puede utilizar la opción de Pinball Region.

Se utiliza Pinball Region para definir donde el resorte se une a cara (s), borde (s), o un solo vértice si la ubicación predeterminada no es la deseable. Por defecto, toda la cara / borde / vértice está ligado al resorte y esto puede no ser lo que buscamos al definir el resorte por ello, una configuración de Pinball Región está justificada para las siguientes razones:

- Si el alcance es un cuerpo con un gran número de nodos, esto puede llevar a una solución ineficiente en términos de memoria y velocidad.
- La superposición entre las caras en las que se define el resorte y otras condiciones de contorno de tipo desplazamiento puede conducir a un exceso de restricción y por lo tanto dar error.
A través de Behavior, podemos definirlo como rígido o deformable.

### **6.2.3.2 Mesh Controls**

Proporcionar una densidad de malla adecuada en superficies de contacto permite que las tensiones de contacto se distribuyan de una manera suave.

Las áreas donde tensiones o esfuerzos son de interés requieren una malla relativamente fina en comparación con la necesaria para el desplazamiento o la resolución de no linealidad. Si se desea incluir no linealidades, la malla debe ser capaz de capturar los efectos de las no linealidades. Por ejemplo, la plasticidad requiere una densidad de integración razonable (y por lo tanto un elemento de malla fina) en áreas con altos gradientes de deformación plástica.

Una malla de buena calidad significa que los criterios de calidad son correctos dentro del rango necesario para poder estudiar la física del modelo, esto puede apreciarse cuando la solución se muestra como una malla independiente y los detalles importantes de la geometría están bien capturados.

Por el contrario, una malla de mala calidad puede provocar dificultades de convergencia, una mala descripción física y soluciones difusas.

Para conseguir una buena malla se debe comprobar los criterios de calidad y mejorarla si es necesario y pensar en la configuración del modelo y su solución.

Para poder definir la malla se pueden utilizar diferentes opciones englobadas en los controles de malla.

Los controles de malla son:

- Sizing
- Para vértices, bordes, caras y cuerpos
- Contact Sizing
- Para bordes y caras
- Refinement
- Para bordes, vértices y caras
- Mapped Face Meshing
- Para caras
- Match Control
- Para bordes y caras
- Pinch
- Para vértices y bordes
- Inflation
- Para bordes y caras

### **Sizing**

Sólo se puede dimensionar el alcance de un tipo de geometría a la vez, es decir, se puede aplicar un Sizing a un número de aristas o varias caras, pero no una combinación de aristas y caras.

Para definir mejor el tamaño "Sizing" se utilizan las siguientes opciones:

### Element Size

Si se selecciona un cuerpo, cara o borde, Element Size (por defecto) es un tipo de opción disponible para definir el "Sizing" que se quiere aplicar.

Es necesario introducir un valor positivo para poder definir el tamaño. Cuanto menor sea el valor, más divisiones se generan. Un valor de "0" se interpreta como el uso de la opción de los valores predeterminados.

### Behavior

Para los cuerpos, caras o aristas sólo se puede especificar una opción de comportamiento: Soft (por defecto) o Hard. (La opción de comportamiento no está disponible para su esfera de influencia o Body of Influence.)

La elección de la opción Hard para bordes significa que el tamaño o el número de divisiones se fija sobre el borde y no puede ser cambiado por el algoritmo de mallado y la probabilidad de un aumento de la insuficiencia de malla.

La elección de la opción Soft para aristas, caras y cuerpos significa que el control de tamaño se verá afectada por la proximidad, la curvatura y remallado local durante el proceso de mallado.

### **Contact Sinzing**

Crea elementos relativamente del mismo tamaño en las caras de los cuerpos que anteriormente se han definido en contacto ya sean caras de un contacto cara-cara o caraborde. Este control genera unas esferas de influencia internamente con determinación automática de radio y calibre. Puede que no se produzca un gran efecto sobre los cuerpos mallados por el contacto cuando se aplica a una región muy pequeña. También se puede definir el contacto utilizando un tamaño de malla determinado con la opción Sizing.

### **Refinement**

Los controles de refinamiento especifican el número máximo de opciones de mallado que se aplican a la malla inicial.

En la vista Detalles, se especifica el número de refinamiento entre 1 y 3, donde 1 ofrece refinamiento mínimo y 3 proporciona el refinamiento máximo. Si se conecta varios controles a la misma entidad, el último control aplicado tiene prioridad.

Algunos controles de refinamiento pueden anular o afectar a otras mejoras que estén definidas. Un control de refinamiento en una cara anula un control de refinamiento en cualquiera de los bordes de la cara o los vértices. Un control de refinamiento en un borde anula un control de refinamiento en cualquiera de los vértices de ese borde.

### **Mapped Face Meshing**

Esta aplicación de mallado determina un número adecuado de divisiones para las aristas de la cara limítrofe automáticamente.

### **Match Control**

Match control coincide con la malla en dos caras o bordes en un modelo. La aplicación proporciona dos tipos de controles:

### Cyclic Match Control

El proceso cíclico consiste en copiar la malla de la primera cara o borde seleccionado en el match control a la segunda cara o borde seleccionado.

En la vista de detalles, se debe seleccionar cyclic como el tipo de transformación y un sistema de coordenadas con su eje z alineado con el eje de rotación de la geometría

### Arbitrary Match Control

Esta función permite seleccionar dos caras o aristas en un modelo para crear un match control que, en consecuencia generará exactamente la misma malla en las dos caras o aristas. Sin embargo, a diferencia de cyclic match control, que requieren que se seleccione un sistema de coordenadas con su eje z de rotación alineado con el eje de la geometría de rotación, para arbitrary match control los dos sistemas de coordenadas se han de seleccionar.

### **Pinch**

Al establecer las opciones de pinch se puede indicar que malla se aplica para generar automáticamente en los controles de arrastre de acuerdo con su configuración.

### **Inflation**

La inflación es útil para la resolución capa límite, aire electromagnético o resolver las altas concentraciones de tensión para las estructuras.

Como alternativa, se puede utilizar sistemas de mallas de inflación para aplicar la inflación a límites específicos.

### **6.2.3.3 Analysis Settings**

Para análisis estructurales transitorios, las características básicas son:

Una gran deflexión que normalmente se produce en estructuras esbeltas. Una regla de oro es que se puede utilizar grandes valores de deflexión si los desplazamientos transversales en una estructura delgada son más del 10% del espesor.

Cambios de rigidez insignificantes para una desviación pequeña y pequeños análisis de deformación y asumiendo que los desplazamientos son lo suficientemente pequeños. La configuración de una gran deflexión sí se tendrá en cuenta para los cambios de rigidez causados por el cambio en la forma del elemento y la orientación debido a una gran deformación, gran rotación y grandes cargas. Por lo tanto los resultados serán más precisos. Sin embargo este efecto requiere una solución iterativa. Además, también puede ser necesario

que la carga se aplique en pequeños incrementos. Por lo tanto, la solución puede tardar más tiempo resolver.

Los controles de step permiten controlar el tamaño de paso de tiempo en un análisis transitorio. Además, este control también permite crear múltiples pasos. La utilización de step múltiples son útiles si las cargas se introducen o se eliminan en diferentes momentos durante el tiempo que analicemos el modelo, o si se desea cambiar la configuración de análisis tales como el tamaño de paso de tiempo. Cuando la carga aplicada tiene contenido de alta frecuencia o no linealidades, puede ser necesario usar un tamaño de paso de tiempo pequeño (es decir, pequeños incrementos de carga) y realizar soluciones a estos puntos de tiempo intermedios para llegar a resultados de buena calidad.

Los controles de salida permiten especificar los puntos de tiempo en el que los resultados deberían estar disponibles para el posprocesamiento. En un análisis no lineal transitorio puede ser necesario llevar a cabo muchas soluciones a los valores de tiempo intermedios.

Los controles no lineales permiten modificar los criterios de convergencia y otros controles de soluciones especializadas. Normalmente, no se tendrán que cambiar los valores predeterminados para este control.

Los controles de amortiguación permiten especificar la amortiguación de la estructura en un análisis transitorio. Las siguientes formas de amortiguación están disponibles para un análisis de transitorios: amortiguación Beta y amortiguación numérica. Además, la amortiguación de elementos base como resortes, así como materiales de amortiguación basados en factores que están también disponibles para el análisis estructural transitorio.

Los análisis de parámetros de gestión de datos permiten guardar archivos específicos de solución a partir de análisis transitorios para su uso en otros análisis. El comportamiento por defecto es mantener sólo los archivos necesarios para el posprocesamiento. Se puede utilizar estos controles para mantener todos los archivos creados durante la solución o crear y guardar la base de datos de aplicación mecánica APDL (archivo db).

### Definir condiciones iniciales

1. Un análisis transitorio implica cargas que son función del tiempo. El primer paso en la aplicación de las cargas transitorias es establecer las condiciones iniciales (es decir, la condición en el tiempo = 0).

2. La condición predeterminada inicial para un análisis estructural transitorio es que la estructura es "en reposo", es decir, tanto el desplazamiento inicial y la velocidad inicial son cero. Un análisis estructural transitorio está en reposo, de forma predeterminada. El objeto de las condiciones iniciales permite especificar la velocidad.

3. En muchos análisis una o más partes tendrán una velocidad inicial conocida, formando un análisis cinemático. En estos análisis, se puede especificar una condición de velocidad constante inicial si es necesario. La constante de velocidad podría estar en el ámbito de una o más partes de la estructura. Las partes restantes de la estructura permanecerán en reposo como condición inicial.

4. Condición inicial utilizando step: También se puede especificar las condiciones iniciales mediante los controles de step, es decir, mediante la especificación de step múltiples en un análisis de transitorios y controlando los efectos de la integración en tiempo junto con la activación / desactivación de las cargas. Posibles casos:

a. Desplazamiento inicial = 0, velocidad inicial ≠ 0 para algunas partes: La velocidad distinta de cero se establece mediante la aplicación de los pequeños desplazamientos en un pequeño intervalo de tiempo en la parte de la estructura donde la velocidad se va a especificar.

-.Se especifican 2 step en el análisis. El primer step se utiliza para establecer la velocidad inicial.

-.Se elije un periodo de tiempo pequeño (en comparación con el total del análisis) para el primer step. El segundo step debe cubrir el intervalo de tiempo total.

-.Se especifica la velocidad inicial requerida. Esto requiere que no se tenga ninguna otra condición de contorno en la parte que va a interferir con el movimiento del cuerpo rígido de esa parte. Hay que asegurarse de que esta velocidad se incrementa desde un valor de 0.

-.Desactivar o liberar el desplazamiento o carga especificada en el segundo step de manera que la parte es libre de moverse con la velocidad inicial especificada. Por ejemplo, si se desea especificar una velocidad inicial en dirección Y de valor 5 metros / segundo, al final del primer step se ha de especificar la velocidad para que cuando comience el segundo step se pueda haber alcanzado la velocidad inicial. Asegúrese de que la carga se eleva desde un valor de 0 en el tiempo = 0, por lo que se va a conseguir la velocidad requerida.

| Tabular Data |         |                           |
|--------------|---------|---------------------------|
|              |         | Steps   Time [s]   v [rm] |
|              | u.      | η.                        |
|              | 1.e-003 | $5.e-003$                 |
|              | 30.     | $= 5. e - 003$            |
|              |         |                           |

**Figura 29: Tabla de datos**

En este caso el tiempo de finalización del análisis transitorio real es de 30 segundos. Hay que tener en cuenta que el desplazamiento se activa en el step.

-.En la vista de detalles de "Analysis Sttings", se configura el número de stpes, el tiempo de cada step y la composición de estos:

| <b>Details of "Analysis Settings"</b> |            |  |
|---------------------------------------|------------|--|
| $\Box$ Step Controls                  |            |  |
| Number Of Steps                       | 2.         |  |
| Current Step Number                   | 1.         |  |
| Step End Time                         | $1.e-003s$ |  |
| Auto Time Stepping                    | Off        |  |
| Define By                             | Substeps   |  |
| Number Of Substeps                    | 1.         |  |
| Time Integration                      | ∩ff        |  |

**Figura 30: Step Controls**

-.Se puede elegir un tamaño de tiempo adecuado para el segundo step (el realmente transitorio). Hay que asegurarse de que los efectos del tiempo de integración están activados para el segundo paso (Time Integration).

En el primer paso, los efectos de inercia no se incluirán pero la velocidad se calcula en función del desplazamiento aplicado. En el segundo paso, este desplazamiento es liberado por desactivación y los efectos de la integración de tiempo están encendidos.

b. Desplazamiento inicial ≠ 0, velocidad inicial ≠ 0: Esto caso es similar al caso anterior, excepto porque los desplazamientos impuestos son los valores reales en vez de valores "pequeños". Por ejemplo, si el desplazamiento inicial es de 1 metro y la velocidad inicial es de 2,5 metros / seg, entonces sería aplicar un desplazamiento de 1 pulgada en 0,4 segundos.

-.Se especifican 2 step en el análisis. El primer step se utiliza para establecer el desplazamiento inicial y la velocidad.

-.Se elija un momento extremo pequeño (en comparación con el período total de la análisis de transitorios) para el primer step. El segundo step cubrirá el intervalo de tiempo total.

-.Se especifica el desplazamiento inicial en una o más caras del cuerpo según sea necesario. Esto requiere que no se tenga ninguna otra condición de contorno en la parte que va a interferir con el movimiento del cuerpo rígido de esa parte. Hay que asegurarse de que estos desplazamientos se incrementan desde un valor 0.

-.Se ha de desactivar o liberar el desplazamiento de carga especificada en la segunda etapa de manera que la parte libre se mueva con la velocidad inicial especificada. Por ejemplo, si desea especificar una velocidad inicial en dirección Z en un cuerpo de valor 0,5 metros / seg y tiene un desplazamiento inicial de 0,1 metros, entonces el final del primer step = (0.1/0.5) = 0,2 segundos. Hay que asegurarse de que el desplazamiento se incrementa desde un valor de 0 en el tiempo = 0, por lo que se consigue la velocidad requerida.

| Tabular Data |                  |          |
|--------------|------------------|----------|
|              | Steps   Time [s] | l⊽ Z[in] |
|              |                  |          |
|              | 0.2              | 0.1      |
|              | 5.               | $= 0.1$  |

**Figura 31: Tabla de datos**

En este caso el tiempo de finalización del análisis transitorio real es de 5 segundos. Hay que tener en cuenta que el desplazamiento Z en el segundo step se desactiva.

-.En la vista de detalles de "Analysis Sttings", se establece lo siguiente para el primer paso:

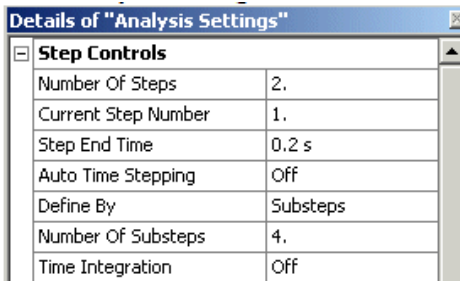

#### **Figura 32: Step Controls**

-.Se puede elegir un tamaño adecuado de paso de tiempo para el segundo step (el realmente transitorio). Asegúrese de que los efectos del tiempo de integración están activados para el segundo paso.

En el primer paso, los efectos de inercia no se incluirán pero la velocidad se calcula en función del desplazamiento aplicado. En el segundo paso, este desplazamiento es liberado por desactivación y los efectos de la integración de tiempo están en On.

c. Desplazamiento inicial ≠ 0, velocidad inicial = 0: Esto requiere el uso de dos step también. La principal diferencia entre la anterior y este caso es que el desplazamiento en el primer step no se incrementa desde cero. En su lugar, es el step se configura como se muestra a continuación con 2 o más step secundarios para asegurar que la velocidad es cero al final de la etapa 1.

-.Se especifican 2 step en el análisis. El primer step se utiliza para establecer el desplazamiento inicial en uno o más cuerpos.

-.Se define una tiempo de finalización para el primer step que, junto con los valores de desplazamiento iniciales crearán la velocidad inicial necesaria.

-.Se especifica el desplazamiento inicial en una o más caras del cuerpo según sea necesario. Esto requiere que no se tenga ninguna otra condición de contorno en la parte que va a interferir con el movimiento del cuerpo rígido de esa parte. Hay que asegurarse de que esta carga es aplicada en el step, es decir, que se aplica la totalidad del valor de los desplazamientos en el tiempo = 0 y se mantiene a lo largo del primer step.

-.Se desactivar o libera el desplazamiento especificado en el segundo step de manera que el cuerpo quede libre con los valores de desplazamiento inicial. Por ejemplo, si desea especificar un desplazamiento inicial en dirección Z de valor 0,1 metros y el tiempo de finalización del primer step es de 0,001 segundos, entonces el desplazamiento será como se muestra.

| <b>Tabular Data</b> |  |                  |                 |
|---------------------|--|------------------|-----------------|
|                     |  | Steps   Time [s] | $\sqrt{2}$ [in] |
|                     |  | Ω.               | 0.1             |
|                     |  | $1.e-003$        | 0.1             |
|                     |  | 5.               | $= 0.1$         |

**Figura 33: Tabla de datos**

En este caso el tiempo de finalización del análisis transitorio real es de 5 segundos. Hay que tener en cuenta que el desplazamiento Z en el segundo paso se desactiva.

-.En la vista de detalles de "Analysis Sttings", se establece lo siguiente para el primer step. Hay que tener en cuenta que el número de sub-steps debe ser al menos 2 para ajustar la velocidad inicial a cero.

| <b>Details of "Analysis Settings"</b> |            |  |
|---------------------------------------|------------|--|
| $\boxdot$ Step Controls               |            |  |
| Number Of Steps                       | 2.         |  |
| Current Step Number                   | 1.         |  |
| Step End Time                         | $1.e-003s$ |  |
| Auto Time Stepping                    | Off        |  |
| Define By                             | Substeps   |  |
| Number Of Substeps                    | 3.         |  |
| Time Integration                      | Off        |  |

**Figura 34: Step Controls**

-.Se puede elegir un tamaño de tiempo adecuado para el segundo step (el realmente transitorio). Hay que asegurarse de que los efectos del tiempo de integración están activados para el segundo paso.

En el primer step, los efectos de inercia no se incluirán pero la velocidad se calcula en función del desplazamiento aplicado. Pero como el valor de desplazamiento se mantiene constante, la velocidad será cero después de la primera subetapa. En el segundo step, este desplazamiento es liberado por desactivación y los efectos de la integración de tiempo están en On.

### **6.2.4 Setup: Apply Loads and Supports**

Cuando definimos una carga o apoyo por defecto se aplican a un step. Sin embargo, se puede introducir varios substep a los puntos de tiempo en el que desea cambiar la configuración de análisis tales como el paso de tiempo o cuando se activa o desactiva una carga. Un ejemplo, para eliminar un desplazamiento determinado en un punto a lo largo del tiempo.

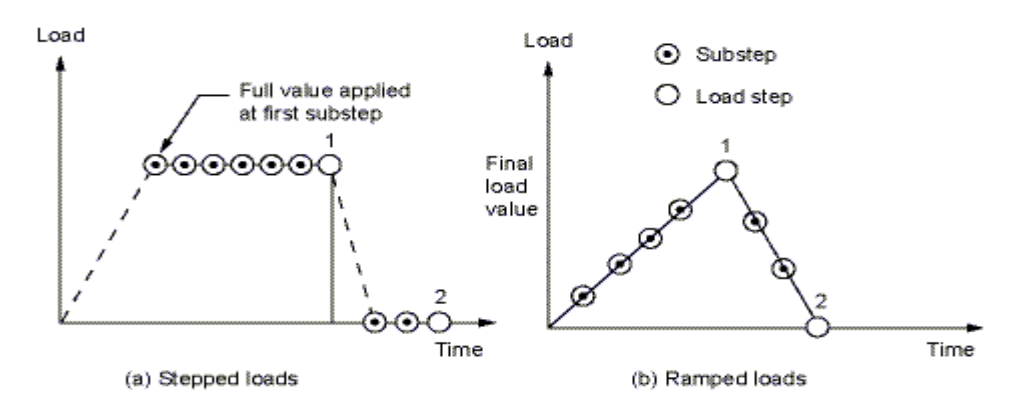

**Figura 35: Aplicación de cargas y restricciones**

No son necesarios múltiples substeps para definir una variación de la carga con respecto al tiempo, se puede utilizar tablas o funciones para definir dicha variación en un solo paso, estas aparecen al agregar cargas o soportes en un análisis transitorio.

Si se tienen varios steps en su análisis, los tiempos finales de cada uno siempre aparecerán en la tabla del historial de carga. Estos steps siempre se muestran para que se pueda activar o desactivar la carga sobre cada uno de ellos. Del mismo modo el valor en el tiempo = 0 también se visualiza siempre.

Si no se ha introducido datos en un punto de tiempo, entonces el valor será:

- a.) Un valor interpolado linealmente si la carga es tabular
- b.) Un valor exacto determinado a partir de la función que define la carga.

### **Tipos de condiciones de contorno**

Los tipos de condiciones de contorno se enumeran a continuación:

### **Condiciones de contorno de tipo inercial**

### Aceleración

La condición de aceleración define una aceleración lineal de una estructura en cada una de las direcciones de los ejes cartesianos globales.

Si se desea, la aceleración puede ser utilizada para simular la gravedad (mediante el uso de efectos de inercia) mediante la aceleración de una estructura en la dirección opuesta de la gravedad. Es decir, la aceleración de una estructura verticalmente hacia arriba (+ Y) a 9,80665 m/s2, se aplica una fuerza sobre la estructura en la dirección opuesta (-Y) inductor de la gravedad (que empuja hacia atrás la estructura de la tierra).

Alternativamente, puede utilizar la carga de la gravedad estándar para producir el efecto de la gravedad. La gravedad y la aceleración son esencialmente el mismo tipo de carga excepto que tienen las convenciones enfrente de la muestra y la gravedad tiene una magnitud fija. Por gravedad aplicada, un cuerpo tiende a moverse en la dirección de la gravedad y de la aceleración aplicada, un cuerpo tiende a moverse en la dirección opuesta a la aceleración.

### Gravedad terrestre estándar

Esta condición límite simula los efectos gravitacionales sobre un cuerpo en la forma de una fuerza externa.

La gravedad es un ejemplo específico de aceleración con una convención de signo opuesto y una magnitud fija. Las cargas de gravedad causan que un cuerpo se mueva en la dirección de la gravedad. Las cargas de aceleración causan que un cuerpo se mueva en la dirección opuesta a la aceleración

### Velocidad de rotación

Valor de la velocidad de rotación para conseguir los efectos estructurales de un modelo que gira a una velocidad constante.

### **Condiciones de límite y tipos de cargas**

### **[Pressure](file:///C:\Pink\PFC\MEMORIA\ds_Pressure_Loads.html)**

Se aplica una presión constante o una presión que varía en una sola dirección (x, y, o z) a una o más caras planas o curvas. Un valor positivo para la presión actúa en la cara, comprimiendo el cuerpo sólido.

### [Pipe Pressure](file:///C:\Pink\PFC\MEMORIA\ds_Pipe_Pressure_Loads.html)

Se utiliza en todo análisis estructural, es útil para el análisis y diseño de tuberías en tensión.

### Pipe Temperature

Para los análisis estructurales 3D, una carga de temperatura en la tubería se aplica una variación constante, tabular, o funcional de la temperatura a uno o más órganos de línea que se establecen para ser tubos. Se puede elegir entre la temperatura interna del tubo o de la temperatura externa de la tubería en la vista Detalles.

### Hydrostatic Pressure

Una carga de presión hidrostática simula la presión que se produce debido al peso del fluido.

### Force

La fuerza se especifica sobre las siguientes opciones:

- Face Distribuye un vector de fuerza en una o varias caras planas o curvas, dando lugar a una tracción o compresión en la cara.
- Edge Distribuye un vector de fuerza a lo largo de uno o más bordes rectos o curvos, lo que resulta en la línea de carga uniforme a lo largo del borde.
- Vertex Se aplica un vector de fuerza a uno o más vértices.

### Remote Force

Una fuerza remota es equivalente a una carga regular de la fuerza en una cara o una carga de fuerza en un borde, más algún momento.

Una fuerza a distancia puede utilizarse como una alternativa a la construcción de una parte rígida y la aplicación de una carga de fuerza a la misma. La ventaja de utilizar una carga de fuerza a distancia es que se puede especificar directamente la ubicación en el espacio desde el cual se origina la fuerza.

Una fuerza remota se clasifica como una condición de frontera. Se puede aplicar a una cara, arista o un vértice de un modelo 3D, o a un borde o un vértice de un modelo 2D.

### Bearing Load

Condición de contorno que simula las fuerzas radiales. Se aplica en el interior de un cilindro en la dirección radial usando un sistema de coordenadas.

### Bolt Pretension

Esta condición aplica una carga de pretensión en una cara cilíndrica, en un borde recto de un cuerpo, en un cuerpo único, o en múltiples cuerpos, típicamente para modelar un perno bajo pretensión.

### Moment

Esta condición límite distribuye un momento "sobre" un eje a través de una o más caras planas o curvas, o sobre uno o más bordes o vértices. Un momento se clasifica como una condición de frontera a distancia.

### Line Pressure

Para las simulaciones 3D, una carga de presión en línea aplica una fuerza distribuida en un borde, utilizando la fuerza de carga en unidades de fuerza por unidad de longitud

### Joint Load

Cuando se está utilizando joints en un análisis de transitorio, se utiliza una condición de conducción cinemática de un solo grado de libertad en un objeto común. La carga se puede aplicar para los grados de libertad como un desplazamiento, velocidad, aceleración, o fuerza. Para los grados de libertad de rotación, la carga se puede aplicar como una rotación, velocidad angular, aceleración angular, o momento. Las direcciones de los grados de libertad se basan en el sistema de coordenadas de referencia de la articulación y no en el sistema de coordenadas móvil.

Una joint load tenderá a hacer que el cuerpo se mueva en la dirección positiva del grado libertad con respecto al cuerpo de referencia, suponiendo que el cuerpo móvil es libre de moverse. Si el cuerpo móvil no es libre, será el cuerpo de referencia el que se mueva en la dirección negativa del grado libertad.

### Thermal Condition

Se puede insertar una temperatura conocida como condición de frontera en un análisis mediante la inserción de un objeto de condición térmica y especificando el valor de la temperatura en la vista de detalles. Si la carga se aplica a una superficie, de forma predeterminada la temperatura se aplica tanto a la parte superior como a la inferior del cuerpo.

### **Condiciones de frontera y tipos de apoyo**

### Fixed Supports

Esta condición límite se puede aplicar a caras y bordes (planos o curvos) o vértices, y evita que se produzcan desplazamientos o deformaciones.

### Displacements

Se pueden aplicar desplazamientos en una geometría consiguiendo que una o más caras planas o curvas o bordes o vértices se desplacen con relación a su ubicación original por uno o más componentes de un vector de desplazamiento en el sistema de coordenadas global o sistema de coordenadas local, según se defina.

### Remote Displacement

Un desplazamiento a distancia permite aplicar ambos desplazamientos y rotaciones en una ubicación arbitraria a distancia en el espacio. Se especifica el origen de la ubicación remota en la vista de Detalles, o introduciendo las coordenadas XYZ directamente. La ubicación predeterminada es en el centro de la geometría. Se especifica el desplazamiento y la rotación en Definición.

### Frictionless Face

Se utiliza esta condición de contorno cuando se quiere evitar que una o más caras planas o curvas se muevan o deformen en la dirección normal. La dirección normal es relativa a la cara de la geometría seleccionada.

Para direcciones tangenciales, la superficie del cuerpo es libre de moverse, rotar y deformarse en dirección tangencial a la cara.

### Simply Supported

Esta condición límite evita uno o más bordes rectos o curvos o un vértice o vértices se muevan o deformen, sin embargo, las rotaciones sí están permitidas.

### Fixed Rotation

Se puede aplicar una condición límite de rotación fija a las caras, aristas y vértices de un cuerpo. Cuando se aplica una rotación fija a una superficie, la geometría es libre en todas las direcciones de traslación, sin embargo, de forma predeterminada, la rotación de la geometría se fija alrededor de los ejes del sistema de coordenadas correspondiente.

### **6.2.5 Solution: Solve**

Al realizar un análisis no lineal, se puede encontrar dificultad de convergencia debido a una serie de razones. Las superficies de contacto inicialmente abiertas provocan el movimiento del cuerpo rígido, lo que acarrea grandes incrementos de tiempo de convergencia, inestabilidades de los materiales o grandes deformaciones que causan distorsión de la malla lo que se traduce en errores de forma del elemento.

Cuando se experimentan dificultades de convergencia en medio de un análisis, se puede mostrar gráficos de contorno de Newton-Raphson en un análisis estático no lineal. Esto puede ser útil cuando el modelo tiene un gran número de superficies de contacto y no linealidades. Cuando diverge la solución, la identificación de las regiones de alta concentración de fuerzas residuales puede proporcionar información sobre posibles problemas.

### **6.2.6 Results: Review Results**

El tipo de análisis determina los resultados disponibles para que se pueda examinar después de la solución. Por ejemplo, en un análisis estructural, se puede estar interesado en los resultados de tensión equivalente o esfuerzos cortantes máximos, mientras que en un análisis

térmico, puede interesar la temperatura o el flujo de calor total. La selección de los resultados engloba el proceso del posprocesamiento.

Todos los tipos de resultados estructurales excepto frecuencias están disponibles como resultado de un análisis estructural transitorio. Se puede utilizar la opción Solution Information para hacer un seguimiento, supervisar o diagnosticar problemas que puedan surgir durante cualquier solución, así como ver algunos aspectos de elementos finitos del modelo de ingeniería. Cualquiera de las siguientes opciones muestra un gráfico en función de la iteración:

- Force Convergence
- Displacement Convergence
- Rotation Convergence
- Moment Convergence
- Max DOF Increment
- Line Search
- Time
- Time Increment
- CSG Convergence (magnetic current segments)
- Heat Convergence
- Energy Conservation Momentum Summary Energy summary

Para revisar e interpretar los resultados existen las siguientes maneras:

Contour results - Muestra un gráfico de contorno de un resultado como la tensión a través de la geometría.

Vector plots - Muestra los resultados determinados en la forma de vectores (flechas).

Probes - Muestra un resultado en un solo punto de tiempo, o como una variación en el tiempo, utilizando un gráfico y una tabla.

Charts - Muestra resultados diferentes en el tiempo, o muestra un resultado en contra de otro resultado, por ejemplo, la fuerza frente al desplazamiento.

Animation – Animación de la variación de los resultados mostrando los cambios en la geometría, incluyendo la deformación de la estructura.

Stress Tool - Para evaluar un diseño utilizando diversas teorías de falla.

Fatigue Tool - Para realizar cálculos avanzados de predicción de vida.

Contact Tool - Revisar el comportamiento de la región de contacto en conjuntos complejos.

Beam Tool- Para evaluar las tensiones en las representaciones de vigas.

Para los análisis estructurales transitorios están disponibles los siguientes resultados:

### *[Deformation](file:///C:\Pink\PFC\MEMORIA\ds_Deformation.html)*

Las deformaciones físicas se pueden calcular sobre y dentro de una pieza o un ensamblaje. Las deformaciones se calculan en relación a la pieza o sistema de coordenadas global.

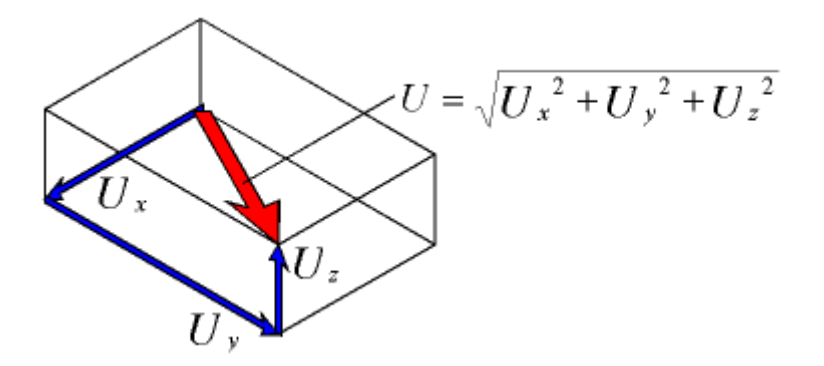

**Figura 36: Sistema de coordenadas global**

 $U_x, U_y, U_z$  - Deformación en componentes (Directional Deformation)

### U - Deformada total (Total Deformation)

Los tres componentes de la deformación  $U_x$ ,  $U_y$  y  $U_z$ , y la deformada total U están disponibles como resultados individuales.

### *[Stress and Strain](file:///C:\Pink\PFC\MEMORIA\ds_Stress_Strain.html)*

Permite predecir los factores de seguridad, tensiones, deformaciones y desplazamientos del modelo y del material de una pieza o un ensamblaje completo y para un entorno de carga estructural en particular.

Un estado de tensión tridimensional se calcula en función de tres componentes de tensión normal y tres de corte alineadas con la pieza o el sistema de montaje de coordenadas global.

Las tensiones principales y el esfuerzo cortante máximo se llaman invariantes, es decir, su valor no depende de la orientación de la parte o del conjunto con respecto a su sistema de coordenadas global. Las tensiones principales y el esfuerzo cortante máximo están disponibles como los resultados individuales.

Las deformaciones principales  $\varepsilon_1$ ,  $\varepsilon_2$  y  $\varepsilon_3$  y la  $\gamma_{\text{max}}$  máxima deformación de corte también están disponibles. Están siempre ordenadas de tal manera que  $\epsilon_1$ >  $\epsilon_2$ >  $\epsilon_3$ . Al igual que con los esfuerzos principales y el esfuerzo cortante máximo, las deformaciones principales y la tensión cortante máximo son invariantes.

Se puede elegir entre los siguientes resultados:

- [Equivalent \(von Mises\)](file:///C:\Pink\PFC\MEMORIA\ds_Equiv_Stress.html)
- [Maximum, Middle, and Minimum Principal](file:///C:\Pink\PFC\MEMORIA\ds_Princip_Stress.html)
- [Maximum Shear](file:///C:\Pink\PFC\MEMORIA\ds_Maximum_Stress.html)
- **[Intensity](file:///C:\Pink\PFC\MEMORIA\ds_Intensity.html)**
- **[Vector Principals](file:///C:\Pink\PFC\MEMORIA\ds_Vector_Principals.html)**
- [Error \(Structural\)](file:///C:\Pink\PFC\MEMORIA\ds_Error_Structural.html)
- [Thermal Strain](file:///C:\Pink\PFC\MEMORIA\ds_therm_strain.html)
- [Equivalent Plastic](file:///C:\Pink\PFC\MEMORIA\ds_Equiv_Plastic_Strain.html) Strain
- [Equivalent Creep Strain](file:///C:\Pink\PFC\MEMORIA\ds_eqv_creep_str.html)
- [Equivalent Total Strain](file:///C:\Pink\PFC\MEMORIA\ds_eqv_total_str.html)
- [Membrane Stress](file:///C:\Pink\PFC\MEMORIA\ds_sh_mem_str.html)
- **[Bending Stress](file:///C:\Pink\PFC\MEMORIA\ds_sh_bend_str.html)**

### [Stabilization Energy](file:///C:\Pink\PFC\MEMORIA\ds_stabil_energy.html)

La estabilización puede ayudar con los problemas de convergencia y también puede afectar a la precisión si las fuerzas son demasiado grandes

### [Strain Energy](file:///C:\Pink\PFC\MEMORIA\ds_Strain_Energy.html)

Sirve para medir la energía almacenada en los cuerpos debido a la deformación. Este valor se calcula a partir de la tensión y los resultados de producidos.

### [Linearized Stress](file:///C:\Pink\PFC\MEMORIA\ds_linearized_stresses.html)

Para el cálculo de la tensión lineal, primero debe definir un objeto de línea. La ruta debe ser recta y totalmente dentro de los elementos del modelo.

### [Damage Results](file:///C:\Pink\PFC\MEMORIA\ds_dmg_results.html)

Se admite una serie de daños al utilizar modelos de materiales no lineales:

**Efecto Mullins** 

El efecto Mullins es un fenómeno resultante de la carga, inducida por los cambios de esta en respuesta por algunos materiales elásticos, polímeros. El efecto es más evidente durante la carga cíclica, donde la respuesta de la descarga es más dócil que el comportamiento de carga. Durante el proceso de carga cíclica, la curva tensión-deformación para estos materiales es dependiente de la carga máxima anterior, donde la carga es la energía de deformación del material. A medida que aumenta la carga máxima, los cambios en el modelo también aumentan.

Daño progresivo

Daño progresivo está asociado con el fenómeno de daño que se produce en los materiales compuestos.

Mientras que los criterios físicos de fallo analizan los criterios de rotura, daño progresivo analiza la progresión del daño.

### [Contact Results](file:///C:\Pink\PFC\MEMORIA\ds_Contact_Results.html)

Si el modelo contiene cuerpos en contacto, se pueden definir los siguientes resultados del contacto mediante la inserción de una herramienta de contacto (Contact Tool)

Si se muestran los resultados del contacto con una opción de visualización que no sea sin promedio (unaveraged), entonces el solucionador utiliza todos los elementos en las regiones seleccionadas para el cálculo del resultado.

El resultado que se muestra para un nodo es el promedio de todos los valores (de todos los elementos en contacto) en ese nodo. Los elementos de contacto pueden ser coincidentes, un mismo nodo pertenece a dos cuerpos, lo que puede ser difícil de apreciar visualmente, y "Mechanical" no muestra resultados sin promedio en caso de detectar elementos coincidentes en la definición del alcance del contacto. Sin embargo, calcula y muestra un promedio de resultados del contacto para los elementos coincidentes.

### [Frequency Response and Phase Response](file:///C:\Pink\PFC\MEMORIA\ds_Freq_Phase_Response.html)

Los gráficos pueden ser de frecuencia que muestran cómo la respuesta varía con la aplicación de una frecuencia o fase que muestran hasta qué punto una respuesta va a la zaga de las cargas aplicadas.

### [Stress Tools](file:///C:\Pink\PFC\MEMORIA\ds_Stress_Tools.html)

Se puede definir cualquiera de las herramientas de tensión siguientes:

- Maximum Equivalent Stress Safety Tool
- [Maximum Shear Stress Safety Tool](file:///C:\Pink\PFC\MEMORIA\ds_MaxShearSST.html)
- [Mohr-Coulomb Stress Safety Tool](file:///C:\Pink\PFC\MEMORIA\ds_MCSST.html)
- [Maximum Tensile Stress Safety Tool](file:///C:\Pink\PFC\MEMORIA\ds_MaxTensSST.html)

Las Herramientas de tensión hacen uso de las siguientes propiedades de los materiales:

- Resistencia a la tracción
- Límite de elasticidad a la compresión
- La carga de ruptura a la tracción
- La carga de ruptura a la compresión

### [Fatigue \(Fatigue Tool\)](file:///C:\Pink\PFC\MEMORIA\ds_Fatigue_Tool.html)

La herramienta de fatiga ofrece como resultados la vida, daños, y el factor de seguridad. Los usos comunes están en zonas con muescas, cambios de sección y chaveteros. Los tres componentes en un análisis de fatiga son:

- Propiedades de fatiga del material
- Análisis de Fatiga y opciones de carga
- Revisar los resultados de la fatiga

### [Fracture Results](file:///C:\Pink\PFC\MEMORIA\ds_fracture_results.html)

Los resultados de fractura son de tres tipos: Resultados FIS, Resultados J-Integral y APVC. Mechanical calcula el resultado del parámetro basado en el tipo y subtipo de la definición de resultados. El tipo se basa en un FIS, Jint, y el resultado basado en APVC. El subtipo de resultado de SIFS es el modo del factor de intensidad de tensión, o Modo I (K1), el Modo II (K2)

o Modo III (K3) del resultado de SIFS. El subtipo del resultado basado APVC es el Modo I tasa de liberación de energía (G1), Modo II velocidad de liberación de energía (G2), Modo III velocidad de liberación de energía (G3), y la tasa de liberación total de energía (GT). El resultado es el resultado JINT modo mixto, y no tiene ningún subtipo asociado con él.

### [Contact Tool](file:///C:\Pink\PFC\MEMORIA\ds_Contact_Tool.html)

La herramienta de contacto permite examinar las condiciones de contacto en un modelo, antes de la carga y como parte de la solución final para verificar la transferencia de cargas (fuerzas y momentos) a través de las diversas regiones de contacto. Permite visualizar los resultados del contacto para una selección de los elementos del modelo.

#### [Beam Tool](file:///C:\Pink\PFC\MEMORIA\ds_Beam_Tool.html)

Se puede aplicar la solución Beam Tool a cualquier modelo con el fin de ver las tensiones linealizadas en los cuerpos tipo viga.

A continuación se presentan las definiciones de los resultados que están disponibles:

- Tensión directa: El componente de la tensión debido a la carga axial se encuentran en un elemento de viga.
- Esfuerzo de flexión mínima: De cualquier cargas de flexión un momento de flexión, tanto en el local de Y y Z se producirá. Esto nos lleva a las siguientes cuatro tensiones de flexión: estrés Y flexión en la flexión superior / inferior y Z de la parte superior / inferior. Esfuerzo de flexión mínimo es el mínimo de estas cuatro tensiones de flexión.
- Tensión de flexión máxima: El máximo de las cuatro tensiones de flexión descritos bajo tensión de flexión mínimo.
- Tensión mínima combinada: la combinación lineal de la tensión directa y el esfuerzo de flexión mínimo.
- Tensión máxima combinada: la combinación lineal de la tensión directa y el esfuerzo de flexión máxima

#### [Structural Probes](file:///C:\Pink\PFC\MEMORIA\ds_probes_structural.html)

Los siguientes tipos de resultados están disponibles para análisis estructurales:

- **Deformation**
- **Strain**
- **Stress**
- **Position**
- **Velocity**
- Angular Velocity
- **Acceleration**
- Angular Acceleration
- **[Energy](file:///C:\Pink\PFC\MEMORIA\ds_Energy_Results.html)**
- [Force Reaction](file:///C:\Pink\PFC\MEMORIA\ds_Reactions.html)
- [Moment Reaction](file:///C:\Pink\PFC\MEMORIA\ds_Reactions.html)
- [Joint](file:///C:\Pink\PFC\MEMORIA\ds_Joint_Results.html)
- [Response PSD](file:///C:\Pink\PFC\MEMORIA\ds_response_psd_probe.html)<sup>[1](file:///C:\Pink\PFC\MEMORIA\ds_response_psd_probe.html)</sup>
- [Spring](file:///C:\Pink\PFC\MEMORIA\ds_Spring_Results.html)
- **[Beam](file:///C:\Pink\PFC\MEMORIA\ds_Beam_Results.html)**
- [Bolt Pretension](file:///C:\Pink\PFC\MEMORIA\ds_select_boltprob.html)
- [Generalized Plane Strain](file:///C:\Pink\PFC\MEMORIA\ds_sel_genplain.html)

### [Beam Results](file:///C:\Pink\PFC\MEMORIA\ds_Beam_Results_bodies.html)

Se pueden aplicar sólo a los bordes del cuerpo y se definen en referencia al sistema de coordenadas de solución de cada elemento de viga o tubo:

- Fuerza axial: la fuerza a lo largo de un eje de elemento rayo (componente X).
- Momento de flexión: el momento en el plano perpendicular al eje del elemento de viga (Y y Z componentes).
- Momento de torsión: el momento alrededor del eje elemento de viga (componente X).
- Fuerza de cizallamiento: la fuerza perpendicular al eje de elemento de viga (Y y Z componentes).
- Diagrama de momento: simultáneamente ilustra la distribución de fuerzas de cizallamiento, los momentos flectores y los desplazamientos, como una función de la longitud de arco a lo largo de un camino que consiste de cuerpos de línea

### [Gasket Results](file:///C:\Pink\PFC\MEMORIA\ds_Gasket_Results.html)

Resultados de juntas estructurales asociadas a los elementos. Los siguientes resultados están disponibles en la aplicación mecánica:

- Presión Junta Normal.
- Shear Junta presión.
- Cierre de junta normal.
- Shear Junta total Clausura.

### [Campbell Diagram Chart Results](file:///C:\Pink\PFC\MEMORIA\ds_campbell_diagram_results.html)

Resultado gráfico que sólo se muestra en los análisis modales. Cuando un componente estructural está girando, la fuerza de inercia se introduce en el sistema. Las características dinámicas del cambio son resultado del efecto de la inercia, es decir, efecto giroscópico.

### **6.2.7 Parameters**

Los siguientes tipos de parámetros se utilizan en la modelización del diseño:

### **Parámetros de entrada**

Los parámetros de entrada son los parámetros que definen las entradas para el análisis para el modelo de investigación. Los parámetros de entrada tienen rangos predefinidos que se pueden cambiar. Estos incluyen los parámetros de CAD, los parámetros de análisis, los parámetros DesignModeler y parámetros de la malla.

- Los parámetros CAD y DesignModeler de entrada pueden variar la longitud, radio, etc;
- Los parámetros de análisis de entrada pueden incluir la presión, las propiedades del material, los materiales, el grosor de la hoja, etc;
- Los parámetros de la malla pueden incluir relevancia, número de capas de prisma o tamaño de malla en una entidad.

Los parámetros de entrada permiten analizar diferentes variaciones de diseño en el estudio paramétrico mismo sin tener que crear múltiples modelos para el análisis paramétrico paralelo.

### **Parámetros de salida**

Los parámetros de salida son los parámetros que resultan de la geometría o las salidas de resultados del análisis. Estos incluyen el volumen, la masa, la frecuencia, la tensión, el flujo de calor, el número de elementos, etc.

### Especificar los parámetros

En la vista de detalles existen casillas para la selección de los elementos que pueden ser parametrizados.

Las siguientes imagines ilustran la manera de utilización de parámetros para los objetos típicos de la aplicación mechanical:

- Geometry

En la ventana de los detalles de un objeto:

| Details of "Solid" |                            |                               |  |
|--------------------|----------------------------|-------------------------------|--|
| ஈ                  | <b>Graphics Properties</b> |                               |  |
|                    | $\boxdot$ Definition       |                               |  |
|                    | Suppressed                 | No                            |  |
|                    | <b>Stiffness Behavior</b>  | Flexible                      |  |
|                    | Coordinate System          | Default Coordinate System     |  |
|                    | Reference Temperature.     | By Environment                |  |
| ஈ                  | Material                   |                               |  |
| ஈ                  | <b>Bounding Box</b>        |                               |  |
|                    | $\boxdot$ Properties       |                               |  |
|                    | P Volume                   | $5.4e-003$ m <sup>3</sup>     |  |
|                    | Mass                       | 42.39 kg                      |  |
|                    | Centroid X                 | 7.5e-002 m                    |  |
|                    | Centroid Y                 | $1.5e-002$ m                  |  |
|                    | Centroid Z                 | 0.6 <sub>m</sub>              |  |
|                    | Moment of Inertia Ip1      | 5.09 kg·m <sup>2</sup>        |  |
|                    | Moment of Inertia Ip2      | 5.1663 kg·m <sup>2</sup>      |  |
|                    | Moment of Inertia Ip3      | 8.2661e-002 kg·m <sup>2</sup> |  |
|                    | ⊞ Statistics               |                               |  |

**Figura 37: Selección de parámetros de entrada**

Al seleccionar la casilla en blanco, aparece P que define el volumen como parámetro.

- Loads and Supports

En los detalles de una fuerza:

|        | Details of "Force" |                    |  |
|--------|--------------------|--------------------|--|
|        | <b>Scope</b>       |                    |  |
|        | Scoping Method     | Geometry Selection |  |
|        | Geometry           | 1 Face             |  |
| $\Box$ | <b>Definition</b>  |                    |  |
|        | Type               | Force              |  |
|        | Define By          | Vector             |  |
|        | P Magnitude        | 17793 N (ramped)   |  |
|        | Direction          | Click to Change    |  |
|        | Suppressed         | No                 |  |

**Figura 38: Selección de parámetros de entrada**

El valor de la fuerza puede ser parametrizada.

- Results

En la ventana de los detalles de un resultado de tensión.

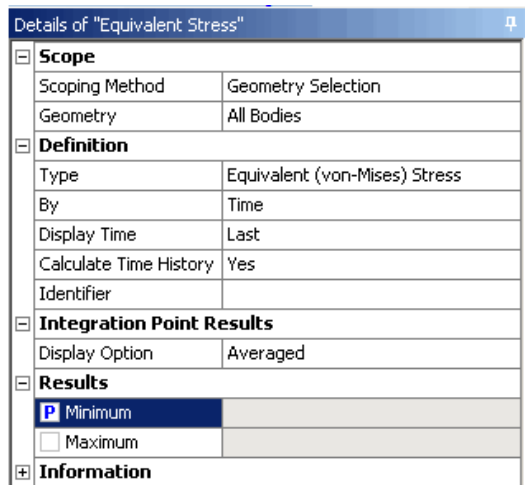

**Figura 39: Selección de parámetros de salida**

Se puede seleccionar como parámetro de salida el resultado mínimo o máximo, apareciendo una P junto al resultado seleccionado.

## **7- SIMULACIÓN INTERACCIÓN PANTÓGRAFO - CATENARIA**

La utilización de procedimientos experimentales en el desarrollo de los diseños de línea aérea de contacto que se usaron en los periodos iniciales de la electrificación, hoy en día ya no son adecuados para los sistemas de alimentación que solicitan los vehículos de alta velocidad.

La interacción pantógrafo catenaria se hace más importante a medida que aumentamos la velocidad del tren, por lo tanto un campo útil de diseño que solamente puede conseguirse utilizando varios modelos del sistema completo. La simulación por ordenador es una elección clara para estudiar del comportamiento de los cuerpos. Pueden utilizarse modelos matemáticos para ilustrar los efectos que aparecen al variar los parámetros que intervienen y para evaluar la interacción de diferentes diseños de líneas aéreas de contacto y pantógrafos. La simulación también es importante para la evaluación de las características de las líneas interoperables siguiendo los requisitos que marca la ETI del subsistema de energía. [5]

El objetivo de la simulación dinámica es determinar el comportamiento de la variación de la fuerza ejercida sobre el hilo de contacto por la pletina del pantógrafo en movimiento y la correspondiente elevación del hilo de contacto respecto al tiempo. En este proceso debe ser posible analizar la interacción de múltiples puntos de contacto simultáneamente, por ejemplo, cuando estudiamos el comportamiento de las dos pletinas de contacto de forma separada o de varios pantógrafos captando energía al mismo tiempo. Para posibilitar la evaluación de estos modelos de simulación, debe ser posible calcular otras características que son más fáciles de medir que las fuerzas de contacto, por ejemplo, el movimiento del sistema de la línea aérea de contacto.

Los requisitos para la evaluación del sistema de simulación se encuentran en la norma EN 50318. Para tener en consideración de forma adecuada, todas las características relevantes, el modelo elegido debe ser capaz de simular los siguientes elementos y características de la línea aérea de contacto:

- Todos los tipos de hilos de contacto, sustentadores, falsos sustentadores, péndolas, incluyendo las características de los materiales y condiciones de instalación.
- Diferentes equipos de línea aérea de contacto, por ejemplo, péndola en "Y" líneas de contacto con falso sustentador o con diferentes distancias entre péndolas.
- Las características dinámicas de todos los apoyos, es decir brazo de atirantado, ménsulas, postes.
- Discontinuidades tales como aisladores de sección, seccionamientos, reducciones de altura del hilo de contacto e instalaciones de líneas aéreas de contacto en zonas de agujas.
- Estudio de los cantones de compensación de forma completa.

El modelado del pantógrafo debe considerar los siguientes parámetros fundamentales:

- Diferentes tipos de mecanismos de pantógrafo y su características respectivas, por ejemplo, pantógrafos de un solo brazo, pantógrafos de doble brazo, etc.
- Diferentes tipos de elementos de contacto, por ejemplo mesillas, pletinas de contacto individuales.

Los parámetros del subsistema deberían fácilmente cambiarse para permitir la optimización de todos ellos. Además, la exactitud de los modelos de pantógrafos y de líneas aéreas de contacto deben ser iguales o casi iguales para evitar resultados erróneos. El pantógrafo y la línea son dos sistemas independientes capaces de oscilar y que están acoplados el uno al otro en el punto de contacto. Los pantógrafos con dos pletinas de contacto tendrán dos puntos de contacto muy cercanos. La simulación se utiliza para establecer el acoplamiento entre los modelos pantógrafo catenaria y la posición del punto de contacto. [6]

### **Modelos para análisis de las líneas de contacto**

En un principio, cuando se analizaba el comportamiento del pantógrafo, se utilizaban sencillos modelos para los sistemas de la línea aérea de contacto. Para optimizar los pantógrafos de alta velocidad se utilizaban modelos con el hilo de contacto representado como un hilo tenso de masa cero, que se extendía entre péndolas. Se asumía que la masa del hilo de contacto se concentraba en el punto donde se unía con las péndolas. Estas se consideraban como amortiguadores colocados en los puntos de suspensión de la línea de contacto y los brazos de atirantado como muelles y amortiguadores. En estos modelos no se tenían en cuenta el cable sustentador.

En estos modelos no era posible analizar el comportamiento de la línea aérea de contacto por sí misma porque no se consideraba el comportamiento dinámico de los cables sustentadores y los falsos sustentadores de la péndola en "Y". La fuerza de contacto que se obtenía utilizando este modelo simplificado, no era nada predictiva en cuanto al comportamiento de la línea aérea de contacto a altas velocidades.

Posteriormente se pasó a utilizar el método de los elementos finitos. El equipo de la línea aérea de contacto se subdivide en elementos individuales que están unidos mediante mecanismos de acoplamiento fácilmente descritos por términos matemáticos. Esto nos conduce a un sistema de ecuaciones diferenciales que nos permite modelizar la línea aérea de contacto con el nivel de exactitud deseado. Sin embargo, debido a que los elementos seleccionados tienen que ser suficientemente pequeños para permitir estudiar el proceso dinámico, es de esperar que para resolver un cantón completo de compensación, sean necesarias más de 1000 ecuaciones diferenciales.

El punto excitado en movimiento implica que las matrices que describen el sistema, dependan del tiempo y requieran de un complejo procedimiento de cálculo. Los modelos de este tipo se utilizan de forma satisfactoria para el cálculo de procesos estáticos como por ejemplo para el cálculo de la elasticidad. Sin embargo para disminuir el tiempo de cálculo, el hilo entre péndolas no se divide en elementos individuales sino que se sustituye por una barra o un cable. Debido a la disponibilidad de potentes ordenadores, pueden utilizarse modelos con elementos finitos sin tener que adoptar hipótesis especiales.

Más adelante, se introdujo el análisis de la solución en el campo de la frecuencia que está basado en un sistema de la línea de contacto de longitud infinita, que está apoyada sobre soportes unidos, que están espaciados una longitud finita. Las secciones individuales pueden oscilar de forma independiente. Las ecuaciones de Lagrange asociadas se resuelven mediante los métodos de las aproximaciones de Ritz. La exactitud de la solución obtenida viene determinada por el valor de la aproximación que se utiliza en el cálculo.

Para modelizar el acoplamiento entre el hilo de contacto y el pantógrafo y calcular las fuerzas de contacto, se utilizan las soluciones de Fourier de orden elevado. Esto incrementa los cálculos y el tiempo necesario para que las realice el ordenador. Cualquier modificación de los parámetros de la línea aérea de contacto es muy complicada de aplicar.

Actualmente se emplea el método que utiliza elementos finitos dependientes de la frecuencia, fue introducido con el objetivo de reducir el orden de las matrices necesarias para el análisis de procesos de alta frecuencia, manteniendo la aplicación universal del método.

La ecuación del hilo de tensado se resuelve de forma analítica al nivel del elemento por lo que no es necesario subdividir las secciones del hilo de contacto entre la ubicación de las péndolas. Para la instalación completa de la línea aérea de contacto, las matrices dependientes de la frecuencia se obtienen considerando los elementos adicionales tales como brazos de atirantado, grifas, ménsulas, etc., como unas masas individuales o elementos oscilantes. Esto posibilita el modelizado de cualquier tipo de línea de contacto.

Para empezar, se calcula la frecuencia natural y los correspondientes vectores naturales del sistema de contacto. La reacción de la línea aérea de contacto a la excitación provocada por el pantógrafo, puede determinarse mediante el método de superposición de las respuestas independientes, a las frecuencias individuales naturales. En este método, la mayoría de los esfuerzos implica el cálculo de las frecuencias naturales y vectores, pero esto únicamente tiene que hacerse una vez para un tipo de diseño de línea aérea de contacto. Para calcular las reacciones a las fuerzas que actúan sobre el modelo analítico de la sección de línea aérea de contacto, se utiliza un procedimiento iterativo. [7]

### **Modelizado del pantógrafo**

El punto de contacto del pantógrafo con la línea aérea de contacto forma el punto de acoplamiento entre los dos sistemas. Se necesita que la simulación sea adecuada para poder determinar el comportamiento de la interacción en este punto. Debe calcularse la fuerza de contacto y el desplazamiento vertical del punto de contacto.

Si se utiliza un modelo de dos dimensiones, se considera que la fuerza siempre actúa en el mismo punto de la pletina de contacto. Puede tenerse en cuenta el efecto espacial del cambio lateral del hilo de contacto asumiendo un cambio lateral lineal del punto en el cual la fuerza se aplicada a la pletina. Un modelo simple implica representación del pantógrafo mediante unas masas acopladas mediante muelles y amortiguadores.

El comportamiento de la oscilación de semejante sistema es descrito mediante un sistema de ecuaciones diferenciales de segundo orden. El número de ecuaciones viene determinado por el número de masas utilizadas, es decir, por el número de grados de libertad del sistema. Los modelos que normalmente se utilizan, son los de tres masas. Con este sistema se representa el bastidor inferior, el bastidor superior y la mesilla del pantógrafo. La figura 40 muestra los datos de un pantógrafo tipo DSA 380 EU con el modelo de tres masas.

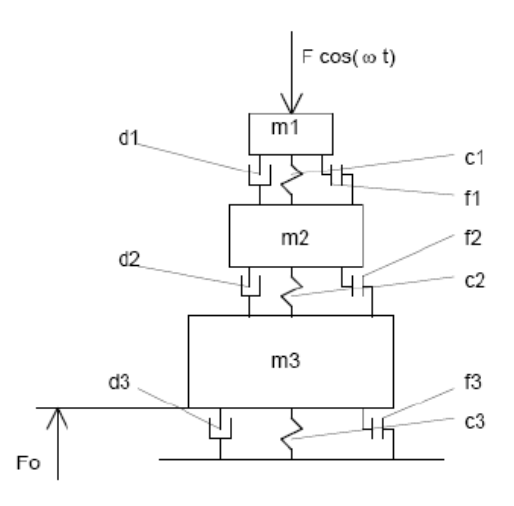

#### **Figura 40: Pantógrafo DSA 380 EU**

Cuando se utilizan modelos compuestos por pocas masas, las oscilaciones por flexión de la parte superior del pantógrafo no podrían estudiarse porque no tiene en cuenta de forma individual los resortes de cada una de las pletinas de la mesilla del pantógrafo. Con un modelo de seis masas puede estudiarse el comportamiento de cada uno de los muelles de las pletinas de contacto. En este caso, las masas de cada una de las pletinas son introducidas en el modelo con sus respectivos apoyos. La fuerza de excitación a lo largo de la pletina de contacto se subdivide linealmente entre las dos masas parciales respectivas que corresponden con la posición del punto de contacto.

También es posible modelizar pantógrafos utilizando medidores de masas aparentes dependientes de la frecuencia y considerando la elasticidad dinámica de la línea. En este caso, la excitación y la respuesta del pantógrafo son tenidas en consideración para el cálculo como respuestas individuales superpuestas para las frecuencias observadas. En este modelo, es una ventaja la utilización de los algoritmos de cálculo dependientes de la frecuencia. En los otros modelos, los patrones de excitación pueden determinarse mediante el análisis de armónicos. Además en este caso, también pueden determinarse las respuestas en fase de la masa dinámica aparente para tener en cuenta la inercia de la transmisión para las frecuencias individuales. [8]

#### **Simulación de la interacción utilizando elementos finitos dependientes de la frecuencia**

Las características del acoplamiento en el punto de contacto están determinadas por la excitación de un subsistema debido al movimiento del otro subsistema. Por lo tanto, el cálculo de la fuerza de contacto se realiza por iteración. La línea de contacto se describe mediante frecuencias naturales y los vectores naturales. Los valores iniciales se obtienen de la posición de la línea de contacto cuando está en reposo, los cuales pueden ser estáticamente determinados mediante las masas de los conductores y fuerzas así como de la longitud de las péndolas. También se considera la elasticidad del hilo de contacto entre péndolas para evitar discontinuidades en la curva del hilo de contacto y los asociados efectos de las fuerzas de contacto en el punto donde están las péndolas. La simulación de la fuerza de contacto se realiza paso a paso. La velocidad del tren se utiliza para calcular la posición de los puntos de contacto individuales para cada paso. Las fuerzas estáticas del pantógrafo actúan en el escalón anterior como valores iniciales. Para estas fuerzas de excitación, el desplazamiento del hilo de contacto se calcula para las frecuencias naturales y luego se realiza una superposición. El movimiento del pantógrafo se determina de la misma forma. Las hipótesis de las fuerzas de contacto se cambian iterativamente hasta que coinciden los desplazamientos del pantógrafo y el hilo de contacto. [16]

## **8- NORMA UNE-EN 50318**

A continuación se describe la norma UNE-EN 50318 que marca las pautas para la validación de la simulación de la interacción dinámica entre el pantógrafo y las líneas aéreas de contacto. El texto íntegro del documento se puede consultar en el ANEXO 1.

Esta norma se aplica a la captación de corriente desde una línea aérea de contacto por medio de pantógrafos colocados en vehículos ferroviarios. El objetivo de aplicación se basa en la validación de los métodos de simulación.

Con el fin de que se use con confianza, el método de simulación debe evaluarse siguiendo los dos pasos que muestra la figura 41.

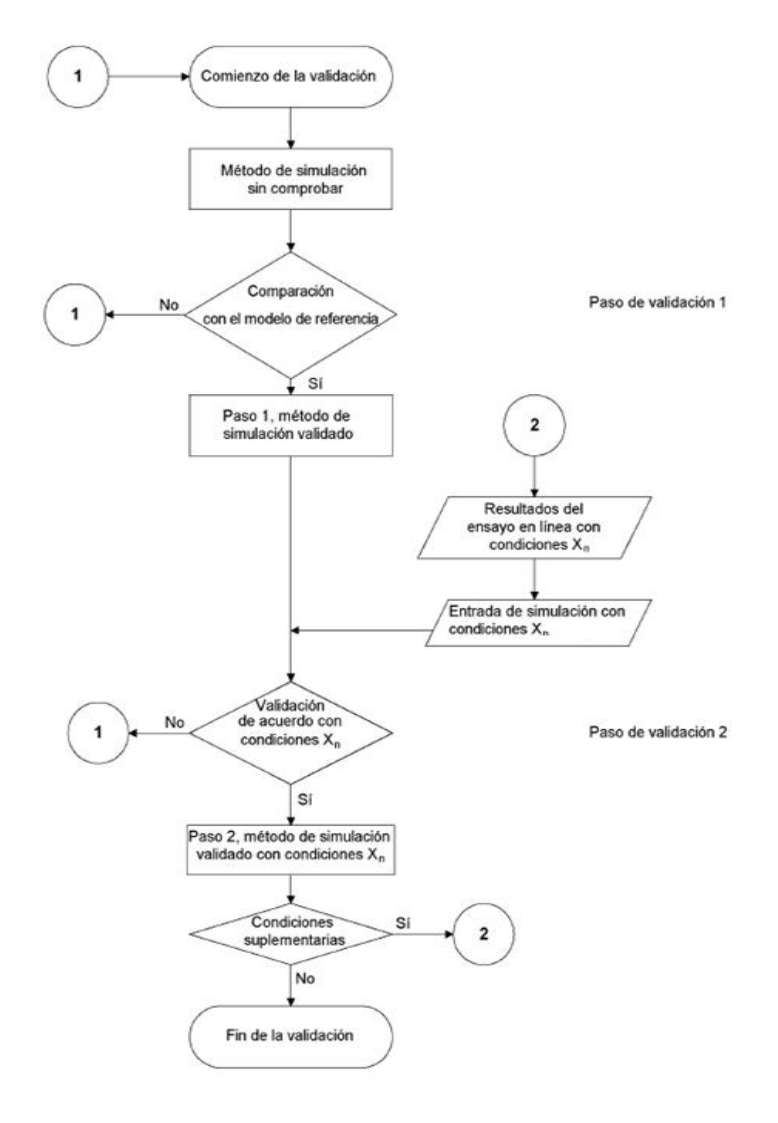

**Figura 41: Pasos para la evaluación.**

Como primer paso para la validación, es necesario comprobar el método de simulación usando un modelo de referencia.

Dependiendo del fenómeno a estudiar, la gama de frecuencias de interés debe estar definida por adelantado y debe ser coherente con el modelo de pantógrafo, con el modelo de la línea aérea de contacto, con el método de simulación y con el sistema de medición.

Si los resultados obtenidos se encuentran dentro de los límites que aparecen en la tabla 1, entonces el método de simulación puede usarse para el siguiente paso de validación.

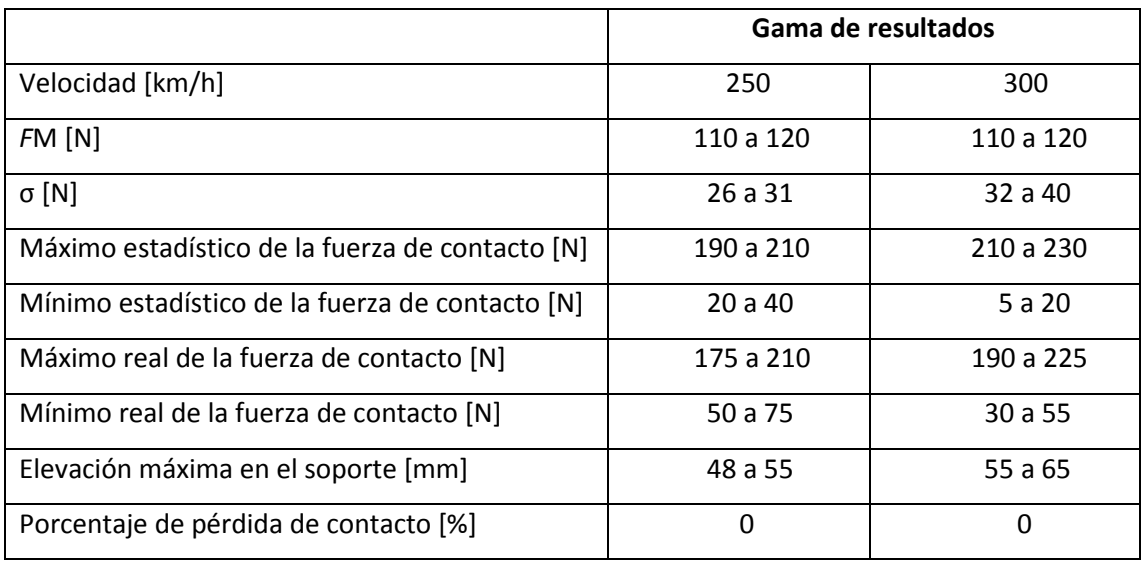

**Tabla 1: Gamas de resultados a partir del modelo de referencia.**

Los datos del modelo de referencia se ofrecen en la norma adjunta en el ANEXO 1.

El segundo paso para la validación de un sistema de simulación debe realizarse mediante la comparación de los resultados simulados con los medidos en el ensayo en línea. Los resultados de la simulación deben filtrarse en la misma gama de frecuencias que los valores medidos.

La validación debe realizarse mediante la comparación entre valores simulados y medidos de las fuerzas de contacto y los desplazamientos en la línea aérea de contacto.

La comparación debe hacerse para:

- La desviación típica de la fuerza de contacto;
- La elevación máxima en el soporte;

- La gama de valores entre el desplazamiento vertical máximo y mínimo del punto de contacto;

La desviación de los valores simulados de los valores medidos debe estar dentro de las tolerancias que se ofrecen en la tabla 2.

### **Tabla 2: Desviación de los valores simulados.**

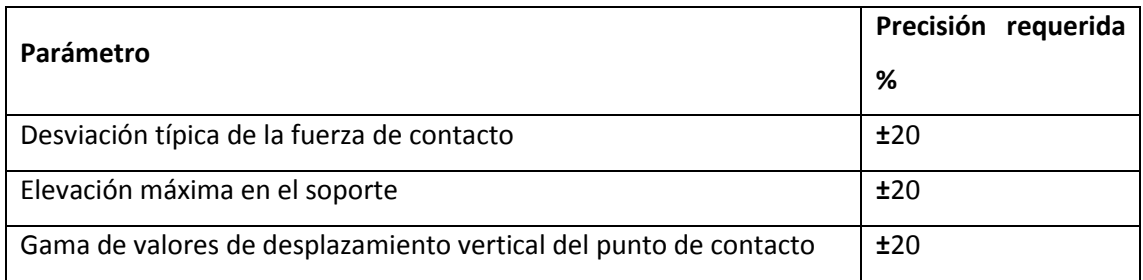

# **9 VALIDACIÓN CON NORMATIVA 9.1 MODELO DE REFERENCIA**

### **Cálculos**

Para poder crear el modelo de referencia establecido por la norma se ha de saber cuáles son los materiales y qué dimensiones habrán de tener los cuerpos según los datos ofrecidos.

### **Cálculo dimensiones brazo tirante**

Como la norma no especifica el material del brazo de tirante, se decidió utilizar un material ya existente en la biblioteca de materiales de ANSYS, el material elegido fue acero estructural "Structural Steel" cuya densidad es  $p=7850$  Kg/m<sup>3</sup>

Según la norma la longitud del tirante es  $L = 1$  m y posee una unidad de masa por longitud de 1Kg/m por lo que se puede saber que la masa total del brazo tirante es: Masa = 1 m x 1 Kg/m = 1 Kg

El volumen del brazo de tirante es igual a la sección (área de un circulo) por su longitud de manera que: Volumen =  $(\pi r^2)$  x L y despejando el radio de esta ecuación se puede saber la

sección del tirante. El radio será  $r = \sqrt{\frac{Volumem}{T}}$ π x L

Como se conoce la masa y la densidad del material, de la ecuación Masa =  $p \times$  Volumen, se puede despejar Volumen = Masa / ƿ e introducirlo en la ecuación anterior resultando:

$$
r = \sqrt{\frac{Masa}{p \times \pi \times L}} = 6,3678 \text{ mm}
$$

Por lo que se definió el brazo tirante como una barra de acero estructural con 1kg de masa, 1000 mm de longitud y una sección circular de radio 6,3678 mm.

### **Cálculo material péndolas**

Para las péndolas lo primero fue calcular el material que se las asignó. La norma especifica que las péndolas se han de componer de un material de rigidez K=100 000 N/m para tracción y K= 0 N/m para compresión.

La rigidez axial de un cuerpo es la medida de la capacidad para resistir intentos de alargamiento o acortamiento por la aplicación de cargas según su eje. En este caso la rigidez depende sólo del área de la sección transversal (A), el módulo de Young del material (E) y la longitud de la siguiente manera: K= N / Ω. Siendo N= (ExA) y Ω= L, ecuación de la que se deduce que  $E = (KxL) / A$ .

Como la norma no especifica las dimensiones de las péndolas, se eligó una longitud igual al encumbramiento y una sección de 16 mm<sup>2</sup>.

Siendo para L = 1,2 m y A = 1,6x10<sup>-5</sup> m<sup>2</sup> el módulo de Young será E = (KxL) / A = 7,5x10<sup>9</sup> N/m<sup>2</sup>

Como la norma indica, las masas de las péndolas se han de tomar como cero. Para que los cuerpos que se definen como péndolas tengan masa cero se tuvo de crear un material cuya densidad fue cero.

ANSYS obliga a dar un valor de densidad distinto de cero por lo que se definió con un valor suficientemente pequeño para que se considerara como cero, quedando determinado su valor como:  $p = 1 \times 10^{-35}$  Kg/m<sup>3</sup>.

Al asignar a las péndolas el material creado, su rigidez trabaja tanto a compresión como a tracción pero al definir el elemento se puede especificar que sólo realice esfuerzos de tracción por lo que a compresión su rigidez resultó cero.

### **Cálculo dimensiones hilo de catenaria**

Para crear el hilo de catenaria, se necesitaba saber las dimensiones y el material necesario para cumplir que su masa por unidad de longitud fuera 1,07 Kg/m que es la condición que exige la norma.

Lo primero, fue elegir un material para poder calcular posteriormente las dimensiones según su masa por unidad de longitud. Se decidió crear un material con las mismas características del bronce que se llamó "catenaria" cuya densidad fue:  $p = 8900$  Kg/m<sup>3</sup>

Para calcular la sección del hilo se tomó como medida la longitud de un vano completo según la norma, L = 60 m obteniendo así una masa de valor: Masa = 1,07 Kg/m x 60 m = 64,2 Kg.

Al igual que el cálculo del brazo de tirante, se calculó el radio de la sección del hilo de catenaria, siendo:
$$
r = \sqrt{\frac{Masa}{p \times \pi \times L}} = 6,1861 \text{ mm}
$$

Por lo que se obtuvo un hilo de sección =  $\pi r^2$  = 120 mm<sup>2</sup>

Según la norma el hilo de catenaria está sometido a una tensión de 16000 N por lo que el pretensado fue = 16000 N / 120 mm = 133,33 Mpa.

## **Cálculo dimensiones hilo de contacto**

De manera análoga al cálculo anteriormente realizado, se procedió con el hilo de contacto. El material creado se llamó "contacto" y poseía las mismas características que el cobre, siendo su densidad  $p = 8900$  Kg/m<sup>3</sup>. Para el hilo de contacto la norma define una masa por unida de longitud de 1,35 Kg/m.

La masa del hilo de contacto resulta: Masa = 1,35 Kg/m x 60 m = 81 Kg.

Obteniendo como resultado del radio:

$$
r = \sqrt{\frac{Masa}{p \times \pi \times L}} = 6,94 \text{ mm}
$$

Por lo que resulta un hilo de sección =  $\pi r^2$  = 150 mm<sup>2</sup>

Para una tensión de 20000 N se obtuvo un pretensado de = 16000 N / 120 mm = 133,33 Mpa.

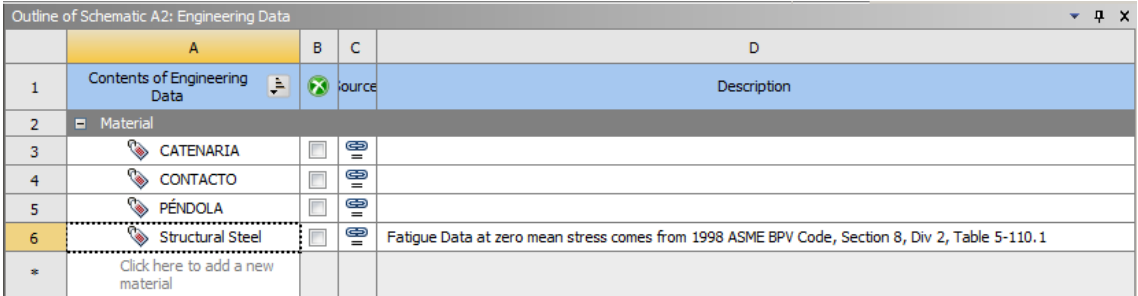

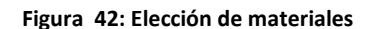

## **Diseño catenaria**

A continuación se describirá el procedimiento utilizado para crear el modelo de la norma, Se comenzó modelando el conjunto de cables a los que se añadieron los tirantes para posteriormente hacer los cálculos necesarios con los que ajustar el modelo a la norma.

## **Modelización catenaria**

La norma define un modelo de diez vanos en el que los puntos extremos son fijos, para que todos los puntos del hilo de contacto tengan la misma altura, las longitudes de las péndolas no serán las mismas para los vanos centrales que para las vanos extremos por lo que se ideó modelar 5 vanos y realizar la simetría para poder calcular así las longitudes de las péndolas de cada vano desde el central hasta el extremo.

Para crear la catenaria se planteó trabajar con conjuntos de planos posicionados de tal manera que modelando un vano en cada plano se pudiera obtener el descentramiento exigido.

La norma impone que la catenaria tenga un descentramiento de  $\pm$  0,2 m, sabiendo la longitud de cada vano y la distancia transversal que ha de haber entre los extremos del vano, se puede calcular el ángulo que ha de tener el plano en el que se ha de dibujar el vano. El seno de este ángulo corresponde al cociente entre 0,4 m que es la distancia transversal entre los extremos del vano y la longitud del vano que son 60 m, siendo el ángulo buscado α= 0,381974692 que se aplicará sobre el eje "Y".

Para dibujar el vano únicamente se crearon las péndolas correspondientes a ese vano. Para ello, en un "sketch", boceto, se definieron 10 puntos posicionados a la distancia horizontal exigida por la norma según la tabla A.2 hasta tener el último punto situado a 60 m del punto de origen del plano. Sobre todos los puntos, incluido el origen del plano, en otro sketch, se dibujó líneas verticales, en la dirección negativa del eje "Y", de longitud 1,2 m. Posteriormente, se utilizó la opción "Lines from sketches", creando como "body lines" las péndolas correspondientes a ese plano. Al final se obtuvieron 11 líneas siendo la primera y la última las líneas correspondientes a los puntos extremos del vano que posteriormente fueron suprimidas al finalizar el modelado.

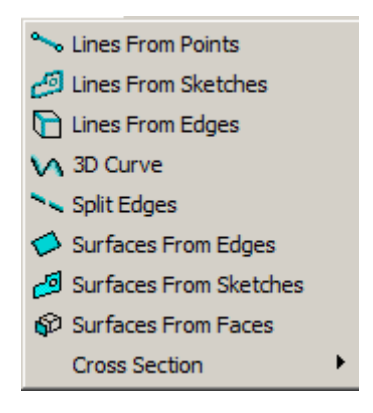

**Figura 43: Concept**

Para crear el segundo vano, se creó un nuevo plano cuyo punto de referencia fue el extremo de la última línea dibujada en el plano anterior. Para este plano se aplicó una rotación en el eje "Y" del mismo valor que en el plano anterior pero de sentido negativo, para que se pudiera producir el descentramiento respecto al plano anterior. De igual manera que se procedió a dibujar las péndolas en el primer vano, se realizaron en este, a excepción de la péndola en el punto de origen del plano pues ya se tenía del plano anterior.

Utilizando el mismo método con el que se creó este último plano, se crearon los otros tres que faltaban hasta completar los 5 vanos sobre los que se realizó la simetría. Cabe indicar que cada plano creado alternaba el signo del ángulo entre negativo y positivo, dependiendo del valor del plano anterior.

Una vez se tenían los cinco vanos, se seleccionaron las péndolas dibujadas anteriormente y mediante una operación tipo "mirror" respecto al plano "YZ" utilizando la opción "Body Operation" se realizó una simetría obteniendo así las péndolas correspondientes a los diez vanos de los que se compone la línea aérea de contacto.

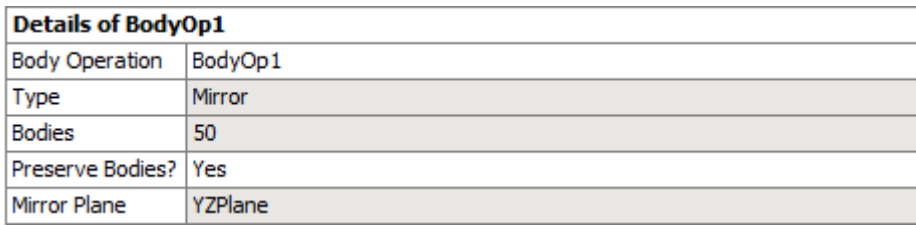

## **Figura 44: Body Operation**

Una vez creadas las péndolas, lo siguiente fue modelar la línea que correspondería al hilo de catenaria y la que se definió como hilo de contacto. Con la opción "Lines From Points", se creó una línea que unió todos los extremos superiores de las péndolas y de manera análoga, se creó otra línea que unió todos los extremos inferiores.

Por el momento se tenían creadas un conjunto de líneas, designadas como "body lines", pero sin sección, por ello, utilizando la opción "Cross Section" y eligiendo la sección circular, se creó los tres tipos de secciones necesarias, una de radio 2,2568 mm a la que se llamó "CSP" que se asignó a las péndolas, otra de radio 6,1804 mm que se nombró "CSS" que se aplicó al hilo de catenaria y una última sección de radio 6,9099 mm que fue la que corresponda al hilo de contacto q la que se llamó "CSC".

Por último, se seleccionó todas las líneas creadas en los extremos de los vanos y se agruparon en una parte que fue suprimida. El resto de cuerpos se agruparon en otra parte que fue la línea aérea de contacto.

## **Modelización de los tirantes**

Los brazos tirantes consisten en barras cuya misión es soportar el hilo de contacto y mantener el descentramiento de este. Para modelarlos se procedió a crear un plano por tirante, siendo el origen del plano el punto perteneciente al hilo de contacto en unión con el extremo del tirante y su normal el plano "XY" del sistema global. Se creó un tirante en cada extremo de vano exceptuando los extremos de la línea aérea pues eran puntos fijos. Dependiendo del descentramiento, el tirante se dibujó hacia un lado u otro respecto de la línea aérea de tal manera que siempre trabajaran a tracción. En cada plano se creó un boceto en el que se dibujó una línea en posición horizontal de longitud un metro, siendo su origen el punto del hilo de contacto que a su vez es el origen del plano. Para terminar, utilizando la opción "Lines From Sketches", se crearon los "body lines" de las líneas dibujadas anteriormente.

Para definir la sección del tirante se creó una "Cross Section" de radio 6,3678 mm que se asignó a todos los cuerpos que se crearon como tirantes.

Todos los tirantes se agruparon junto al resto de la línea aérea formando así una sola parte compuesta de 101 cuerpos: 90 péndolas, 9 tirantes, 1 hilo de catenaria y 1 hilo de contacto.

## **Cálculo longitudes péndolas y posición tirantes**

Para calcular las longitudes que debían tener las péndolas, cumpliendo que todos los puntos del hilo de contacto se encontraran a la misma altura, según especifica la norma, se procedió a utilizar parámetros con los que se podían modificar los datos de entrada según los valores obtenidos en los datos de salida. Como datos de entrada se utilizaron las longitudes de las péndolas y para los de salida, el desplazamiento vertical que se producía en el hilo de contacto como consecuencia de la deformación de las péndolas y el hilo de catenaria.

Para ello, se selecciono como parámetro las longitudes de las péndolas pudiendo modificarlas posteriormente sin necesidad de entrar en "DesignModeler" haciéndolo desde la celda de "Parameters".

Para seleccionar los datos de salida se necesitaba definir el modelo en "Mechanical", para ello se editó la celda "Model" abriendo así la ventana asociada. En el árbol del modelo, la primera opción es "Geometry", que se encuentra definida por una parte donde están los cuerpos dibujados anteriormente.

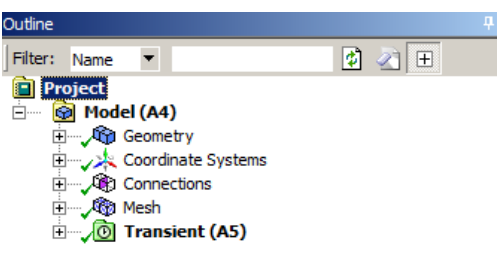

#### **Figura 45: Árbol de modelo**

Lo primero que se hizo fue asignar a cada elemento su material correspondiente. A continuación se modificó el tipo de elemento de los hilos pues por defecto el programa reconoce los "body lines" como elementos tipo BEAM que son barras y se necesita que sean elementos tipo LINK 180 que se definen como cables.

Para cambiar el tipo de elemento se tuvo que insertar un comando APDL en los cuerpos que se querían considerar cables. Para ello se utilizó un lenguaje de programación usado por ANSYS.

## Geometry > Linea > Catenaria > Commands (APDL)

```
Commands inserted into this file will be executed just after material definitions in
/PREP7.
   The material number for this body is equal to the parameter "matid".
Ţ.
   Active UNIT system in Workbench when this object was created: Metric (mm, kg, N, s,
mV, mA)! arg1 : precontrainte axiale en MPa
et, matid, 180
r, matid, 120, , 1
inis, set, mat, matid
inis, defi,,,,, arg1
```
#### **Figura 46: Comando (APDL) Link 180.**

Lo primero que se hizo fue comentar, utilizando el signo de admiración, la condición del elemento, el nombre con el que se definió el material, las unidades en las que se trabajaba y las unidades del valor que posteriormente se definió como "arg1".

El comando ET selecciona un tipo de elemento de la biblioteca de elementos y lo establece como un tipo de elemento local para el modelo actual. La información derivada del tipo de elemento se utiliza para acciones posteriores, por lo que el comando ET debe ser emitido al principio. El comando "matid" es el parámetro con el que se define el número de material para este "body line". LINK180 es una línea 3-D que es útil en una variedad de aplicaciones de ingeniería. El elemento se puede utilizar para vigas modelo, cables caídos, enlaces, etc. Las características del elemento son plasticidad, fluencia, rotación, flexión, y gran capacidad de deformación.

R, define las constantes reales del elemento, para ello se establece el número de identificación, "matid". Las constantes reales son los valores del área, momento de inercia, grosor, etc, según el tipo de elemento. Para los elementos tipo LINK 180 corresponden al área de la sección transversal, a la masa añadida por unidad de longitud, (podría ser el caso de hielo en los cables), se dejó un espacio entre las comas ya que la norma no define un caso con masa añadida y la última constante real, que define el tipo de tensión solicitada, 0 para tracción y compresión (por defecto), 1 para sólo tracción y -1 para sólo compresión. En nuestro caso se eligió sólo tracción (1).

INISTATE (inis) define los datos iniciales y los parámetros de estado. Se usa SET para designar un sistema de coordenadas inicial, parámetros del material y tipo de datos que es nuestro caso pues a continuación utilizamos MAT que define el tipo de material que es el parámetro "matid". En conclusión los parámetros de estado inicial se definen en función del material, (INISTATE, SET, MAT, MATID)

Seguidamente se volvió a definir los datos iniciales (inis) pero en este caso se usó DEFINE (defi) que especifica los valores de estado y la información del elemento, el primer espacio define el número de elemento de identificación cuando se utiliza basado en elementos del estado inicial actual. El segundo espacio designa el punto de integración de Gauss (por defecto todos).El tercer espacio corresponde al número de capas o el número de células de elementos de viga, en blanco para cuando sólo tenemos una capa. El cuarto espacio especifica el punto de integración dentro de una capa, el valor predeterminado es ALL. Por último se determinó la tensión que se definió como "arg1" definiendo un valor en la tabla de detalles. Para el hilo de catenaria y el hilo de contacto se definió como 133,33 MPa.

Una vez se había definido la geometría, se especificaron las condiciones de contorno. Desplegando la opción "Transient", podemos introducir las restricciones, fuerzas y características físicas que define la norma. Se empezó detallando la gravedad que consiste en una aceleración en el sentido negativo del eje "Y" de valor 9806,6 mm/s<sup>2</sup> y que se aplicó a todos los cuerpos del modelo. A continuación se aplicó una condición de "Simply supported" a todos los puntos extremos de vano del hilo de catenaria y a los dos extremos del hilo de contacto.

Según la norma, el extremo del brazo tirante debe ser un punto fijo, por ello se le aplicó un "Displacement" en el que se definió la posición fija que había de tener el extremo de brazo para que el hilo de contacto en el punto de unión con el tirante estuviera a la misma altura que el resto de los nodos y a una distancia de 1,2 m del punto fijo perteneciente al hilo de catenaria al mismo tiempo que mantenía la distancia del descentramiento.

Para que se dieran todas las condiciones definidas anteriormente se especificó la posición del extremo del tirante como un desplazamiento exigido respecto al eje "Y" y al eje "Z" que se seleccionó como parámetro para modificarlos posteriormente. Dependiendo de la posición respecto a la línea aérea del tirante, el desplazamiento habría de ser de un signo u otro por lo que se definieron dos tipos de desplazamiento, uno para los brazos que se encuentran a un lado de la línea y otro para los que se encuentran al otro lado.

Por último se debía de especificar las condiciones del análisis, es decir configurar el número de Steps, su tamaño y Substeps. En este modelo, como sólo se quería obtener el desplazamiento vertical del hilo de contacto, no era necesario emplear mucho tiempo ni usar un gran número de substeps por lo que se definió el análisis en tres Steps, los dos primeros de 0,5 segundos y con la opción de "Large Deflection" desactivada para evitar inestabilidades en el tercer Step como resultado de la aplicación de la gravedad y la consecuente deformación, y el último Step de 10 segundos y con la opción de "Large Deflection" activada.

Para poder conocer el desplazamiento vertical de los puntos del hilo de contacto, en "Solution", se seleccionó la opción "Directional Deformation" y la se configuró para que mostrara los resultados en el eje "Y", aplicando esta opción a cada punto independientemente.

Como sólo se modeló la mitad de la catenaria, únicamente se había de seleccionar los puntos pertenecientes a las péndolas de los cinco vanos de los que se tenían parametrizadas las longitudes.

De igual manera se había de seleccionar el desplazamiento vertical y transversal del punto en el que se unía el brazo del tirante con el hilo de contacto, especificando los resultados para el eje "Y" y para el eje "Z" pues los desplazamiento que se debían aplicar en el extremo del brazo eran en los dos ejes. Se debía seleccionar el desplazamiento de dos puntos distintos dependiendo del descentramiento, pues se tienen dos tipos de desplazamientos según la posición del brazo respecto a la catenaria.

Todos estos resultados se seleccionaron como parámetros y fueron los que se utilizaron como datos de salida.

Una vez preparado el modelo, se cerró la ventana de "Mechanical" y a través de la celda "Parameters", se accedió a la tabla donde se muestran todos los parámetros seleccionados, los de entrada en primer lugar y los de salida a continuación. Resolviendo el modelo, se obtuvo los valores que indican el desplazamiento que se había producido en el hilo de contacto respecto a la posición en el que se había dibujado. Esos valores se restaron a las longitudes de sus correspondientes péndolas.

El desplazamiento del punto del hilo de contacto en unión con el brazo de atirantado, debe ser el desplazamiento que se imponga en el extremo del brazo del tirante pero de sentido contrario.

Una vez se volvieron a introducir los nuevos valores de las longitudes de péndolas y desplazamientos en el extremo del brazo, se volvió a calcular, obteniendo nuevamente los valores del desplazamiento para esta nueva configuración.

Estos nuevos resultados del desplazamiento del hilo de contacto, se habían de sumar a la longitud de péndola con la que se habían calculado para luego restarlos a la distancia de 1,2 m pudiendo obtener así el desplazamiento que se producía respecto a la altura exigida del hilo de contacto. Este desplazamiento respecto a la altura indicada por la norma se volvía a restar nuevamente a la longitud de péndola que se tenía en el cálculo, resultando la nueva longitud que se introducía como nuevo dato con el que volver a calcular el modelo.

El desplazamiento producido en el hilo de contacto en unión al brazo del tirante se sumó al desplazamiento que se tenía en su extremo.

Esta operación se repitió tantas veces como fueron necesarias hasta que se obtuvieron valores de desplazamiento respecto a la altura especificada lo más cercanos a cero, al igual que los desplazamientos de los puntos del hilo en unión con el brazo.

En la siguiente tabla se muestran los resultados obtenidos de las longitudes de péndolas:

## **Tabla 1: Longitudes péndolas.**

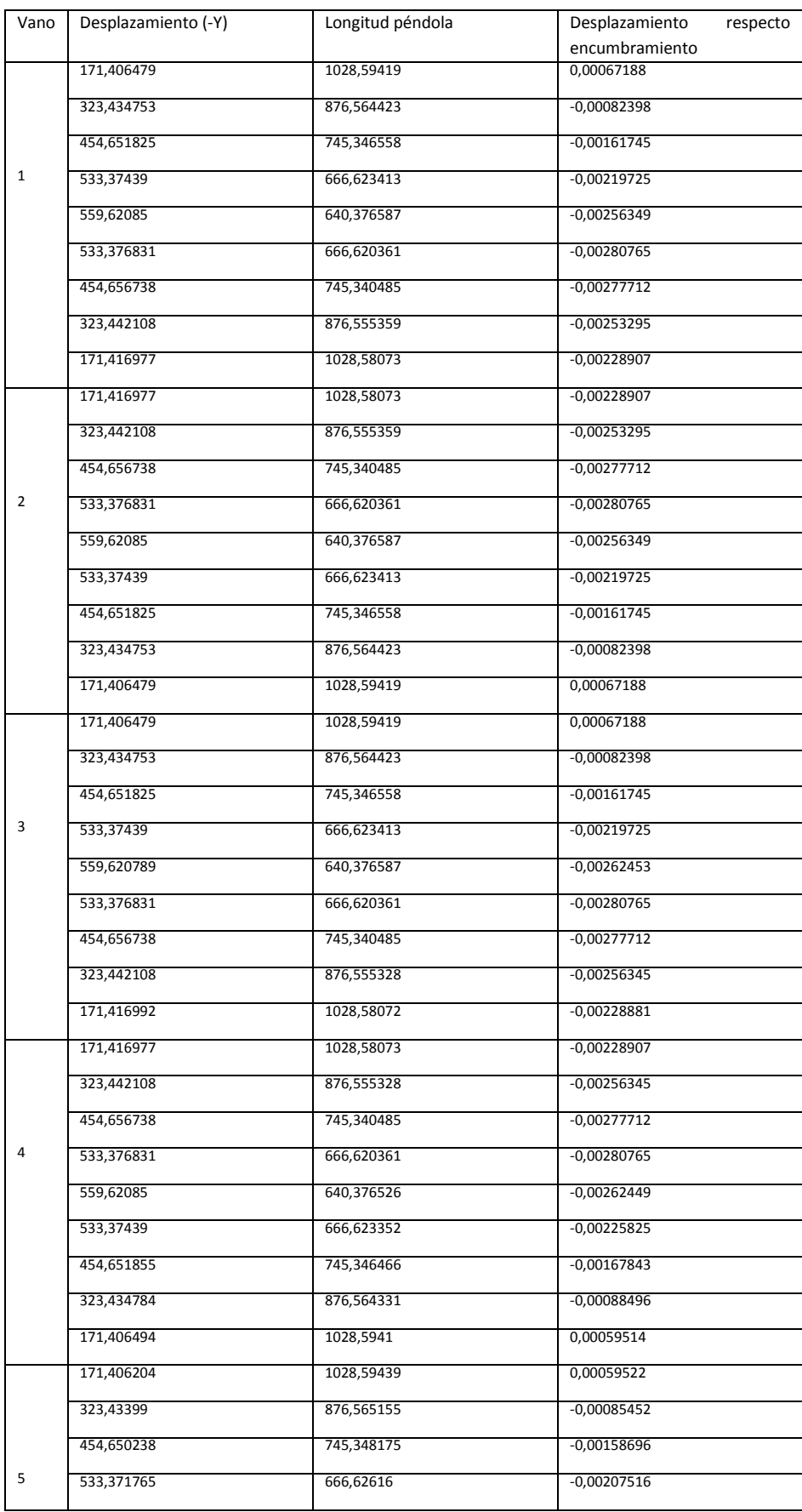

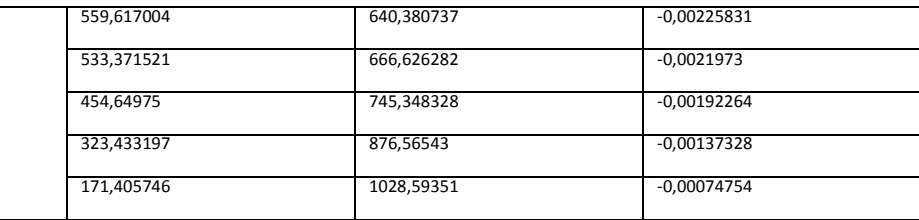

Los desplazamientos que se produjeron respecto al encumbramiento eran los valores de la flecha que se producía en el hilo de contacto.

A continuación se muestra la tabla con los valores del desplazamiento del hilo en el extremo del vano y los desplazamientos impuestos en el extremo del tirante.

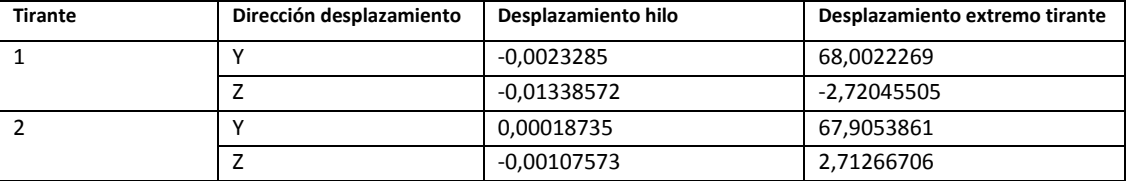

## **Tabla 2: Desplazamiento tirante.**

El tirante 1 se encuentra entre los vanos 5 y 6 y el tirante 2 entre los vanos 4 y 5.

Al volver a "Mechanical" o "DesignModeler" se podía ver que la línea aérea había cambiado de forma. El hilo de catenaria seguía en posición horizontal pero en el hilo de contacto se producía una contraflecha. Al ver el modelo resuelto, el hilo de catenaria se curvaba y los tirantes se elevaban en sus extremos y se desplazaban transversalmente respecto a la catenaria posicionando al hilo de contacto totalmente horizontal en todos sus puntos y a una distancia de 1,2 m respecto a los puntos fijos del hilo de catenaria al mismo tiempo que en sus puntos extremos se producía el descentramiento exigido.

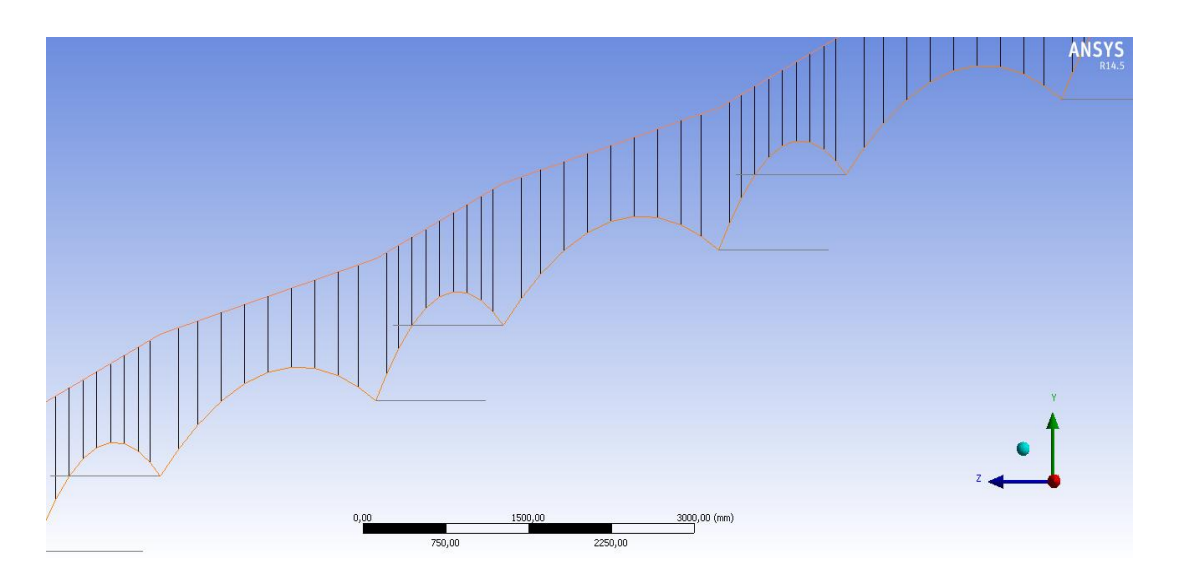

**Figura 47: Catenaria de referencia modelada.**

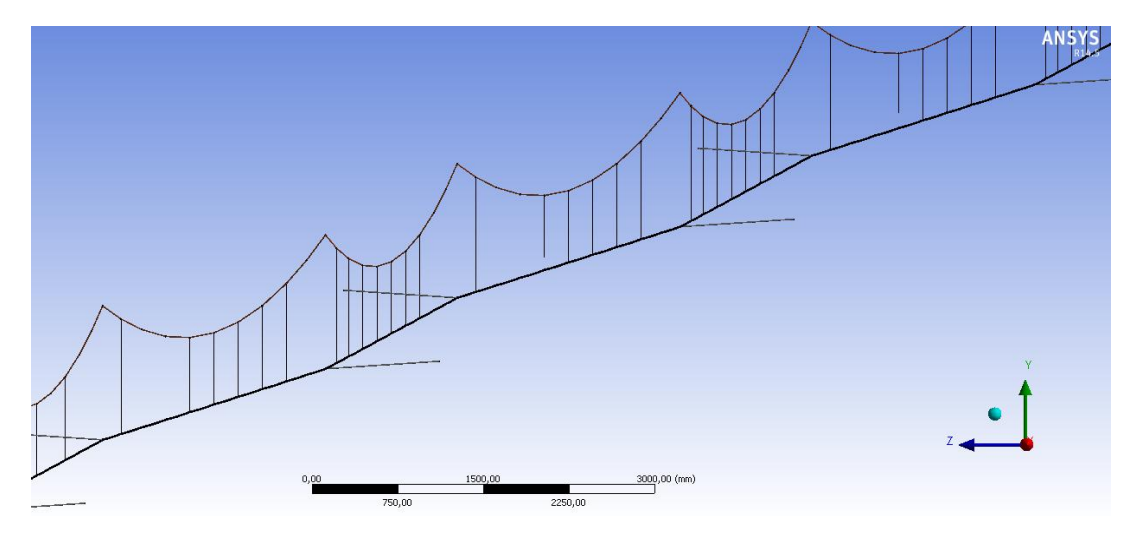

**Figura 48: Catenaria de referencia resuelta.**

## **Diseño pantógrafo**

Como indica la norma se ha de modelar un modelo discreto de masa-resorte-amortiguador con valores de masa, rigidez y amortiguación exigidos.

## **Modelización pantógrafo**

Para comenzar a modelar el pantógrafo lo primero era saber la posición en la que se deseaba posicionar pues de ello depende el contacto que se había de producir con el hilo. Como el pantógrafo había de recorrer los 10 vanos de los que se componía la línea aérea se decidió posicionarlo en el punto de origen del primer vano.

Para poder hacer el cálculo de los resultados correctos se modeló con un resorte de contacto como permite la norma. En "Desing Modeler" se creó un plano cuyo origen fue el vértice perteneciente al extremo del primer vano y su normal el plano "XY" global. Como el vértice de la línea aérea estaba descentrado respecto al eje, el plano había que desplazarlo en su eje "Z" una distancia de 0,2 m posicionando así el origen del plano en el eje de la línea aérea. Por otra parte el vértice seleccionado como origen del plano pertenecía a un "body line" por lo que había que tener en cuenta la sección del hilo de contacto que era 150 mm<sup>2</sup>. Para resolverlo había que realizar otro desplazamiento en el eje "Y" de -6,9099 mm que era el valor del radio de la sección.

En un "Sketch" se dibujó un rectángulo de dimensiones 200x100 mm cuyo lado superior pertenecía al eje "X" del plano creado y que se centró respecto al origen. Este rectángulo fue el cuerpo que haría el contacto con el hilo y se nombró como "SC"

Posteriormente en otro "Sketch" se dibujó la cabeza de captación, llamada "CC", que consistía en otro rectángulo de dimensiones 400x200 mm por debajo del anterior a una distancia de 100 mm. De igual manera se dibujó en otro Sketch el rectángulo que haría de bastidor de articulación (BA) a una distancia de 100 mm de la cabeza de captación.

Por último, en otro "Sketch" se dibujó un rectángulo que fue el bastidor base nombrado como "BB", a una distancia de 200 mm del bastidor de articulación y de dimensiones 600x300 mm.

Para crear los cuerpos de los que se componía el pantógrafo se extruyeron los bocetos ("Sketch") creados anteriormente. La extrusión se realizó de forma simétrica respecto al plano en el que habían sido dibujados, siendo su valor de 300 mm y resultando así, bloques de longitud 600 mm, suficiente para poder entrar en contacto con el hilo incluso en los puntos más extremos del descentramiento.

## **Cálculo de las especificaciones del pantógrafo**

Para terminar de modelar el pantógrafo se había de especificar su comportamiento y condiciones de contorno. Para ello, en "Mechanical" se definió los desplazamientos, conexiones, contactos y masas que exigía la norma.

Para empezar en "Geometry" se definió las masas de los cuerpos creados anteriormente. Para el rectángulo que habría de realizar el contacto con el hilo, la cabeza de captación y el bastidor de articulación el material que se le asignó fue el mismo que se creó para las péndolas pues se necesitaba que su masa se considerara cero. Seguidamente se le aplicó un punto masa a la cara superior de la cabeza de captación de 7,2 Kg y al bastidor de articulación de 15 Kg consiguiendo así las masas que especifica la norma.

A continuación se definieron las uniones entre los cuerpos que componían el pantógrafo. En "Connections" se especificaron las conexiones tipo "spring" entre las caras inferiores y superiores de los cuerpos definiendo su rigidez y amortiguación.

Para evitar el efecto de compresión que el peso de las masas producía sobre los resortes, se aplicó una precarga de valor igual al peso producido por los cuerpos que se situaban por encima de ellos, es decir, para el resorte entre la cabeza de captación y el bastidor de articulación se impuso una precarga de valor -70,60752 N y para el resorte situado entre el bastidor de articulación y el bastidor base se aplicó una precarga de -217,70652 N que era el resultado del peso producido por la suma de las masas de 7,2 Kg y 15 Kg.

Con la aplicación de las precargas se evitó el desplazamiento vertical de los cuerpos quedando estos en la posición en la que se habían dibujado que fue la posición de inicio del pantógrafo.

Si no se hubieran aplicado las precargas, se habrían tenido que dibujar los cuerpos a mayor distancia pudiendo tener una longitud de resorte suficiente que soportara la compresión producida por el peso de los cuerpos. Los desplazamientos producidos por la compresión habrían variado la posición en la que habían sido dibujados los cuerpos del pantógrafo, por lo que se tendría que reposicionar el pantógrafo para que estuviera en contacto con el hilo, esto hubiera provocado una excitación previa del pantógrafo antes de empezar a moverse a lo largo de la línea aérea teniendo problemas de contacto pues tendrían que encontrarse los cuerpos durante el análisis.

Para definir el comportamiento del pantógrafo se especificaron "Joints". Menos el bastidor base, el resto de cuerpos realizan un movimiento vertical por lo que se definió una "Joint" de tipo "translational" cuerpo a cuerpo, siendo la geometría móvil la cara superior del cuerpo al que se aplica y la referencia la cara superior del cuerpo que esta debajo. Hay que tener en cuenta el eje en el que se define el movimiento según el sistema de coordenadas que se establezca entre las dos caras, pues hay que hacer que coincida con el eje "Y" del sistema de coordenadas global.

Según este planteamiento se obtuvieron tres "Joint translational" que correspondían al cuerpo que entraría en contacto con el hilo, a la cabeza de captación y al bastidor de articulación. Para determinar el movimiento del bastidor base también se utilizó otra "Joint" pero en este caso se definió una conexión cuerpo-tierra de tipo "general" por lo que la referencia del movimiento del cuerpo fue el sistema de coordenadas global y como parte móvil la cara frontal del bastidor base eligiendo como eje libre de desplazamiento el eje que se defina al seleccionar la superficie especificada. En nuestro modelo fue el eje "Z" que coincidía con el eje "X" del sistema de coordenadas global. El resto de ejes y la rotación se definieron como fijos.

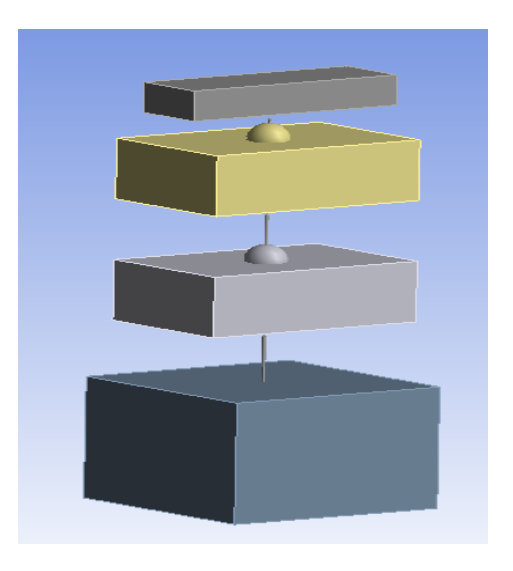

**Figura 49: Pantógrafo modelo de referencia**

Lo siguiente para definir el pantógrafo fue aplicar una fuerza  $F<sub>2</sub>$  en dirección vertical positiva en la cara inferior del bastidor de articulación. Según la norma  $F<sub>2</sub>$  tenía que de dar como resultado una fuerza estática ejercida hacia arriba por la cabeza de captación sobre la línea aérea de contacto, causada por el dispositivo de elevación del pantógrafo, mientras el pantógrafo se encontrara elevado y el vehículo estuviera parado de valor 120 N.

Así pues, había que hallar el valor de la fuerza  $F<sub>2</sub>$  para que la fuerza de contacto resultante fuera la exigida, teniendo en cuenta que parte de la fuerza aplicada sería absorbida por el resorte y que la rigidez de la catenaria variaría en función de la posición.

Como la rigidez a lo largo de un vano no es igual en todos los puntos del hilo, la fuerza estática variaba dependiendo de la posición en la que el pantógrafo hacía contacto. Estudiando la rigidez de la catenaria se observó que el punto menos rígido era el situado en el centro del vano y que se comportaba de manera más rígida cuanto más cercano se estaba del extremo.

Para saber que fuerza se debía aplicar se estudió el punto del centro del vano y el punto perteneciente al hilo en contacto en unión con el brazo tirante.

Tras posicionar el pantógrafo en el centro del quinto vano se definió el contacto que se producía entre los cuerpos. Para comenzar el cálculo se aplicó una F<sub>2</sub> de 120 N y se resolvió. En la gráfica se puede observar que tras producirse el contacto la fuerza se estabiliza obteniendo así la fuerza media que se produce.

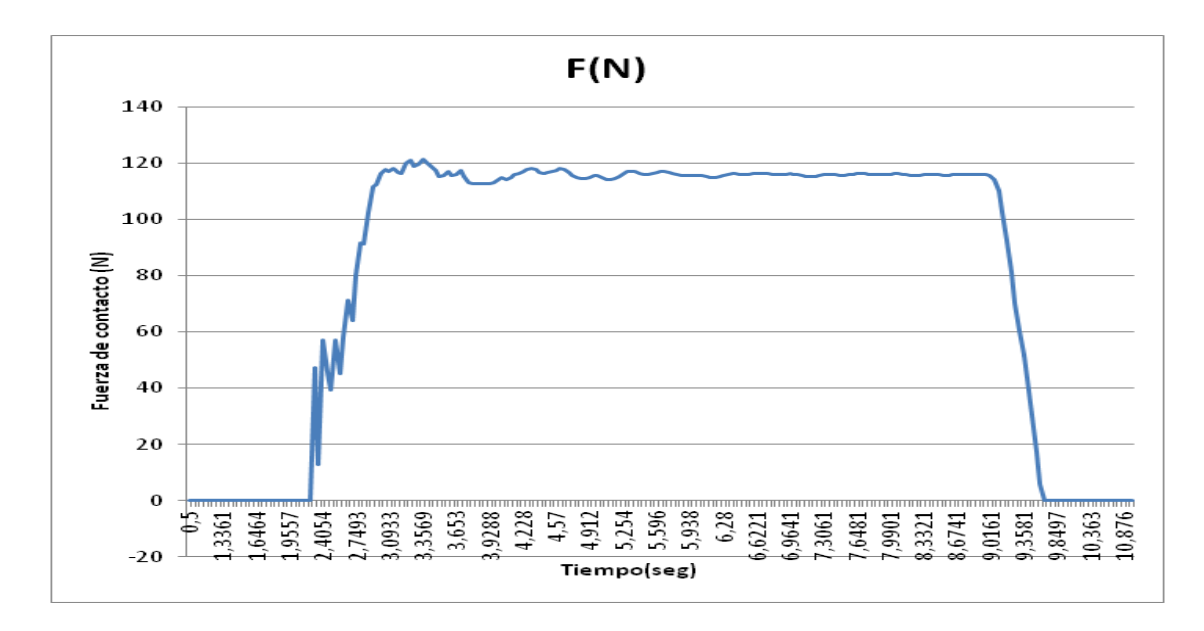

**Gráfico 1: Fuerza media para F<sup>2</sup> =120 N en el centro del vano**

La fuerza media resultante estaba por debajo de 120 N. La diferencia que se producía se le sumó a  $F_2$  aumentado su valor hasta 124,28 N consiguiendo elevar la fuerza media vertical hasta el valor buscado.

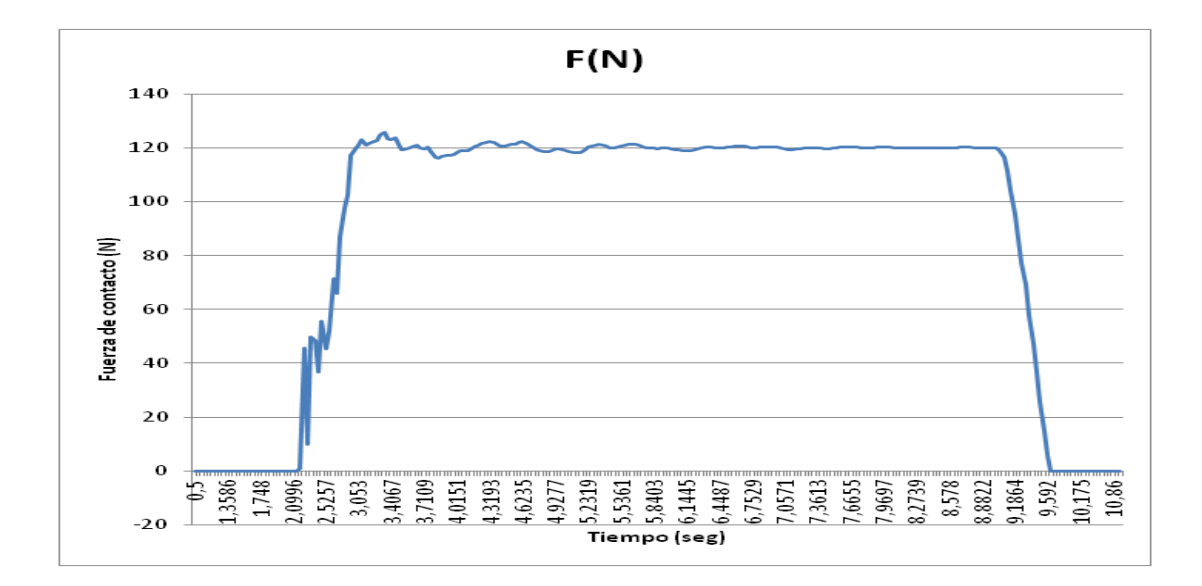

**Gráfico 2: Fuerza media para F2= 124,28 N**

Para calcular F<sub>2</sub> en el punto considerado más rígido se situó el pantógrafo en el punto de unión del hilo al tirante y se repitió la operación realizada anteriormente.

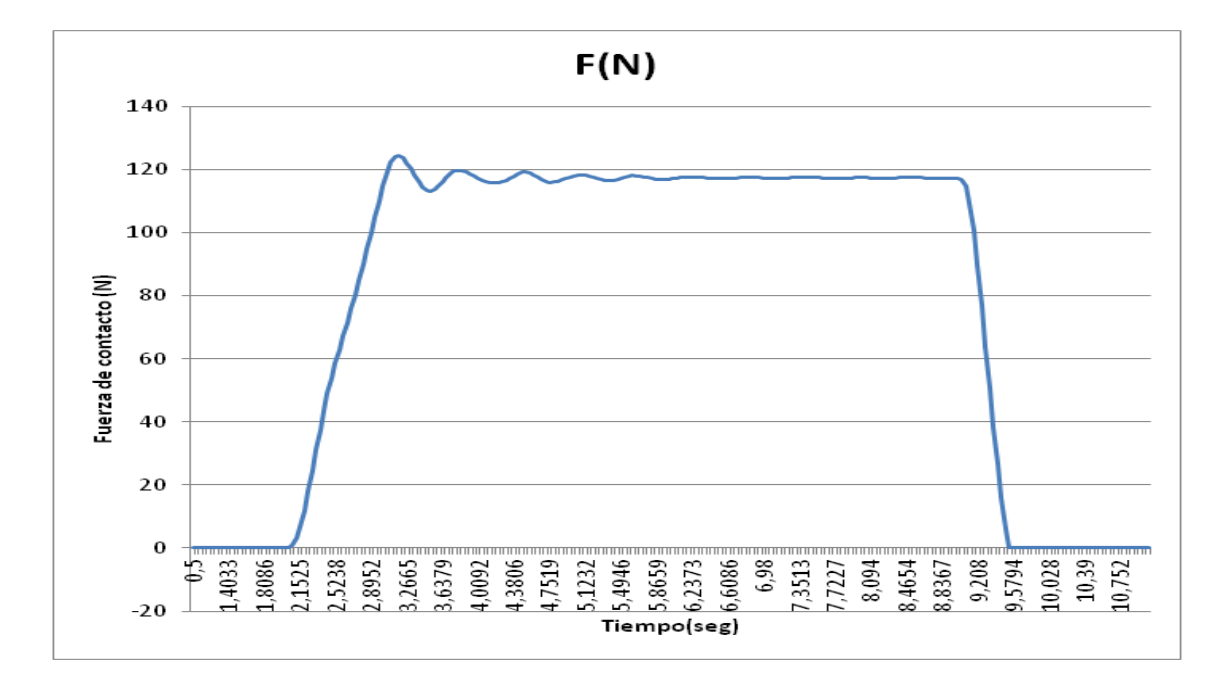

**Gráfico 3: Fuerza media para F2= 120 N en el tirante**

La fuerza media resultante estaba por debajo de 120 N aunque su diferencia era menor que cuando el pantógrafo se encontraba en el centro del vano pues en este punto el hilo se comportaba de manera más rígida. Se aumentó el valor de  $F_2$  hasta 122,7 N para conseguir la fuerza media vertical exigida.

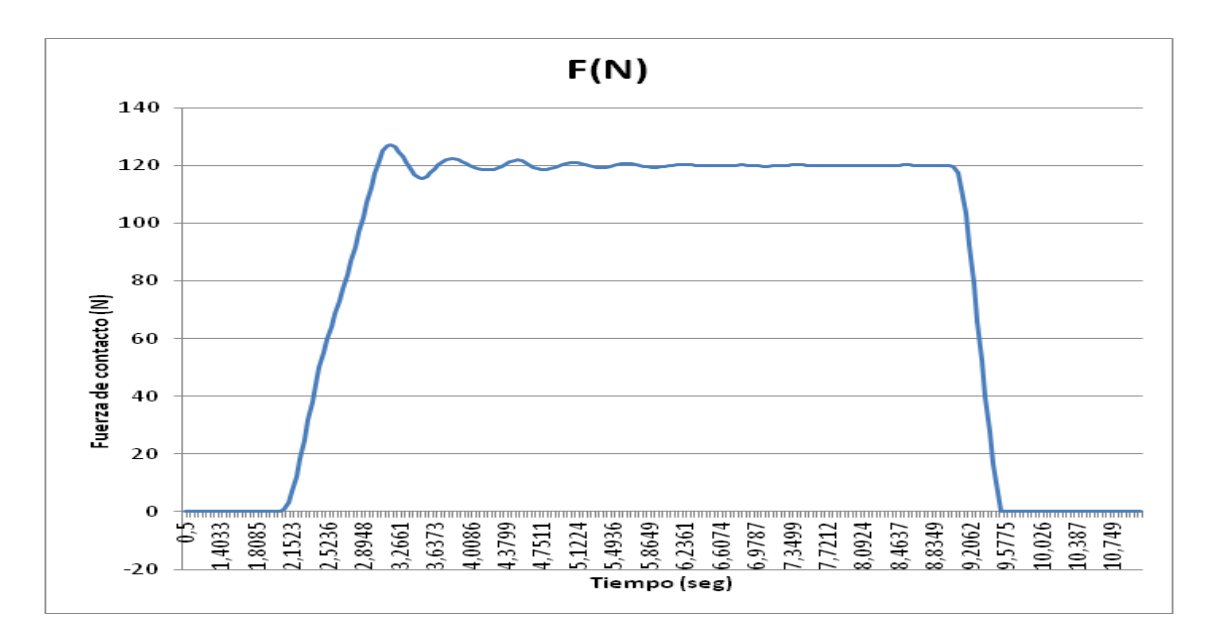

**Gráfico 4: Fuerza media para F2= 122,7 N**

Sabiendo las fuerzas que eran necesarias para conseguir una fuerza estática de valor 120 N en el punto de mayor y menor rigidez de un vano, se pudo calcular la fuerza media que correspondió a la fuerza estática necesaria para la rigidez media en el cable de contacto a lo largo de un vano.

Esta fuerza fue de valor 123,49 N.

Por último para modelar el pantógrafo se especificó la velocidad por la que se desplazaría a lo largo del hilo. Para ello se aplicó una "Joint Load" seleccionando la "Joint general" definida anteriormente y se eligió de tipo velocidad.

En la tabla de tiempo se especificó el valor de la velocidad en cada segundo.

## **Interacción pantógrafo-catenaria**

Una vez se había definido las conexiones entre los cuerpos, se definió el contacto que se produce entre el pantógrafo y el hilo. Lo primero era seleccionar la geometría de se quería que actuara como "Contact" (todos los vanos que componen el hilo de contacto) y seguidamente se selecciono la superficie que actuaría como "Target" (la cara superior del cuerpo de contacto del pantógrafo). El contacto se definió como tipo "Frictionless" fijando "Formulation" en "Augmented Lagrange", "Interface Treatment" en "Adjust to Touch", "Update Stiffness" en "Each Iteration", "Stabilization Damping Factor" en 0, "Pinball Region" en "Radius" y "Pinball Radius" en 100 mm.

Para que al producirse el contacto la penetración fuera la mínima se decidió mallar los cuerpos que entrarían en contacto con un tamaño de malla lo más pequeño posible para que así los nodos de la "Target" se encontraran con los del "Contact" lo antes posible. Para ello se selecciono el hilo de contacto y se le aplicaó un "Body sizing" especificando un tamaño de elemento de 60 mm. . Seleccionando la cara superior del cuerpo de contacto, se aplicó "Face sizing" con 10 mm de tamaño de elemento.

Para especificar las condiciones del análisis, se configuró el número de Steps, tiempo y Substeps de los que se componen. Para obtener una mayor precisión de resultados la tasa de muestreo para las mediciones de línea debía ser de mínimo 0,4 m., es decir que se realizará un cálculo de la fuerza de contacto cada vez que el pantógrafo avanzara la distancia mínima mencionada anteriormente.

Para saber cuántos substeps eran necesarios lo primero era saber el tiempo que duraría nuestra simulación. Como el modelo constaba de diez vanos se fijó un tiempo de 10 seg., suficiente para recorrer los 600 m a las velocidades requeridas por la norma. Sin cambiar la configuración definida anteriormente se empleó dos Steps de 0,5 segundos y con la opción de "Large Deflection" desactivada y un tercer Step de 10 segundos y con la opción de "Large Deflection" activada.

Los dos primeros Steps fueron definidos por substeps de valor mínimo 1 y máximo 100 pues no interesaban que fueran de gran tamaño pues en ellos no se producían cálculos importantes. Para el tercer Step había que calcular en número de substeps necesarios para que se produjera un cálculo cada 0,4m.

Sabiendo la velocidad de avance del pantógrafo, la distancia a la que se quería que realicese cada cálculo y el tiempo que duraba el Step, calcular el número de substeps consistió en dividir la velocidad entre la distancia de cálculo y multiplicarlo por el tiempo del Step. Como resultado se obtuvo 1736 subsetps para la velocidad de 250 Km/h y 2083 substeps para la velocidad de 300Km/h.

Para poder chequear los resultados se había de seleccionar una "Probe" de tipo "Spring" y se definió para el resorte que conectaba la cabeza de captación con el cuerpo que entraba en contacto con el hilo, seleccionando la fuerza como los resultados de salida. Para poder conocer la elevación de los tirantes se definió una deformación direccional en el eje "Y" para los puntos extremos de los tirantes 4,5 y 6 pues eran los extremos de los vanos 5 y 6. También se definió una deformación direccional en el eje "Y" para la arista superior del cuerpo que entraba en contacto con el hilo pues así se podría saber cuál era el desplazamiento vertical del pantógrafo y cómo elevaba el hilo cuando estaban en contacto.

Una vez definidas las condiciones y resultados de salida del pantógrafo y del modelo, se resolvió. El gran número de iteraciones que había de realizar supuso un gran coste computacional por lo que el tiempo que se empleó fue elevado.

## **Resultados**

Para poder obtener los resultados correctos se tuvo que filtrar los valores obtenidos de la simulación para un rango de frecuencias de interés comprendido entre 0 HZ y 20Hz. La definición del filtro era muy importante de cara a la aceptación del procedimiento de

integración pero la norma no especifica el método de filtrado por lo que se decidió filtrar la señal original creando con la herramienta MATLAB un filtro de paso bajo tipo Butterworth.

Para los datos muestreados a 500 Hz, se diseñó un filtro de paso bajo con menos de 6 dB de onda en la banda de paso, definido de 0 a 20 Hz, y por lo menos con 85 dB de atenuación en la banda de detención para la velocidad de 250 Km/h y 95 dB para la velocidad de 300 Km/h. Se definió a partir de 225 Hz a la frecuencia de Nyquist (250 Hz). [15], [18]

En los gráficos de resultados 7 y 11 se puede observar que la señal filtrada (rojo) presenta un pequeño desfase con la señal original (azul), este fenómeno se produce al encontrarse un contenido en frecuencia superior a 20 Hz debido a la existencia de una banda de frecuencias de ancho finito cuya amplitud se atenúa pero no se extingue por completo.

Una vez seleccionados los parámetros de integración apropiados para el problema exigido por la norma, se obtuvieron los resultados presentados a continuación, que se comparan con la gama de resultados de validación del procedimiento de simulación.

La Tabla 5 recoge los valores obtenidos tras las simulaciones a la velocidad de 250 km/h.

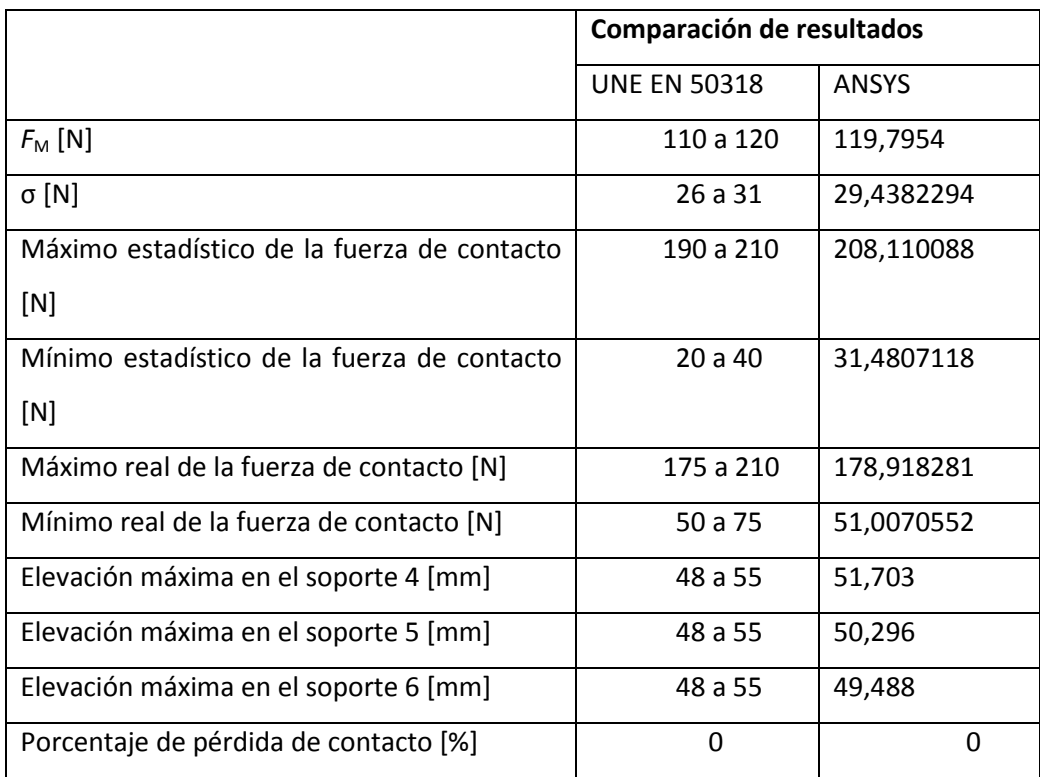

#### **Tabla 3: Comparación de resultados.**

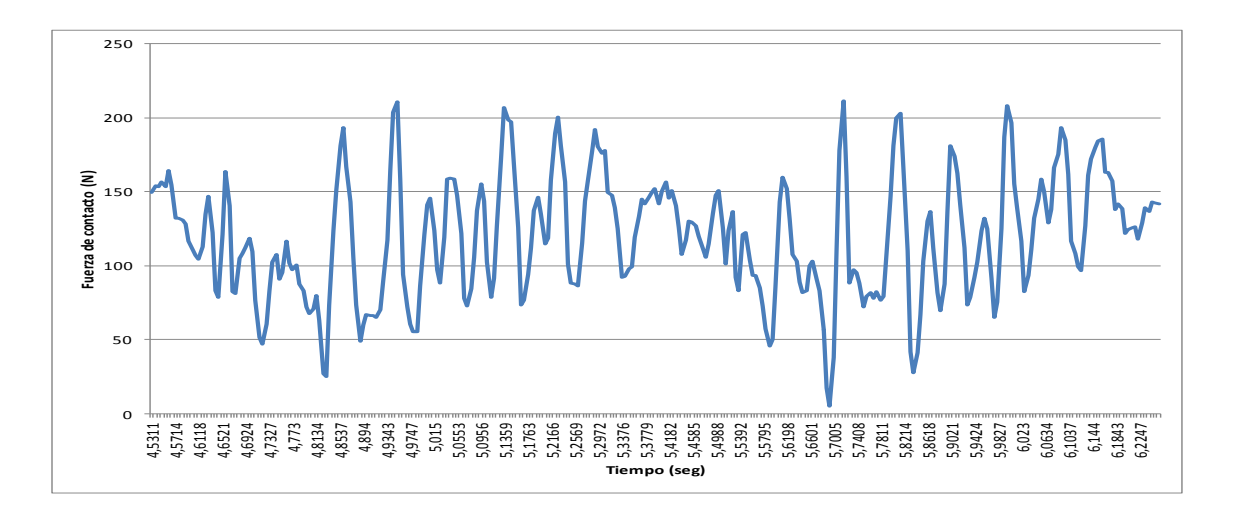

**Gráfico 5: Fuerza de contacto.**

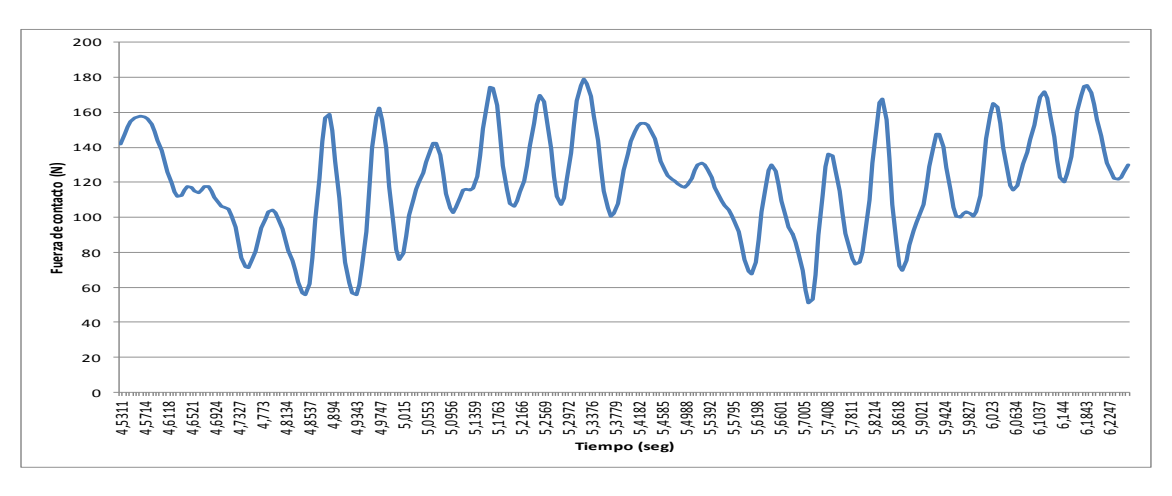

**Gráfico 6: Fuerza de contacto filtrada.**

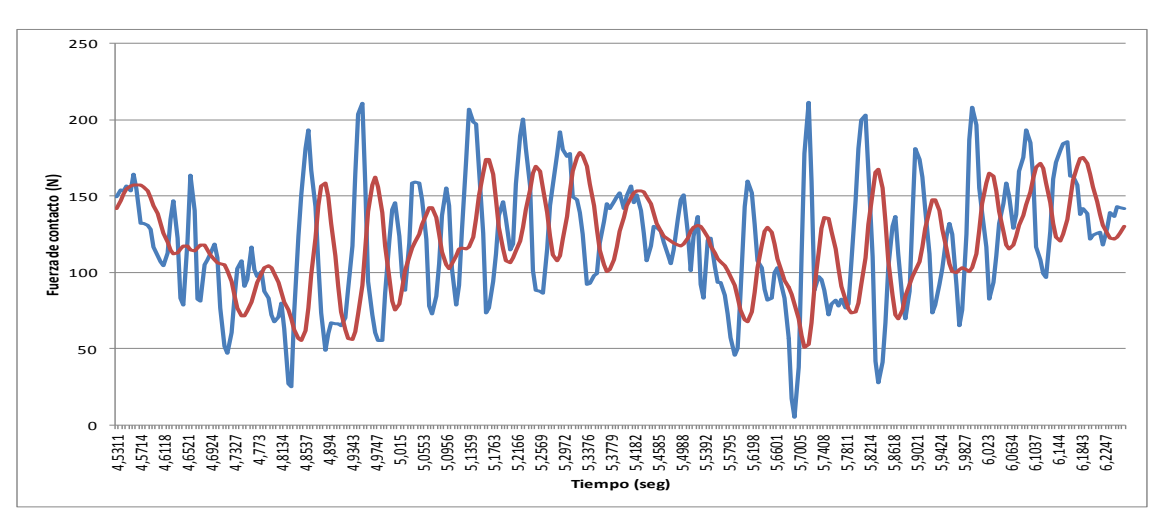

**Gráfico 7: Comparación fuerza de contacto.**

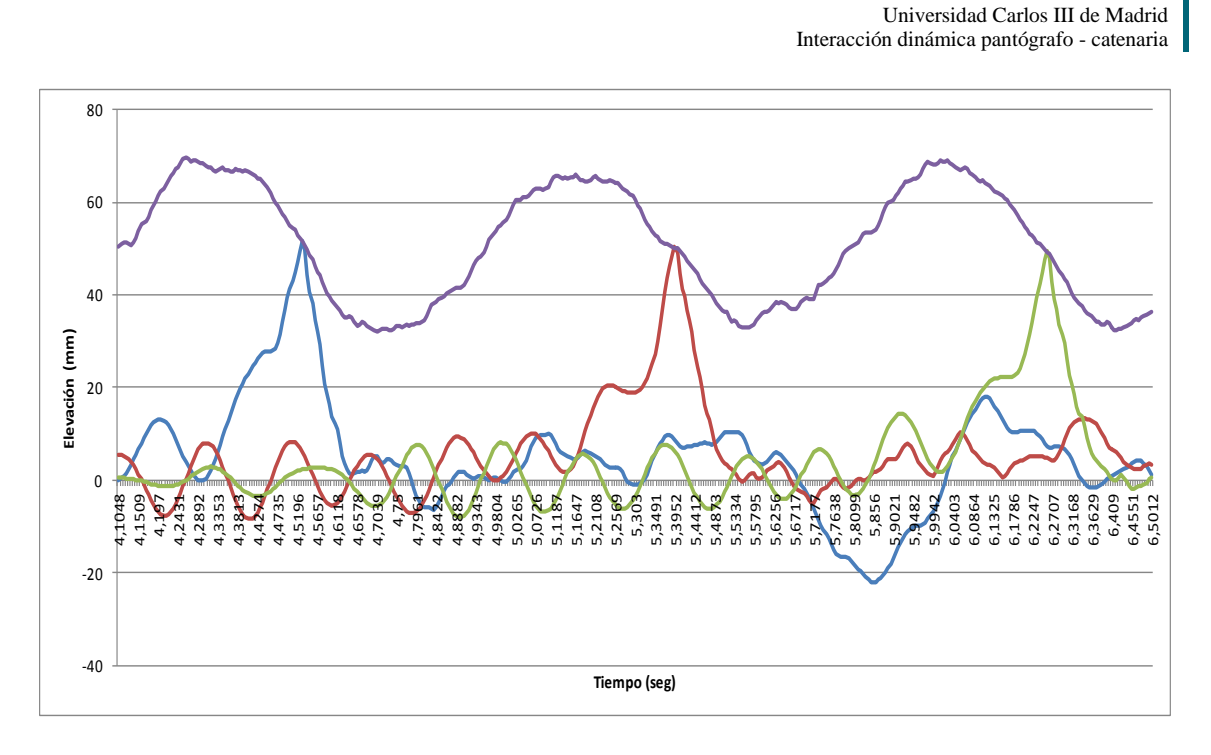

**Gráfico 8: Elevación de los soportes y punto de contacto.**

Para la velocidad de 300 Km/h se utiliza el mismo modelo al que se cambia la velocidad de avance del pantógrafo y los parámetros de integración para obtener los resultados buscados. Al igual que en el caso anterior se comparan los resultados obtenidos con los exigidos por la norma:

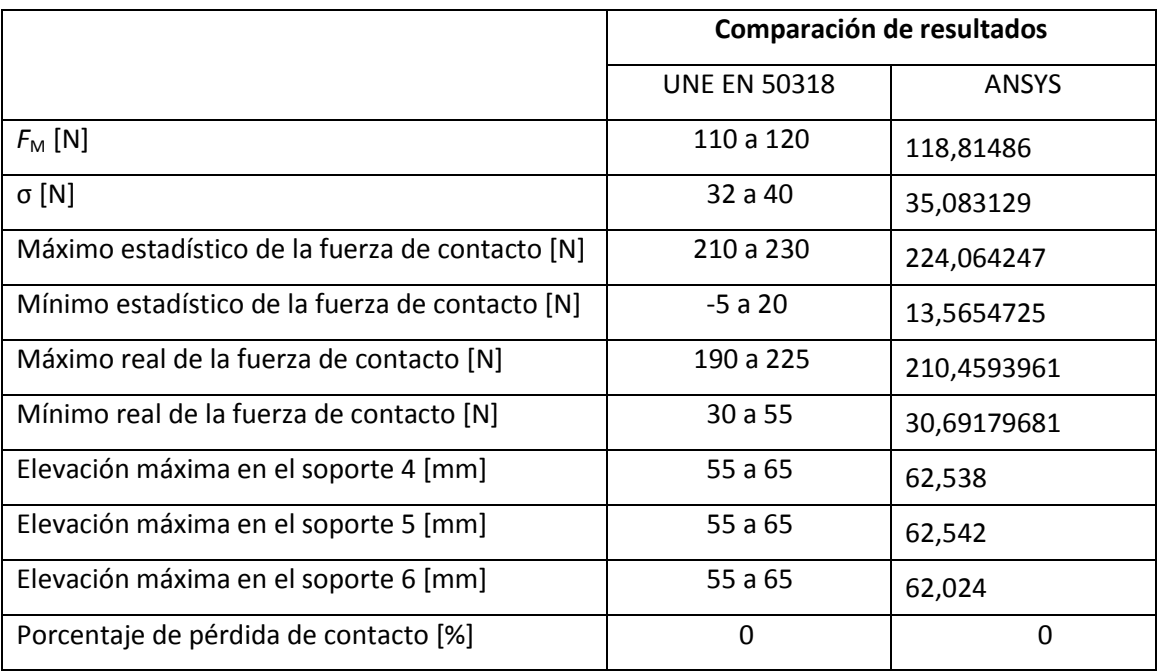

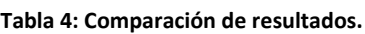

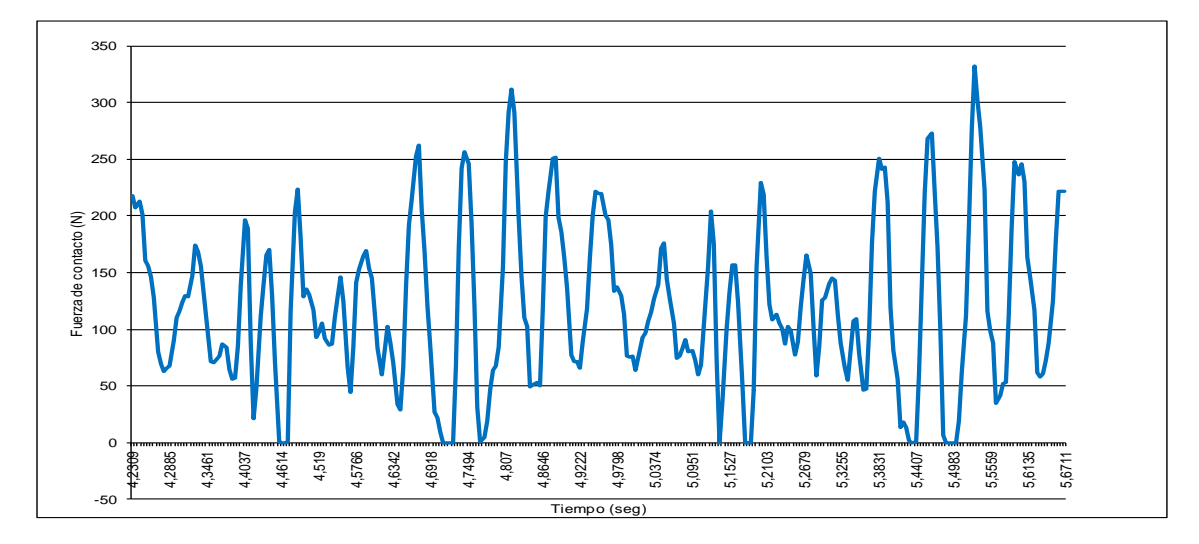

**Gráfico 9: Fuerza de contacto.**

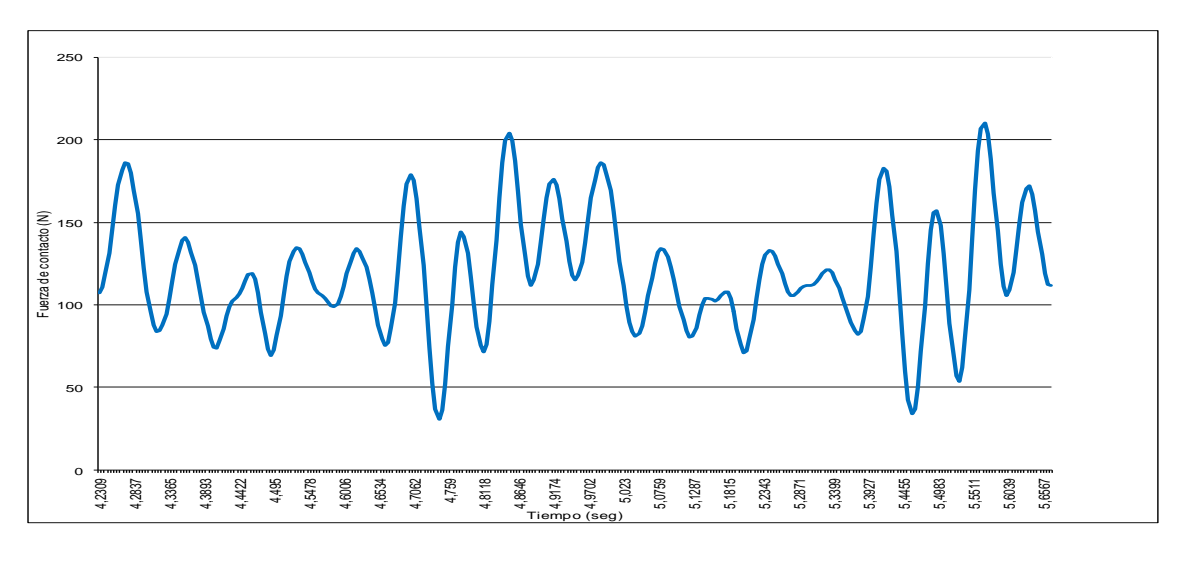

**Gráfico 10: Fuerza de contacto filtrada.**

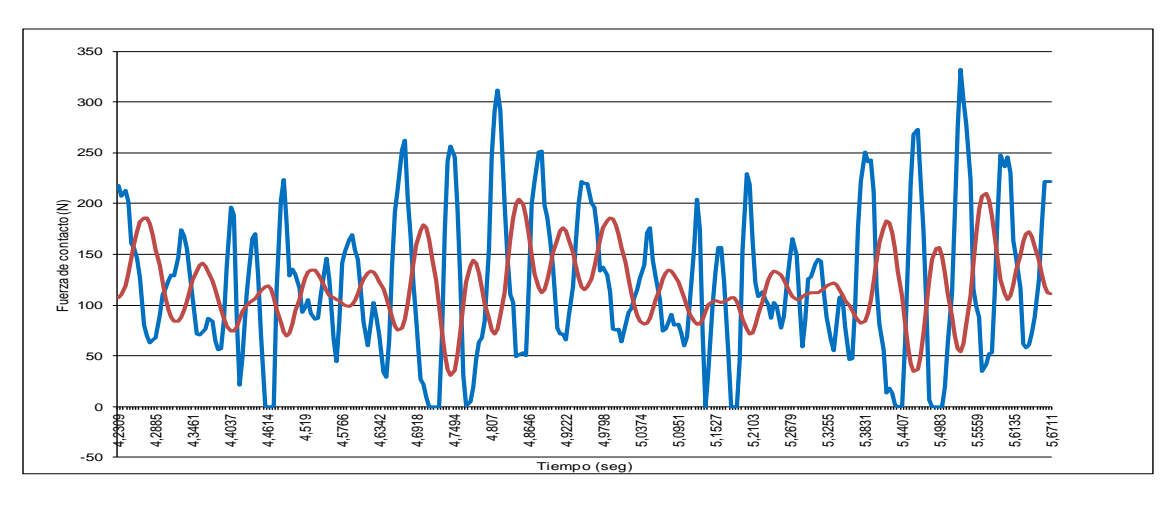

**Gráfico 11: Comparación fuerza de contacto.**

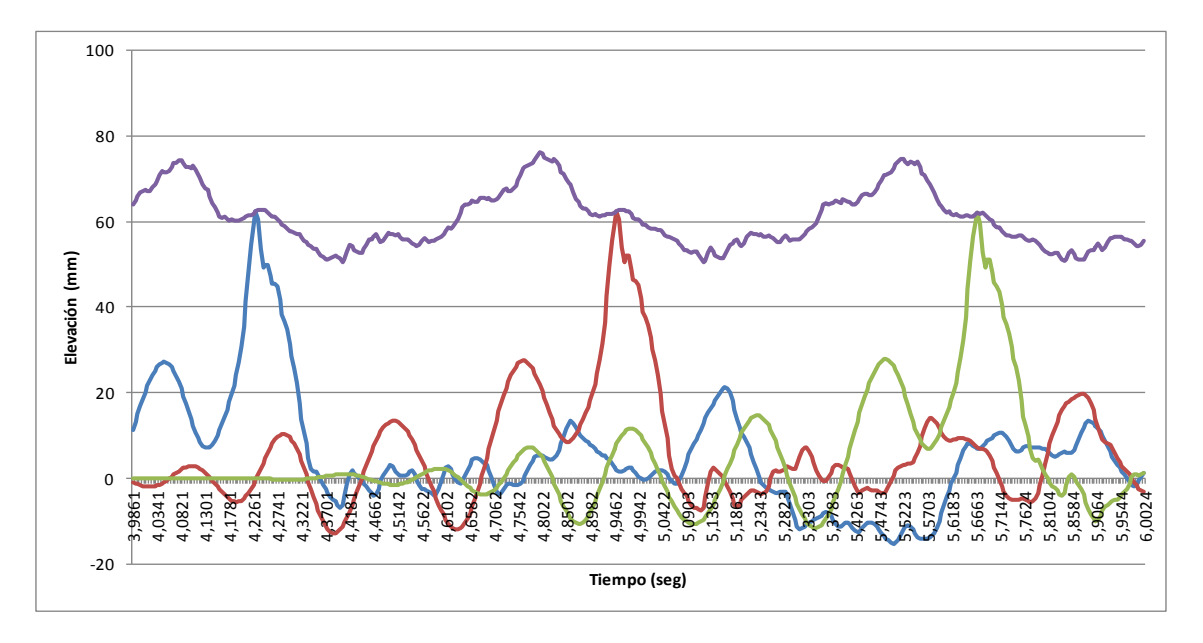

**Gráfico 12: Elevación de los soportes y punto de contacto.**

Como se puede observar en las comparaciones realizadas, los valores obtenidos se encuentran dentro de sus rangos de aceptación por lo que se puede afirmar que el método de simulación desarrollado es correcto para el primer paso de validación que exige la norma.

## **9.2 VALORES DE LOS ENSAYOS EN LÍNEA**

En el segundo paso para la validación del método de simulación, se hace una comparativa entre los valores obtenidos en la simulación de un modelo del que se tienen los datos medidos en línea real.

Como indica la norma la comparación debe hacerse para:

- La desviación típica de la fuerza de contacto;
- La elevación máxima en el soporte;
- La gama de valores entre el desplazamiento vertical máximo y mínimo del punto de contacto;

Para que el método de simulación pueda ser validado, la desviación de los valores simulados y de los valores medidos no debe diferir en un ±20%

Los resultados de los ensayos en línea corresponden a una serie de mediciones que tuvieron lugar en la línea Madrid - Lérida (España), con un tren AVE S102 equipado con un pantógrafo DSA 380. En la línea Madrid - Lérida, está instalada un sistema de catenaria EAC350.

Para la toma de valores de las mediciones se equipo el pantógrafo con sensores cuyas señales se filtraron con un filtro de paso bajo a 20 Hz.

El punto de ajuste de presión para el control de pantógrafo fue calculado por el software de control de trenes. Antes de las mediciones de la fuerza estática se comprobó y se ajustó a 70N.

A continuación se adjunta los resultados del tramo que se estudió, en concreto la distancia recorrida entre el kilometro 126 y el 124 que es donde el detector del comportamiento dinámico de pantógrafo alcanzó su elevación máxima que resultó 76 mm a la velocidad de 336 km/h con el pantógrafo en su posición normal de funcionamiento.

El informe de las auscultaciones se encuentra adjunto en el ANEXO 2.

## **Tabla 7: Resultados informe Bombardier**

# **Pantograph Measurements**<br>Madrid - Lerida<br>03./04.04.2005

**BOMBARDIER** 

Am Rathenaupark<br>Am Rathenaupark<br>16761 Hennigsdorf<br>Germany

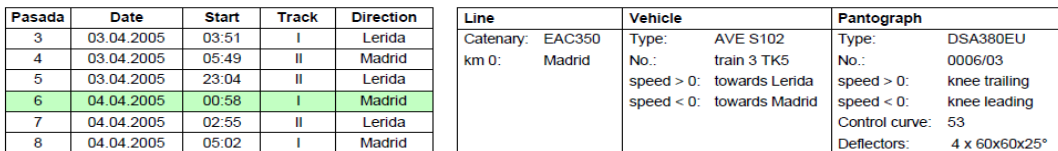

#### Statistical values and histograms of contact force

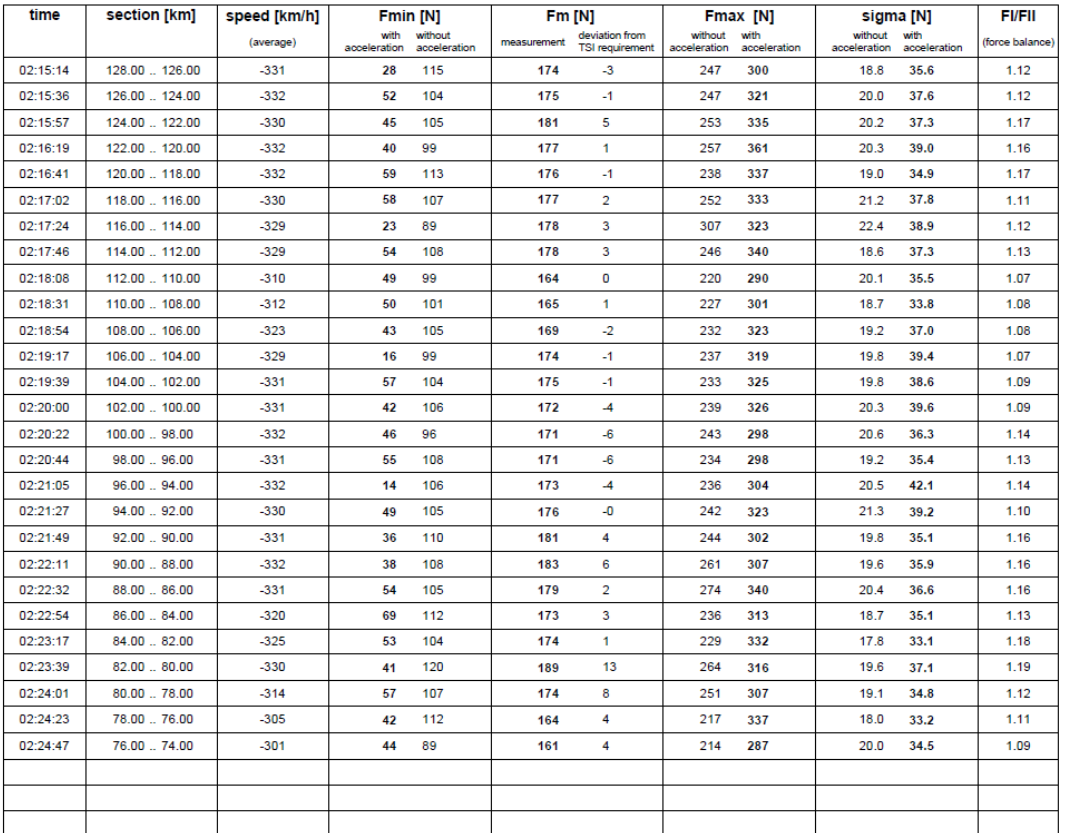

 $\ddot{\text{v}}$ 

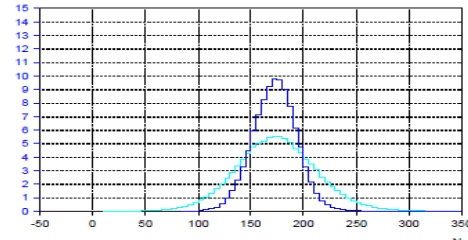

Contact force:

with acceleration<br>
No. of samples:<br>
without acceleration<br>
Width of histogram bin [N]: 5

file name: pas\_6\_statistics.drb<br>created: 02.06.2005 15:59:05

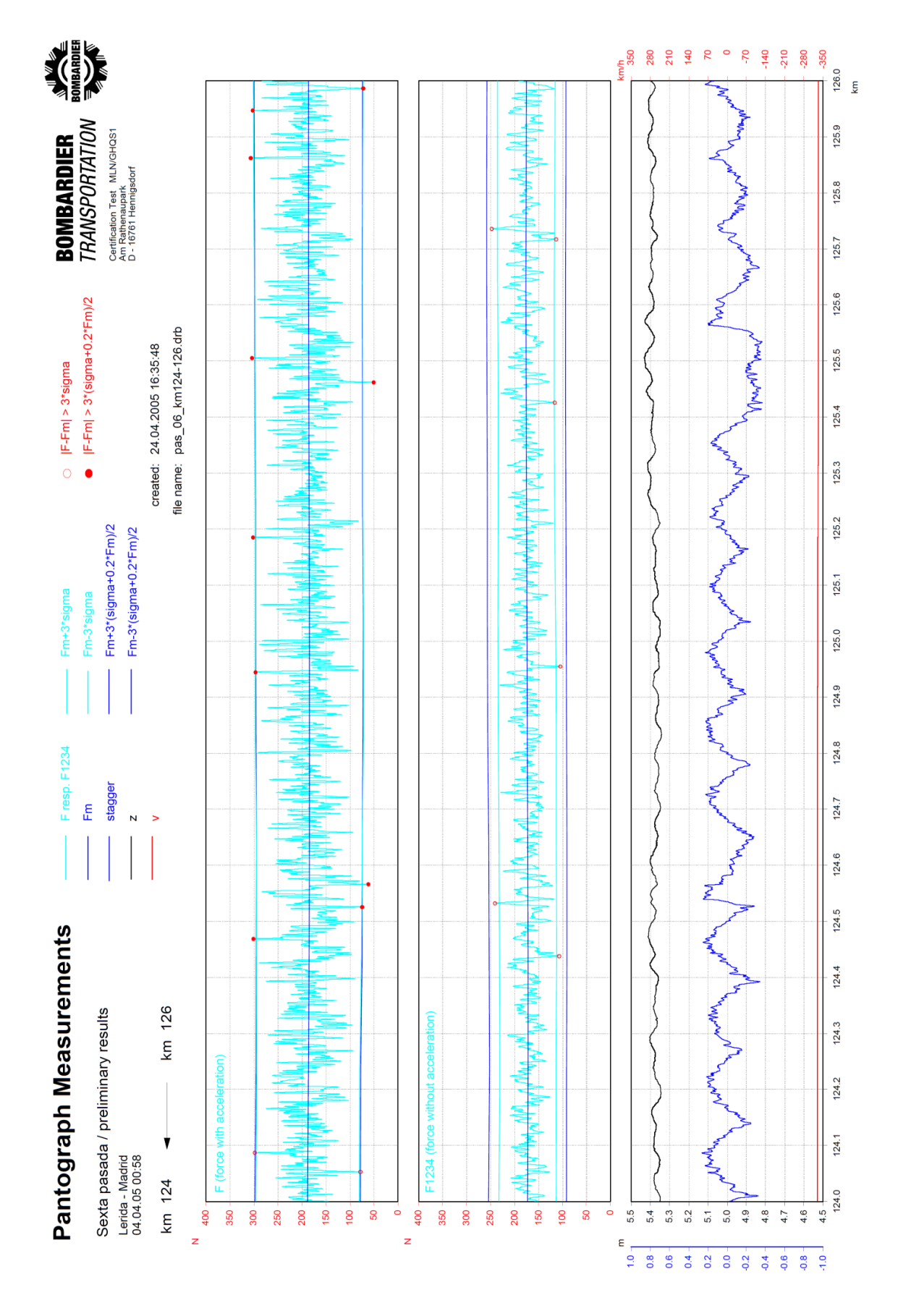

**Gráfico 13: Resultado auscultaciones**

## **9.3 MODELO EAC350**

Para poder comparar nuestro método de simulación con medidas reales, fue necesario modelar una línea aérea de contacto tipo EAC350 como la utilizada en el tramo donde se realizaron las pruebas. Las simulaciones se realizaron sobre tramos rectos, siendo la longitud de cantón máxima de 640 m que es el resultado de modelar 10 vanos de 64 m cada uno.

La distribución de las péndolas en cada vano correspondió a la mostrada en la figura 50.

Para la modelización del pantógrafo se utilizó los datos del modelo DSA380EU, utilizado en el tren AVE S102 del que se tomaron los datos de las medidas realizadas en la línea.

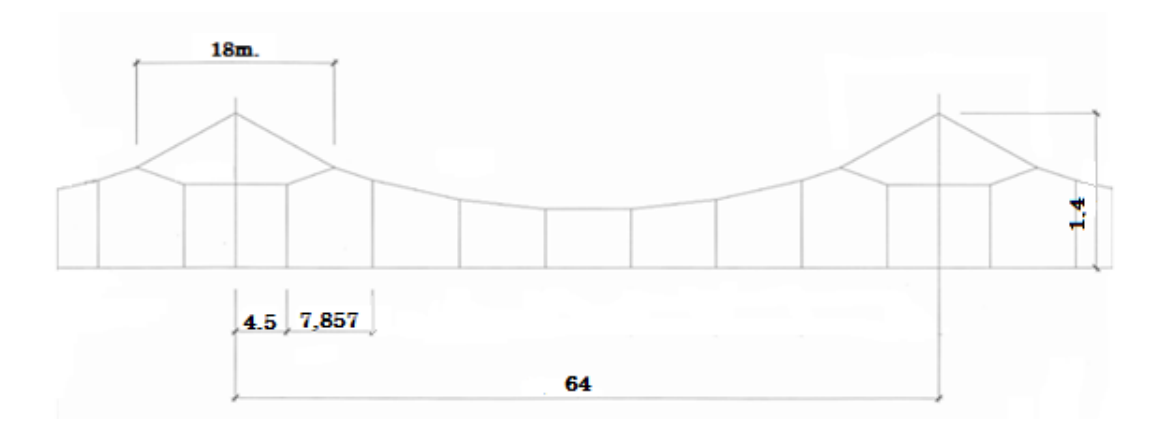

**Figura 50: Distancia entre péndola EAC350.**

Los datos técnicos utilizados en el diseño de la catenaria EAC350 se muestran en la tabla 8

#### **Tabla 8: Datos técnicos de la catenaria EAC350.**

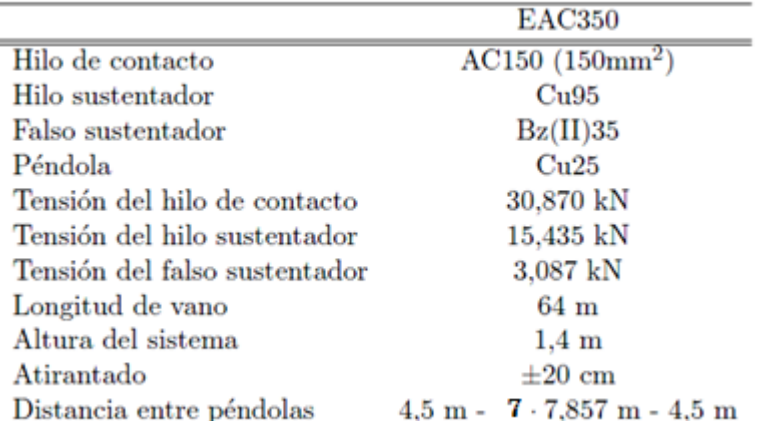

La catenaria EAC350 monta diferentes tipos de tirantes que se utilizan según el tramo, es decir para tramos rectos utiliza distintos tirantes que en tramos curvos.

En nuestra simulación se recreó un tramo recto por lo que el tirante que se usó tenía 1,150 m de longitud y una masa por unidad de longitud igual a 1,73 Kg/m.

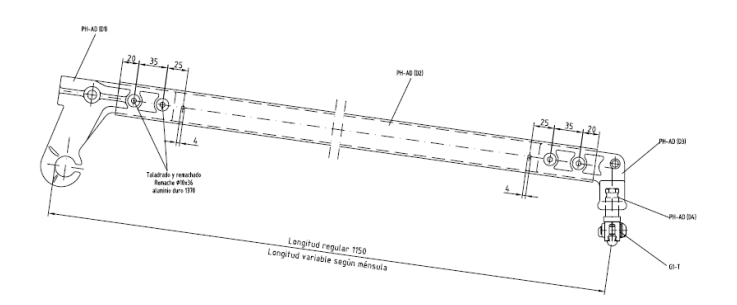

## **Figura 51: Brazo tirante EAC350.**

El pantógrafo DSA380 se modeló según la discretización de un sistema de parámetros concentrados en masas y resortes formando 3 etapas.

El dibujo primero de la figura 52 describe los puntos de referencia de los componentes relevantes para el cálculo dinámico. El segundo dibujo muestra la formación del modelo para la simulación del pantógrafo.

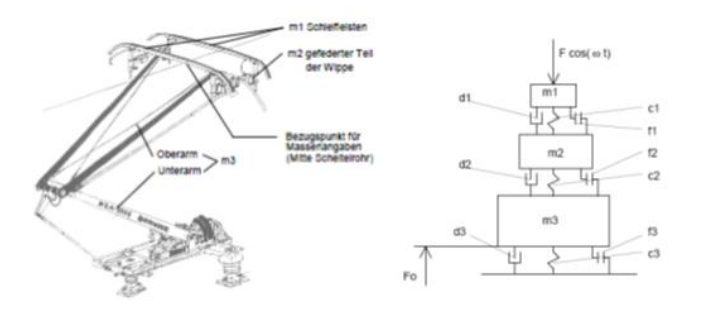

#### **Figura 52: Pantógrafo DSA380.**

Los datos de los parámetros se recogen en la siguiente tabla:

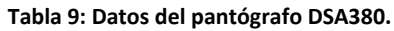

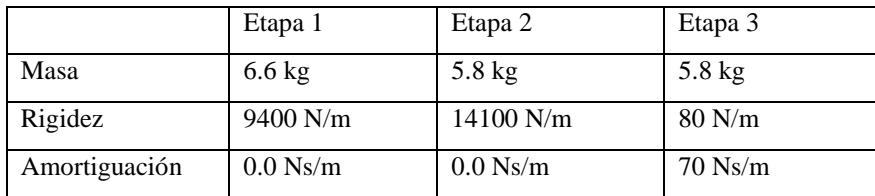

La masa  $m_1$  corresponde a las masas reducidas de la mesilla sin amortiguar, que aparecen directamente en el HC relacionadas al centro geométrico de la mesilla. En la segunda etapa m<sub>2</sub> se refiere a la masa de la mesilla amortiguada, además de la masa reducida proporcional en el centro geométrico de esta en la tijera superior. La última, m<sub>3</sub> es la masa concentrada imaginaria en el centro geométrico de la tijera superior, inferior y de la guía de la mesilla y de la barra guía menos las partes contenidas en  $m<sub>2</sub>$ .

Las rigideces relevantes para el cálculo se descomponen en  $c<sub>1</sub>$  que se refiere a la amortiguación primaria de la mesilla en dirección vertical. En la creación del modelo se unifican los 4 muelles en uno con cuádruple rigidez, por lo que se posibilita una modelización más sencilla. Para  $c<sub>2</sub>$  la rigidez al doblamiento del marco, compuesto de la tijera superior e inferior. La rigidez obtenida se refiere casi exclusivamente a la tijera superior, ya que la tijera inferior es un elemento muy rígido. La rigidez obtenida está relacionada con el ángulo de la tijera superior con respecto a la normal durante la obtención. Los datos son validos para el ángulo de la tijera superior a la altura de la circulación a alta velocidad con el techo del vehículo como superficie de referencia, altura HC de 5,3 m. La rigidez  $c_3$  corresponde al sistema de elevación. En primer lugar provocada por el fuelle.

Las amortiguaciones relevantes para el cálculo de descomponen en  $d_1$  que es la amortiguación de las masas no amortiguadas resultante de los efectos de rozamiento en las cabezas articuladas de los elementos muelle. La amortiguación es baja y puede ser obviada. En d<sub>2</sub> para la amortiguación en el marco que no está prevista, pero existente de forma mínima por el rozamiento de los cojitenes en los puntos articulados. Tampoco se tiene en cuenta a la hora de la modelización. En la tercera etapa d<sub>3</sub> se refiere a la amortiguación de elevación y circulación. Consiste en un amortiguador hidráulico y es la única amortiguación prevista constructivamente en el pantógrafo. Sirve en primer lugar para amortiguar la acción de bajada de este. Su curva característica esta elegida de tal forma, que alcanza su amortiguación optima en la posición del pantógrafo casi totalmente plegado, poco antes de los topes de posición de plegado, o sea, por debajo de la altura mínima del HC a tener en cuenta.

[3] El pantógrafo DSA380 es un pantógrafo de tipo activo lo que significa que según aumenta la velocidad de avance del tren, el pantógrafo aumenta la fuerza media de contacto de acuerdo con la ETI- Energía según la siguiente fórmula:

Fm= Fsat + 0,00097 $v^2$ 

Donde:

Fm = fuerza media de contacto N.

Fsat = fuerza estática de contacto N.

v = velocidad Km/h.

## **Modelización de la catenaria EAC350**

Para modelar la catenaria EAC350, se utilizó un procedimiento similar al empleado cuando se modeló la línea aérea que la norma EN 50318 propone como modelo de referencia.

En primer lugar se calculó el ángulo necesario para contraponer los planos y crear el descentramiento de ±0,2 m. En cada plano se empleó tres bocetos, uno para situar los puntos a los que se distancian las péndolas, un segundo para modelar las péndolas y el último para dibujar unas líneas verticales que posteriormente nos sirvieron de ayuda para modelar el hilo sustentador y el falso sustentador.

Una vez se tuvieron dibujadas las péndolas correspondientes a cinco vanos consecutivos, se realizó la simetría, obteniendo así los 10 vanos.

Utilizando la opción de líneas por puntos, se modeló el hilo sustentador y el hilo de contacto ayudándose de las líneas verticales y las péndolas anteriormente creadas. Utilizando el mismo método se modeló los falsos sustentadores.

Una vez creados los hilos de la catenaria, se procedió a suprimir las líneas verticales que se crearon como ayuda.

Por último se modelaron los tirantes para lo cual fue necesario calcular sus dimensiones y peso. Con los datos anteriormente mencionados resultó un radio para la sección del tirante de 8,39762 mm usando como material "Structural Steel" cuya densidad es 7850 Kg/m.

Para dibujarlos se creó un plano por cada tirante hasta un total de 9 tirantes.

Una vez se tuvo creada la catenaria se pudo calcular las longitudes de las péndolas y la posición del extremo del brazo tirante para ajustar todos los puntos del hilo de contacto a la altura deseada.

Lo primero fue cambiar el tipo de elementos de los cuerpos que se habían creado como cables e introducir la tensión mecánica a la que debían estar sometidos, seguidamente tras asignar los materiales a cada cuerpo, se definieron las condiciones de contorno y se seleccionaron los resultados necesarios para poder calcular las longitudes de las péndolas.

Utilizando parámetros, previamente seleccionados, y realizando los cálculos necesarios, se consiguió posicionar el hilo a la altura buscada quedando nuestro modelo como se muestra en la figura 53.

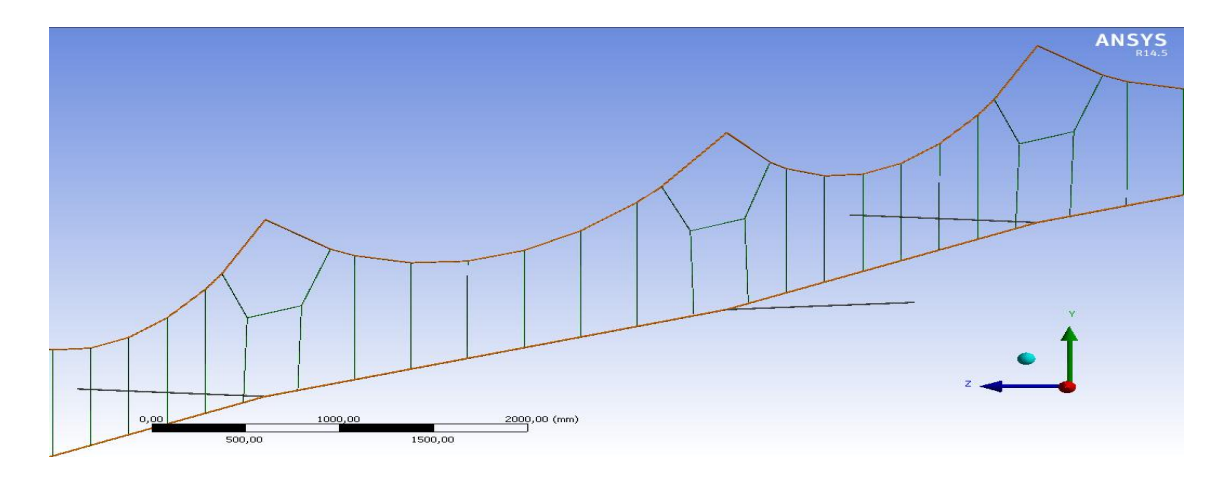

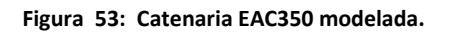

## **Modelización del pantógrafo DSA380**

Al igual que se hizo en el modelo de referencia, se utilizó un resorte de contacto de rigidez 50000 N/m. y no se incluyo el efecto de la fricción porque así se simplificaba la implementación.

Para modelar el pantógrafo, se utilizaron cinco cuerpos ya que se necesitaban tres cuerpos a los que añadirles las masas correspondientes a las tres etapas, uno para que realizara el contacto con el hilo y uno último como bastidor base.

Se creó un plano en el nodo correspondiente al extremo del primer vano y a la altura del hilo de contacto, desplazándolo para hacerlo coincidir con el eje de la vía. En este plano se dibujó en sus respectivos bocetos los cinco cuerpos que formarían el pantógrafo.

Para terminar de modelar el pantógrafo se habían de definir las condiciones de contorno, fuerzas y masas de las que se componía cada cuerpo.

El cuerpo que entraría en contacto con el hilo y el cuerpo que actuaría como bastidor base eran de masa cero pues los se crearon para facilitar la interacción y modelado del pantógrafo y que de esta manera no influyeran en el comportamiento dinámico.

Para poder mantener los cuerpos en las posiciones dibujadas, a los resortes que se situaban por debajo de los cuerpos a los que se les había añadido la masa correspondiente, se les definió una precarga suficiente para aguantar el peso y así no ser comprimidos cuando el pantógrafo estuviera en estado de reposo.

La velocidad dependía del tramo que se estudiara. Para nuestro modelo se utilizó la velocidad media resultante entre la distancia recorrida entre el kilometro 126 y el 124 de las pruebas realizadas en la sexta pasada.

A la velocidad de 332 Km/h, según la ETI Energía 2007, se había de utilizar una fuerza de contacto media de Fm= 176,9N. En nuestro método de simulación para que en la interacción pantógrafo – catenaria se produjera con la fuerza de contacto especificada, era necesario calcular la fuerza a aplicar en el pantógrafo de forma que pudiera hacer el recorrido a través de la catenaria cumpliendo con las características definidas.

Para saber que fuerza se debía aplicar al pantógrafo, se realizó la media entre la fuerza necesaria en el punto de mayor y menor rigidez que correspondía a la calculada cuando el pantógrafo se encontraba posicionado en un tirante y a la correspondiente cuando se encontraba en el centro del vano.

La fuerza calculada resultó  $F_0$ = 183N.

Lo siguiente fue calcular el número de subsetps necesarios para que se realizara un cálculo cada aproximadamente 0,4 m recorridos por el pantógrafo a la velocidad de avance. El tiempo empleado en la simulación fue de 11 segundos divido en tres steps, dos primeros de 0,5 segundos con el que se realizaron los cálculos previos de ajuste de la catenaria y el último de 10 segundos donde se desarrolló la simulación de la interacción. El número de substeps necesarios para el tercer step resultó de 2306.

Para saber cuánto elevará el tirante a la velocidad indicada por el informe se realizó otra simulación en la que la velocidad fue 336 Km/h. En esta segunda simulación la fuerza media de contacto resultó Fm= 179,5 N y la que se aplicó al pantógrafo F<sub>0</sub>= 185,5 N. El número de substeps necesarios para hacer el cálculo cada 0,4 m fue de 2334.

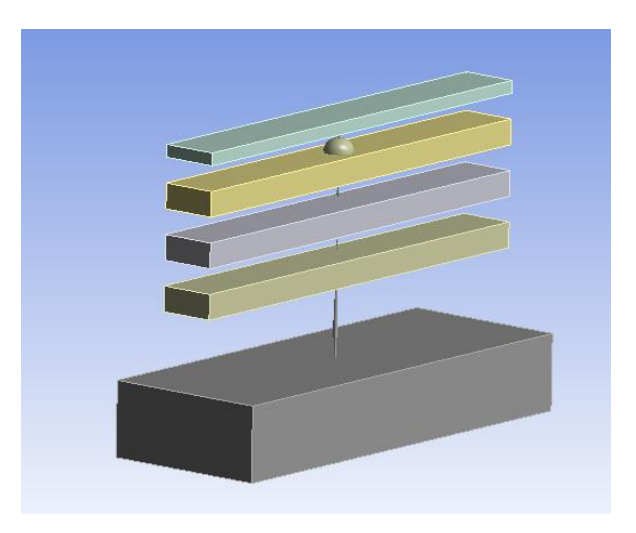

**Figura 54: Modelo de pantógrafo DSA380**

## **Resultados modelo EAC350**

Tras haber realizado la simulación entre la catenaria EAC350 y el pantógrafo DSA380, se analizan los resultados.

La fuerza de contacto obtenida en nuestra simulación fue filtrada con un filtro paso bajo a una frecuencia de corte de 20 Hz utilizando la herramienta de cálculo MATLAB.

La fuerza de contacto filtrada muestra un pequeño desfase respecto a la señal original.

A continuación se muestran los gráficos obtenidos de las fuerzas de contacto y de los desplazamientos producidos en los tirantes y en el punto de contacto.

Al igual que se estudio en el modelo de referencia, de la simulación realizada sólo se analiza la sección comprendida entre el vano 5 y 6 incluyendo los soportes extremos de ambos vanos.

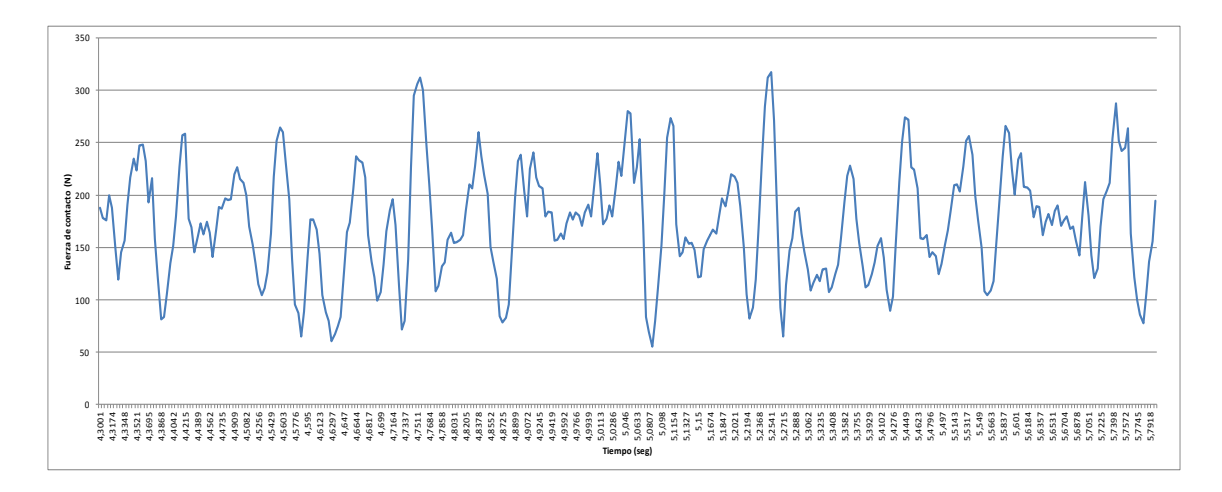

**Gráfico 14: Fuerza de contacto.**

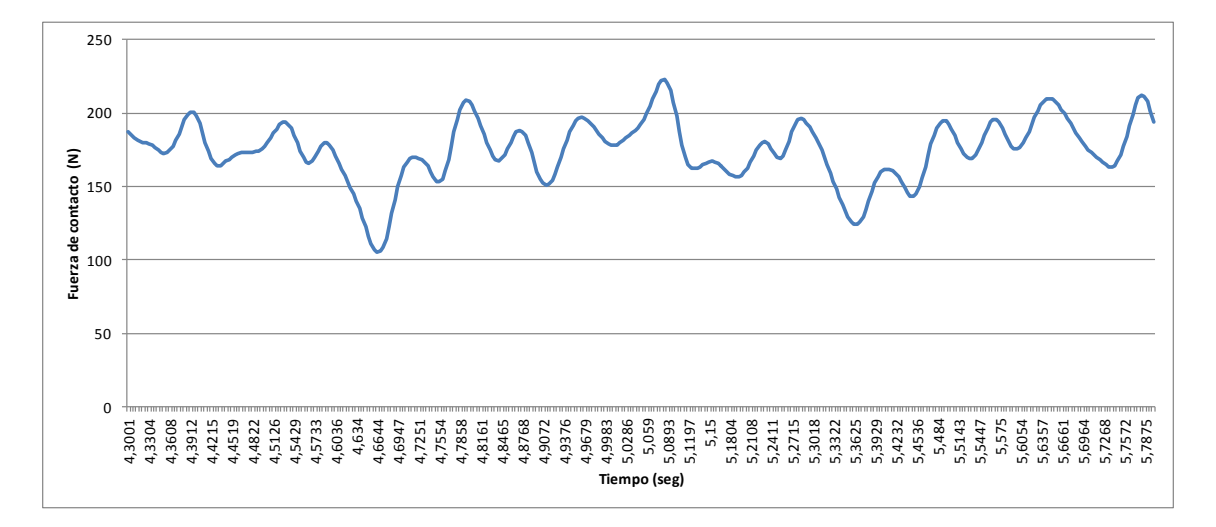

**Gráfico 15: Fuerza de contacto filtrada.**

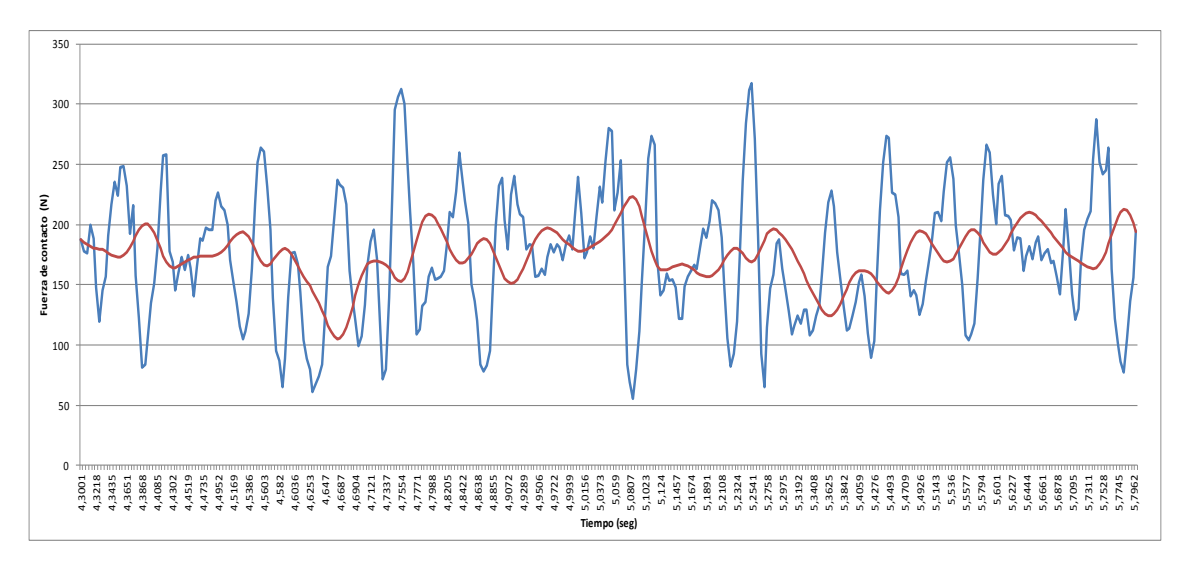

**Gráfico 16: Comparación fuerza de contacto.**

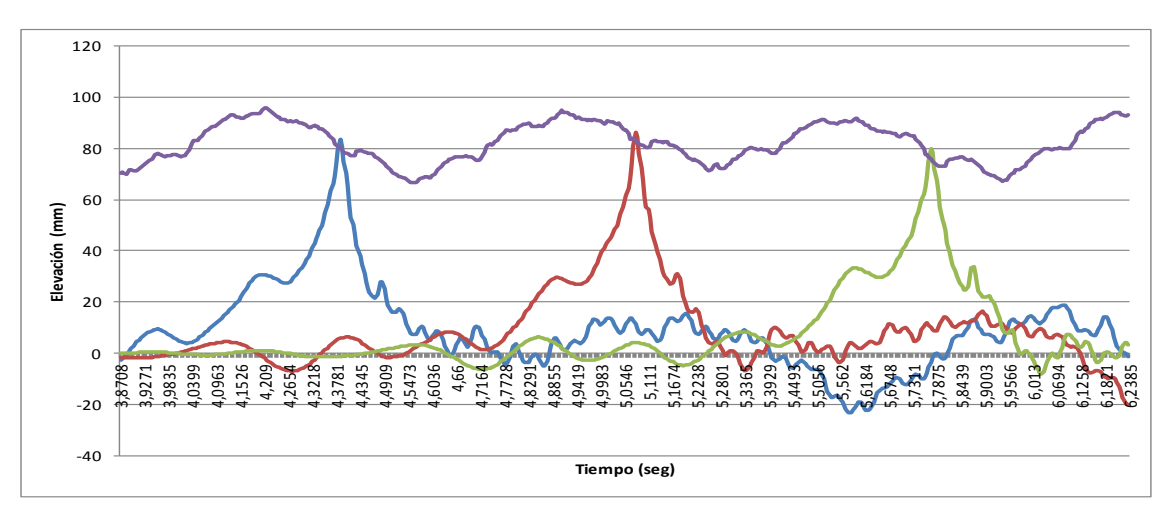

**Gráfico 17: Desplazamiento vertical punto de contacto y soportes 4,5 y 6.**

Los resultados obtenidos se muestran en la tabla 10 comparándolos con los valores que se obtuvieron en las auscultaciones.

La gama de valores entre el desplazamiento vertical máximo y mínimo del punto de contacto han sido seleccionados dentro del tramo recorrido entre el kilómetro 126 y el kilómetro 124 cuando el tren circulaba con una velocidad constante para que no influyera el cambio de velocidad y fuerzas ejercidas por el pantógrafo.

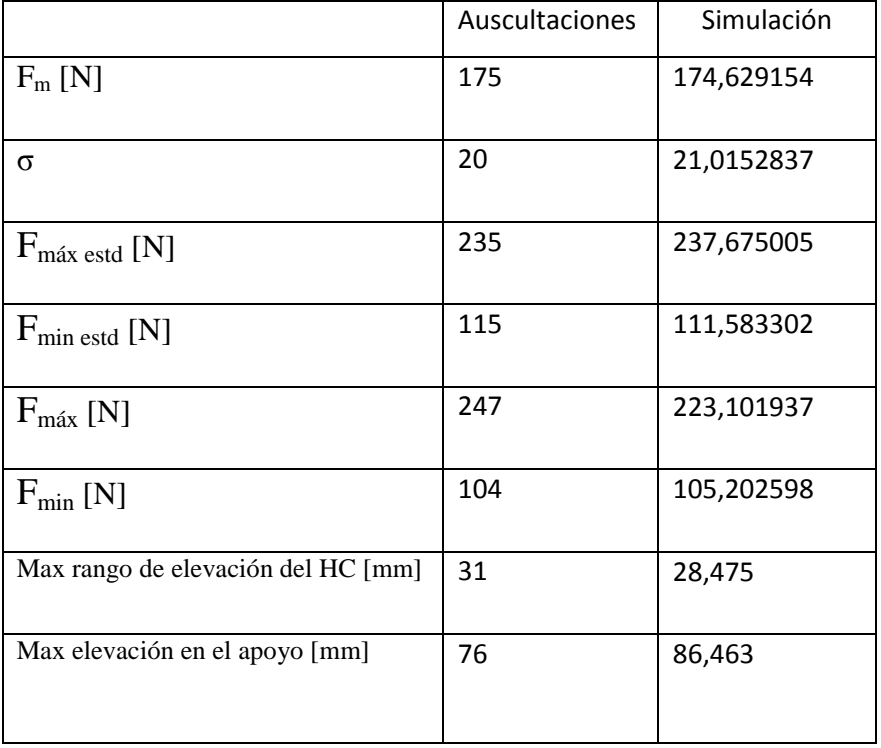

## **Tabla 10: Comparación de resultados.**

Se puede ver que los resultados obtenidos se encuentran dentro del rango exigido por la norma ya que las diferencias no exceden del 20 %.

La desviación típica de la fuerza de contacto difiere en un 5 %, la elevación máxima en el soporte en un 13,7 % y el máximo rango de elevación en el hilo en un 8,8 %.

Como se puede observar, la diferencia mayor se produce en la elevación máxima en el soporte, esto puede ser debido a una mala discretización del brazo de atirantado pues se supuso un brazo de peso 2 Kg y de longitud 1,15 metros ya que no se poseían los datos exactos del tipo de soporte utilizado en el emplazamiento de Torremocha, aún así, los datos obtenidos en la simulación se encuentran dentro del rango.

Por último se muestra la gráfica competa de nuestra simulación donde se puede observar los desplazamientos y la fuerza de contacto a lo largo de los 640 m recorridos por el pantógrafo.

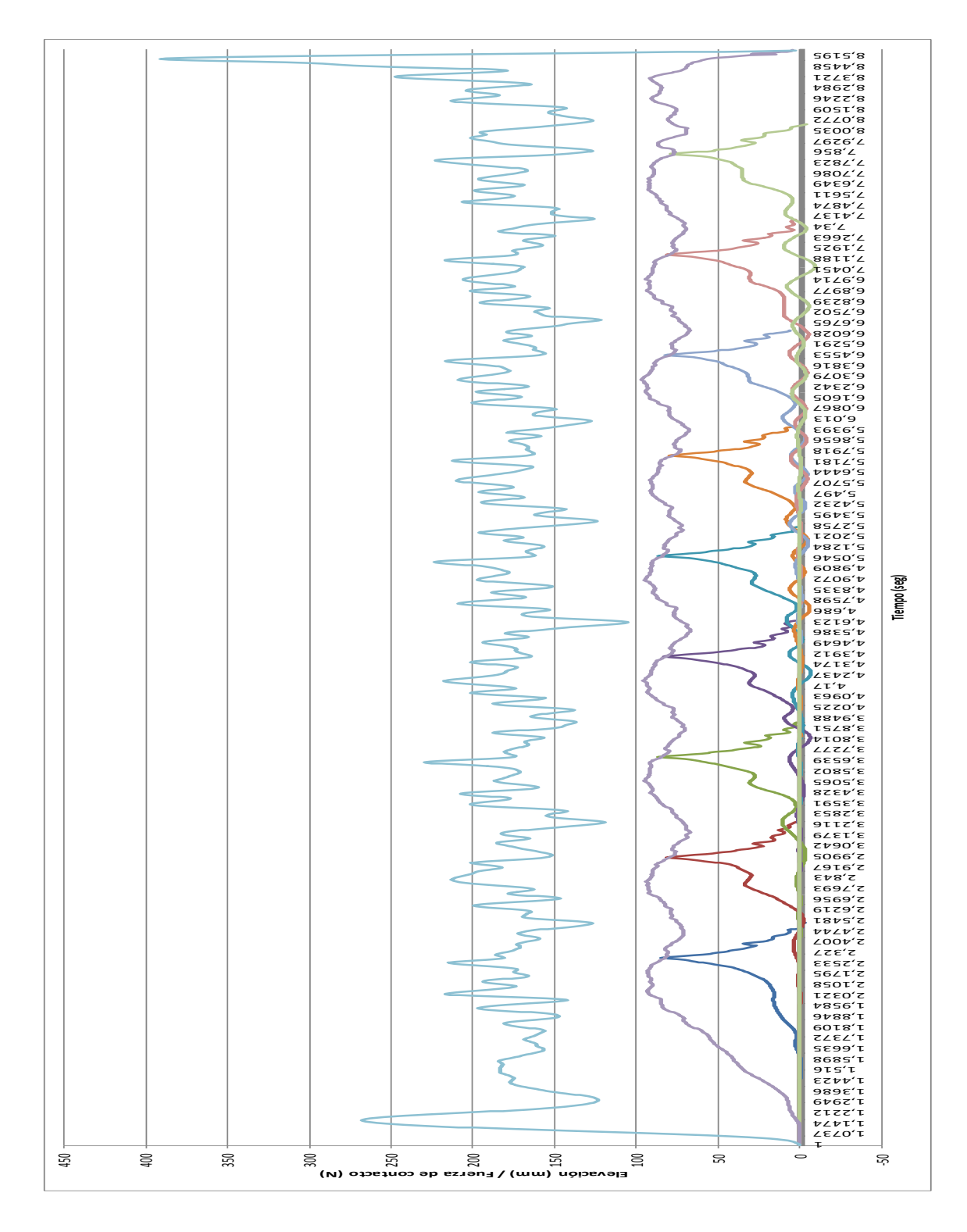

**Gráfico 18: Fuerza de contacto filtrada y desplazamientos a lo largo de los 10 vanos.**
La tabla 11 muestra la elevación en cada soporte de la simulación.

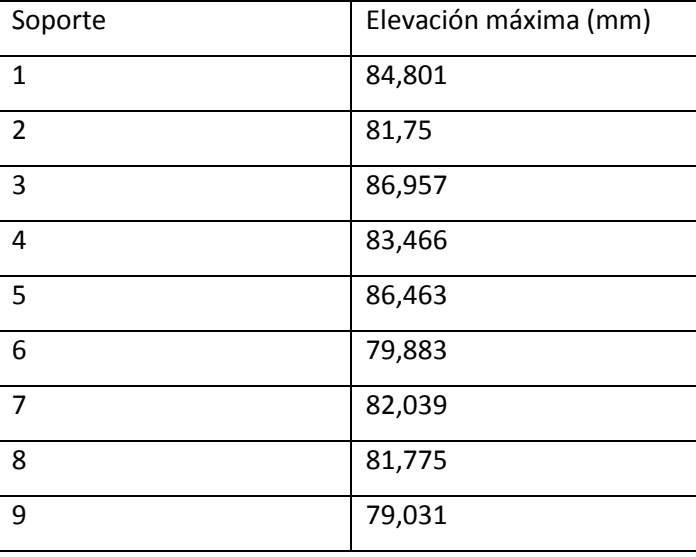

#### **Tabla 51: Elevación en los soportes.**

Para la segunda simulación, a la velocidad de 336 Km/h las fuerzas de contacto aumentan debido a que aumenta la presión que el pantógrafo ejerce contra el hilo.

|                                    | Simulación 2 |  |
|------------------------------------|--------------|--|
| $F_m$ [N]                          | 177,869153   |  |
| σ                                  | 42,4096496   |  |
| $F_{\text{max estd}}$ [N]          | 305,098102   |  |
| $F_{\text{min estd}}$ [N]          | 50,640204    |  |
| $F_{\text{max}}$ [N]               | 263,443444   |  |
| $F_{\min}$ [N]                     | 87,5903501   |  |
| Max rango de elevación del HC [mm] | 35,6         |  |
| Max elevación en el apoyo [mm]     | 87,728       |  |

**Tabla 62: Resultados simulación para velocidad 336 Km/h.**

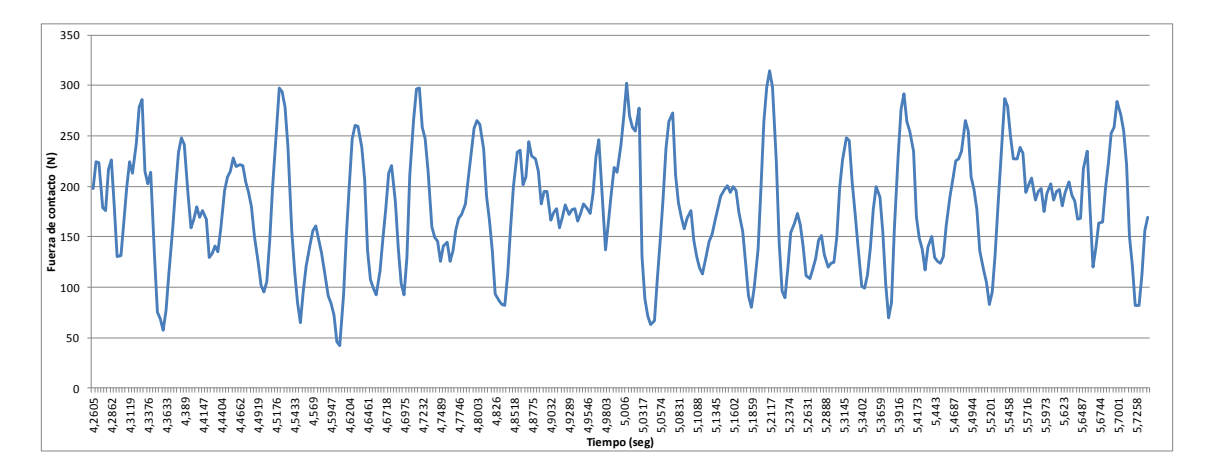

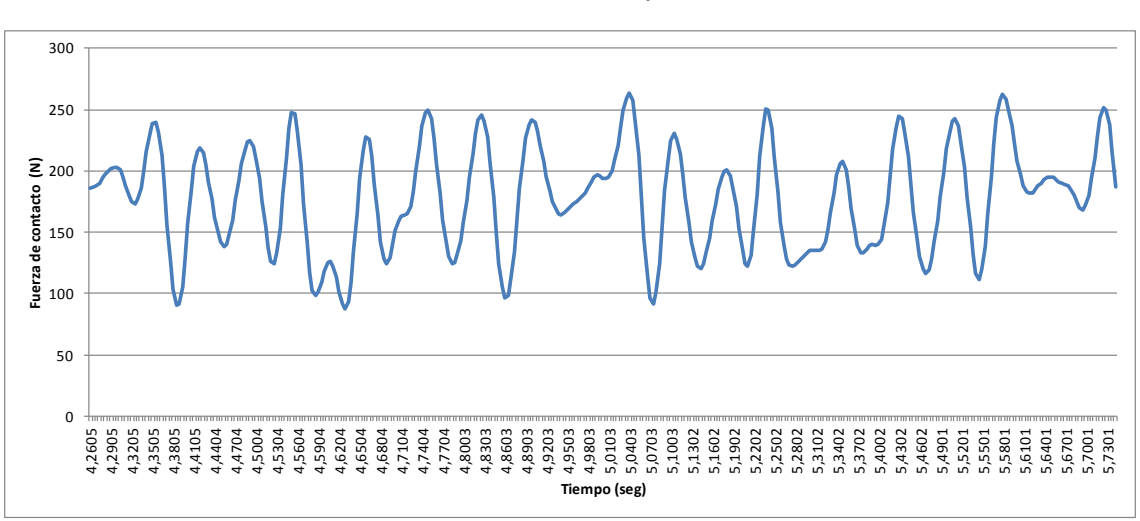

**Gráfico 19: Fuerza de contacto para 336 Km/h.**

**Gráfico 20: Fuerza de contacto filtrada.**

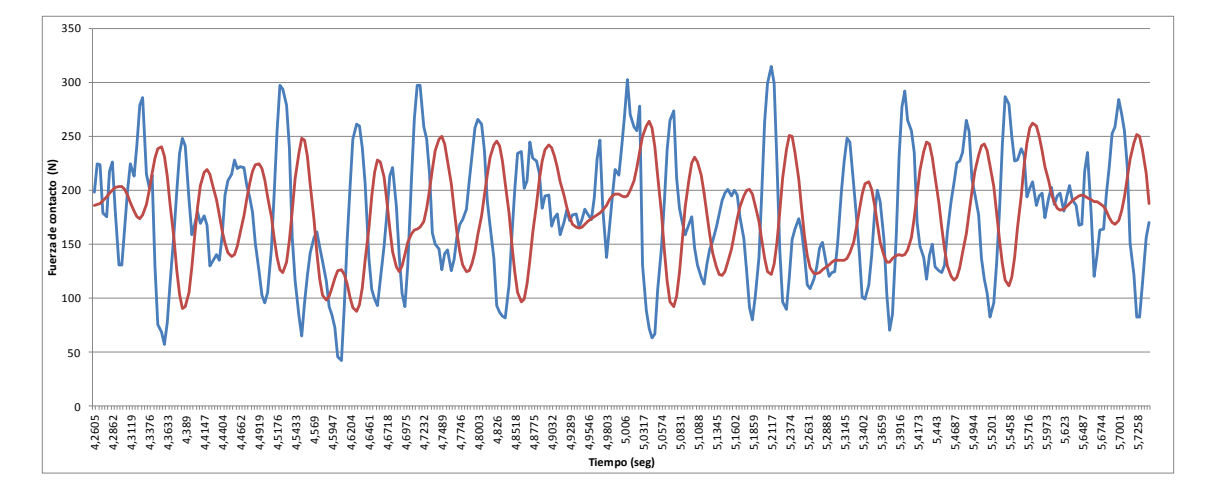

**Gráfico 21: Comparación fuerza de contacto.**

Las elevaciones en el soporte también aumentan respecto a las originadas cuando se simuló a 332 Km/h pero siguen estando dentro de los márgenes comprendidos por la precisión requerida de ±20 %.

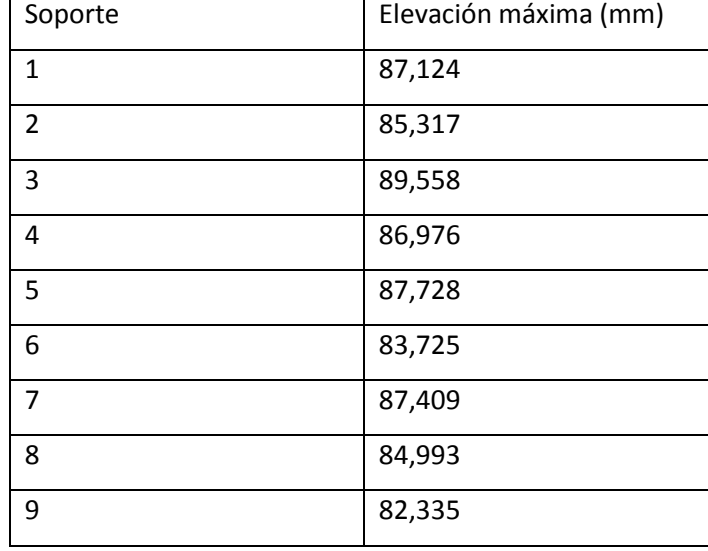

#### **Tabla 73: Elevación en los soportes.**

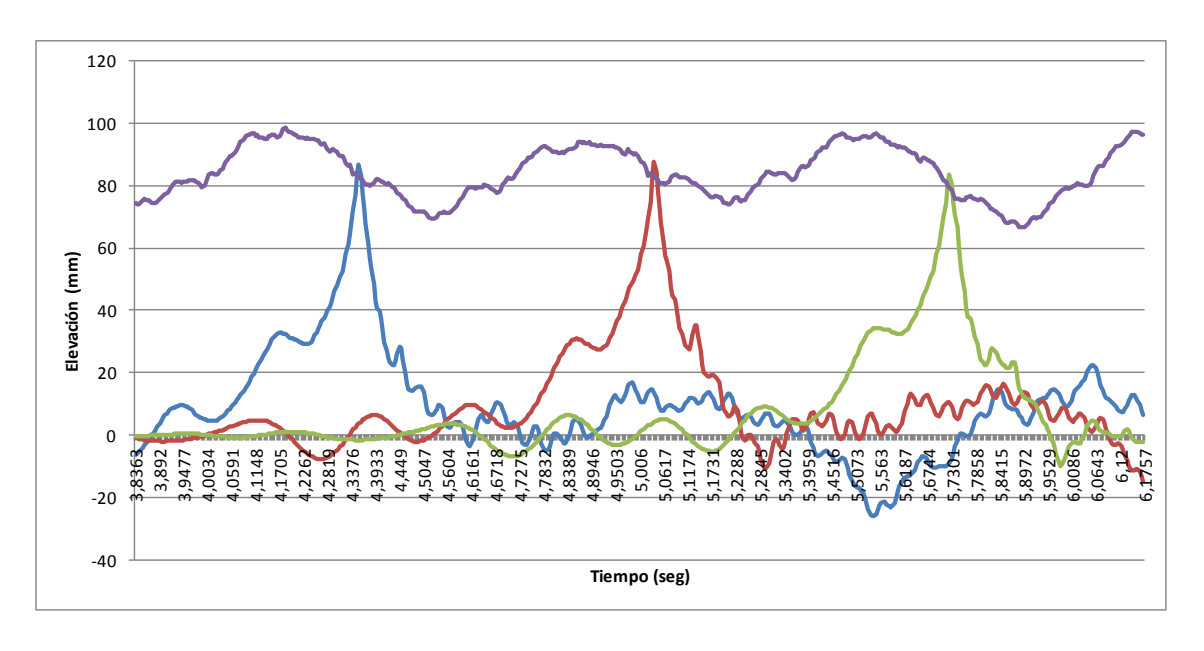

#### **Gráfico 22: Elevación de los soportes y punto de contacto.**

Según los resultados obtenidos a la velocidad de 336 Km/h la elevación máxima de los vanos 5 y 6 se produce en el soporte posicionado entre los dos vanos y difiere un 15,4 % de la elevación resultante en la auscultación.

# **9.4 CONCLUSIONES**

Conseguir una simulación en la que se cumple con los requisitos definidos en la norma EN 50318 sirve para conseguir confianza en la simulación y así poder realizar futuros modelos con el programa de cálculo de elementos finitos ANSYS, sabiendo que los resultados obtenidos serán aceptados pues el método de simulación utilizado ha sido validado.

Para poder desarrollar el método de simulación se empezó realizando modelos sencillos de catenarias y pantógrafos que fueron creciendo en complejidad hasta conseguir los modelos exigidos por la norma.

En el primer paso para la validación del método de simulación se realizó el análisis del modelo de referencia que se compone de un sistema de catenaria con un solo hilo de contacto, compuesto por diez vanos y cuyos extremos son puntos fijos. El pantógrafo se define como un modelo discreto de masa, resorte y amortiguador compuesto por tres cuerpos más uno adicional que se empleó para poder conseguir el cálculo de los resultados correctos.

La simulación de la interacción del pantógrafo con la catenaria se ha calculado para las velocidades de 250 Km/h y 300 Km/h.

Los resultados obtenidos del cálculo se muestran en las tablas de resultados, comparándolos con los valores aceptados por la norma. Se puede comprobar que el método de simulación desarrollado es válido para el primer paso de la validación ya que cumple con los requisitos exigidos.

Para el segundo paso se hizo una comparación entre las mediciones tomadas en el ensayo de una línea real y los resultados obtenidos en la simulación de la misma línea.

El informe de las auscultaciones realizado por Bombardier en el recorrido del trayecto Madrid - Lérida, sirvió para poder obtener unos valores con los que comparar los resultados calculados con el método de simulación desarrollado.

Para poder comparar los resultados se tuvo que modelar un tramo compuesto por diez vanos de la catenaria EAC350 y un pantógrafo DSA380 como el utilizado en el ensayo en línea. Tras realizar la simulación de la interacción, se compararon los resultados obtenidos para la desviación típica de las fuerzas de contacto, la elevación en el apoyo y la gama de valores de desplazamiento vertical del punto de contacto.

La desviación entre los resultados obtenidos de la simulación y los obtenidos en el ensayo en línea, no excedían del ±20 %, límite especificado por la norma.

Ambos ensayos cumplen satisfactoriamente con los requisitos especificados, por lo que se puede afirmar que el método de simulación desarrollado es apto para la certificación oficial de catenarias de alta velocidad.

# **10- BIBLIOGRAFÍA**

- [1]"Sistemas de catenaria ferroviaria, componentes y sistemas", Documentación empresa Pfisterer, [www.pfisterer.com.](http://www.pfisterer.com/)
- [2]European Committee for Electrotechnical Standarization EN 50318:2002: *Aplicaciones ferroviarias – Sistemas de captación de corriente – Validación de la simulación de la interacción dinámica entre el pantógrafo y las líneas aéreas de contacto*, 2002.
- [3]ETI. Decisión de la comisión sobre la especificación técnica de interoperabilidad del subsistema de energía del sistema ferroviario transeuropeo de alta velocidad.
- [4]G. Poetsch, J. Evans, R. Meisinger,W. Kortüm,W. Baldauf, A. Veitl, and J. Wallaschek. Pantograph/Catenary Dynamics and Control. Vehicle System Dynamics.
- [5]J. Barlage. Simulation aktiver Stromabnehmer. Diplomarbeit, 1996.
- [6]J. Chung and G.M. Hulbert. A time integration algorithm for structural dynamics with improved numerical dissipation: The generalized-α method. ASME J. App. Mech., 60:371–375, 1993.
- [7]A. Ramos, J.R. Jiménez-Octavio, M. Such, A. Carnicero, and C. Sánchez. Dynamic simulation of the system pantograph-catenary-vehicletrack.9th World Congress on Railway Research, 2011
- [8]T. Belytschko, W.K. Liu, and B. Moran. Nonlinear finite elements for continua and structures. J Wiley & Sons, 2000.
- [9]Jesús Montesinos and Antonio Carmona. Tecnología de la catenaria. Mantenimientos de Infraestructura RENFE, Madrid, 2002.
- [10]N. Newmark. A method of computation for structural dynamics. Journal of Engineering Mechanics Division - ASCE, 85:67\_94, 1959.
- [11]F. Otto, R. Trostel, and F.K. Schleyer. Tensile Structures; Design, Structure, and Calculation of Buildings of Cables, Nets, and Membranes. MIT Press, 1967.
- [12]Justo Arenillas Melendo, "Dos siglos de tracción y cuatro décadas de alta velocidad", Revista "Paso a Nivel".
- [13] "Betriebssysteme Elektrischer Bahnen" (Sistemas Operativos de Ferrocarriles Eléctricos). Institut für Land- und seeverkher, Marzo 1999, Berlín.
- [14]"Línea aérea de contacto: Componentes básicos y Puntos Críticos", Dirección Técnica de Mantenimiento e Infraestructura, RENFE, 2004.
- [15]Hahn, B. D., Valentine, D. T.: *Essential MATLAB for Engineers and Scientists*, Mc Graw Hill, 1999.
- [16] "Líneas de contacto para ferrocarriles electrificados". Kiessling, Puschmann, Schmieder, Vega. Siemens AG. Erlangen, 2008.
- [17]Collina, A., Lo Conte, A., Carnevale, M.: Effect of deformable modes in pantographcatenary dynamic interaction. *Proceedings of the Institution of Mechanical Engineers*, Part F: Journal of Rail and Rapid Transit, 2009.
- [18]*MATLAB User's guide for Signal Processing Toolbox R2010b*, Mathworks.
- [19]Julio Álvarez Rodríguez: "Ingeniería Ferroviaria, Tomo II", Ed: Juan de la Cuesta, 2010
- [20]Fernando Oliveros Rives: "Tratado de ferrocarriles II: Ingeniería civil e instalaciones", Ed: Rueda, 1980.
- [21]Ignacio Arriola, Roberto Ciordia, "Pantógrafos de alta velocidad y de alta intensidad de captación", General Eléctrica Española, 1981.
- [22] ANSYS Help 14.5
- [23] Dr.-Ing. Henrik Richter. Talgo350 Contact Force Measurement Madrid Lerida. Test Report No 62/05. 10.6.2005

Universidad Carlos III de Madrid Interacción dinámica pantógrafo - catenaria

# **ANEXO 1. Norma española UNE-EN 50318**

- 1 OBJETO Y CAMPO DE APLICACIÓN
- 2 NORMAS PARA CONSULTA
- 3 DEFINICIONES
- 4 SÍMBOLOS
- 5 GENERALIDADES
- 6 MODELIZACIÓN DEL PANTÓGRAFO
	- 6.1 Requisitos generales
	- 6.2 Datos mínimos
- 7 MODELIZACIÓN DE LA LÍNEA AÉREA DE CONTACTO
	- 7.1 Requisitos generales
	- 7.2 Datos mínimos
- 8 PARÁMETROS DE SIMULACIÓN
- 9 RESULTADOS
	- 9.1 Fuerza de contacto
	- 9.2 Desplazamiento del hilo
	- 9.3 Desplazamiento del pantógrafo
	- 9.4 Pérdida de contacto
- 10 VALIDACIÓN CON VALORES MEDIDOS
	- 10.1 Valores de comparación
	- 10.2 Límites de la validación
- 11 MODELO DE REFERENCIA
	- 11.1 Objeto del modelo de referencia
	- 11.2 Datos del modelo de referencia
	- 11.3 Resultados del modelo de referencia

#### ANEXO A (Normativo) ESPECIFICACIONES EN EL MODELO DE REFERENCIA

- A.1 Datos del pantógrafo
- A.2 Datos de la línea aérea de contacto
- A.3 Parámetros de la simulación
- Figura 1 Pasos para la evaluación
- Figura A.1 Modelo de pantógrafo
- Figura A.2 Sistema de catenaria
- Tabla 1 Desviación de los valores simulados
- Tabla 2 Gama de resultados del modelo de referencia
- Tabla A.1 Datos del pantógrafo
- Tabla A.2 Posición de las péndolas
- Tabla A.3 Valores mecánicos de los hilos

#### **Aplicaciones ferroviarias Marzo 2003**

#### **Sistemas de captación de corriente**

**Validación de la simulación de la interacción dinámica entre el pantógrafo y las líneas aéreas de contacto**

Esta norma europea ha sido aprobada por CENELEC el 2002-04-01. Los miembros de CENELEC están sometidos al Reglamento Interior de CEN/CENELEC que define las condiciones dentro de las cuales debe adoptarse, sin modificación, la norma europea como norma nacional.

Las correspondientes listas actualizadas y las referencias bibliográficas relativas a estas normas nacionales, pueden obtenerse en la Secretaría Central de CENELEC, o a través de sus miembros.

Esta norma europea existe en tres versiones oficiales (alemán, francés e inglés). Una versión en otra lengua realizada bajo la responsabilidad de un miembro de CENELEC en su idioma nacional, y notificada a la Secretaría Central, tiene el mismo rango que aquéllas.

Los miembros de CENELEC son los comités electrotécnicos nacionales de normalización de los países siguientes: Alemania, Austria, Bélgica, Dinamarca, Eslovaquia, España, Finlandia, Francia, Grecia, Irlanda, Islandia, Italia, Luxemburgo, Malta, Noruega, Países Bajos, Portugal, Reino Unido, República Checa, Suecia y Suiza.

#### **ANTECEDENTES**

Esta norma europea fue preparada por el Subcomité SC 9XC, *Suministro eléctrico y sistemas de puesta a tierra de los equipos de transporte público y de los aparatos auxiliares (instalaciones fijas)*, del Comité Técnico TC 9X, *Aplicaciones eléctricas y electrónicas para ferrocarril*, de CENELEC.

El texto del proyecto fue sometido a voto formal y fue aprobado por CENELEC como Norma Europea EN 50318 el 2002-04-01.

Se fijaron las siguientes fechas:

− Fecha límite en la que la norma europea debe adoptarse a nivel nacional por publicación de una norma nacional idéntica o por ratificación (dop) 2003-04-01

− Fecha límite en la que deben retirarse las normas nacionales divergentes con esta norma /

modificación (dow) 2005-04-01

Los anexos denominados "normativos" forman parte del cuerpo de la norma.

En esta norma, el anexo A es normativo.

Esta norma europea ha sido preparada bajo el mandato dado a CENELEC por la Comisión Europea y apoya la Directiva de Interoperabilidad, 96/48/CE.

# **1 OBJETO Y CAMPO DE APLICACIÓN**

Esta norma europea especifica los requisitos funcionales para la validación de los métodos de simulación para asegurar la aceptación mutua de:

- Parámetros de entrada y salida.
- Un subconjunto normalizado de resultados de ensayo para la evaluación de métodos de simulación.
- La comparación de las mediciones.
- La comparación entre los métodos de simulación.

Esta norma se aplica a la captación de corriente desde una línea aérea de contacto por medio de pantógrafos colocados en vehículos ferroviarios. No se aplica para sistemas de trolebuses.

# **2 NORMAS PARA CONSULTA**

Esta norma europea incorpora disposiciones de otras normas por su referencia, con o sin fecha. Estas referencias normativas se citan en los lugares apropiados del texto de la norma y se relacionan a continuación. Las revisiones o modificaciones posteriores de cualquiera de las normas referenciadas con fecha, sólo se aplican a esta norma europea cuando se incorporan mediante revisión o modificación. Para las referencias sin fecha se aplica la última edición de esa norma (incluyendo sus modificaciones).

EN 50206-1 - *Aplicaciones ferroviarias. Material rodante. Pantógrafos: Características y* 

*ensayos. Parte 1:*

*Pantógrafos para vehículos de línea principal.*

EN 50317- *Aplicaciones ferroviarias. Sistemas de captación de corriente. Requisitos y validaciones de medidas de la interacción dinámica entre el pantógrafo y las líneas aéreas de contacto.*

# **3 DEFINICIONES**

Las siguientes definiciones se aplican para el propósito de esta norma:

**3.1 punto de contacto:** Punto de contacto mecánico entre una banda de frotamiento y un hilo de contacto.

**3.2 fuerza de contacto:** Fuerza vertical ejercida por el pantógrafo sobre la línea aérea de contacto. La fuerza de contacto es la suma de las fuerzas de todos los puntos de contacto.

**3.3 fuerza estática:** Fuerza media vertical ejercida hacia arriba por la cabeza de captación sobre la línea aérea de contacto, causada por el dispositivo de elevación del pantógrafo, mientras el pantógrafo se encuentra elevado y el vehículo está parado.

[Norma EN 50206-1]

**3.4 fuerza aerodinámica:** Fuerza vertical ejercida sobre el pantógrafo como consecuencia de las corrientes de aire que circulan alrededor de los componentes del pantógrafo.

**3.5 Valor medio de la fuerza de contacto:** *F***M:** Media aritmética de la fuerza de contacto.

**3.6 Desviación típica de la fuerza de contacto,** Raíz cuadrada de la suma del cuadrado de los errores dividida por el número de valores de salida menos 1.

**3.7 mínimo estadístico de la fuerza de contacto:** Valor de la fuerza de contacto representado por *F*M -*3σ.*

**3.8 máximo estadístico de la fuerza de contacto:** Valor de la fuerza de contacto representado por *F*M *+3σ.*

**3.9 mínimo de la fuerza de contacto:** Mínima fuerza de contacto cuando el pantógrafo pasa

por la sección en análisis.

**3.10 máximo de la fuerza de contacto:** Máxima fuerza de contacto cuando el pantógrafo pasa por la sección en análisis.

**3.11 pérdida de contacto:** Condición en la que la fuerza de contacto es cero.

**3.12 método de simulación:** Cualquier método numérico que use un conjunto fijo de parámetros de entrada que describa un sistema (por ejemplo, un sistema pantógrafo/ línea aérea de contacto), para calcular un conjunto de valores de salida representativo del comportamiento dinámico de este sistema.

**3.13 modelo de pantógrafo:** Modelo matemático que describe las características dinámicas del pantógrafo.

**3.14 modelo de masa-resorte-amortiguador:** Método que representa un sistema dinámico mecánico (por ejemplo, el pantógrafo) como una serie de masas discretas concentradas conectadas entre sí por elementos de tipo resorte y amortiguador.

**3.15 función de transferencia de un pantógrafo:** Relación entre una fuerza aplicada y la respuesta del pantógrafo, que depende de la frecuencia. Por ejemplo la función masa aparente como la relación entre una fuerza sinusoidal aplicada y la aceleración correspondiente.

**3.16 cabeza de captación:** Parte del pantógrafo soportada por el bastidor, que incluye bandas de frotamiento, cuernos e incluso puede incluir suspensión.

**3.17 modelo de la línea aérea de contacto:** Modelo matemático geométrico en dos o tres dimensiones que describe las características dinámicas de una línea aérea de contacto.

**3.18 velocidad de propagación de la onda en el hilo de contacto:** Velocidad de una onda transversal que recorre el hilo de contacto.

**3.19 elevación máxima en el soporte:** Valor máximo, mientras el pantógrafo pasa, de la elevación vertical en cada soporte en la sección de análisis.

**3.20 sección de análisis:** Subconjunto de la longitud total del modelo de la línea aérea de contacto formado por aquellas partes sobre las que el paso de los pantógrafos no se ve influenciado por las transitorios iniciales ni por los efectos finales del modelo.

**3.21 gama de frecuencias de interés:** Gama de frecuencias dentro de la cual se tiene en cuenta

el funcionamiento dinámico del sistema línea aérea de contacto –pantógrafo.

# **4 SÍMBOLOS**

- $F_M$  Valor medio de la fuerza de contacto;
- σ Desviación típica de la fuerza de contacto.

# **5 GENERALIDADES**

El estudio teórico de la interacción dinámica entre el pantógrafo y la línea aérea de contacto mediante la simulación por ordenador hace posible obtener mucha información sobre el sistema y minimizar los costes de los ensayos en línea.

Dependiendo del fenómeno a estudiar, la gama de frecuencias de interés debe estar definida por adelantado y debe ser coherente con el modelo de pantógrafo, con el modelo de la línea aérea de contacto, con el método de simulación y con el sistema de medición.

El método de simulación debe evaluarse mediante el uso de comparaciones entre los resultados de la simulación y de los ensayos en línea o por comparación con otros métodos de simulación válidos. Una validación del método se debe hacer de acuerdo con el capítulo 10.

Con el fin de que se use con confianza, el método de simulación debe evaluarse. La evaluación de un método de simulación debe hacerse siguiendo los dos pasos que muestra la figura 1.

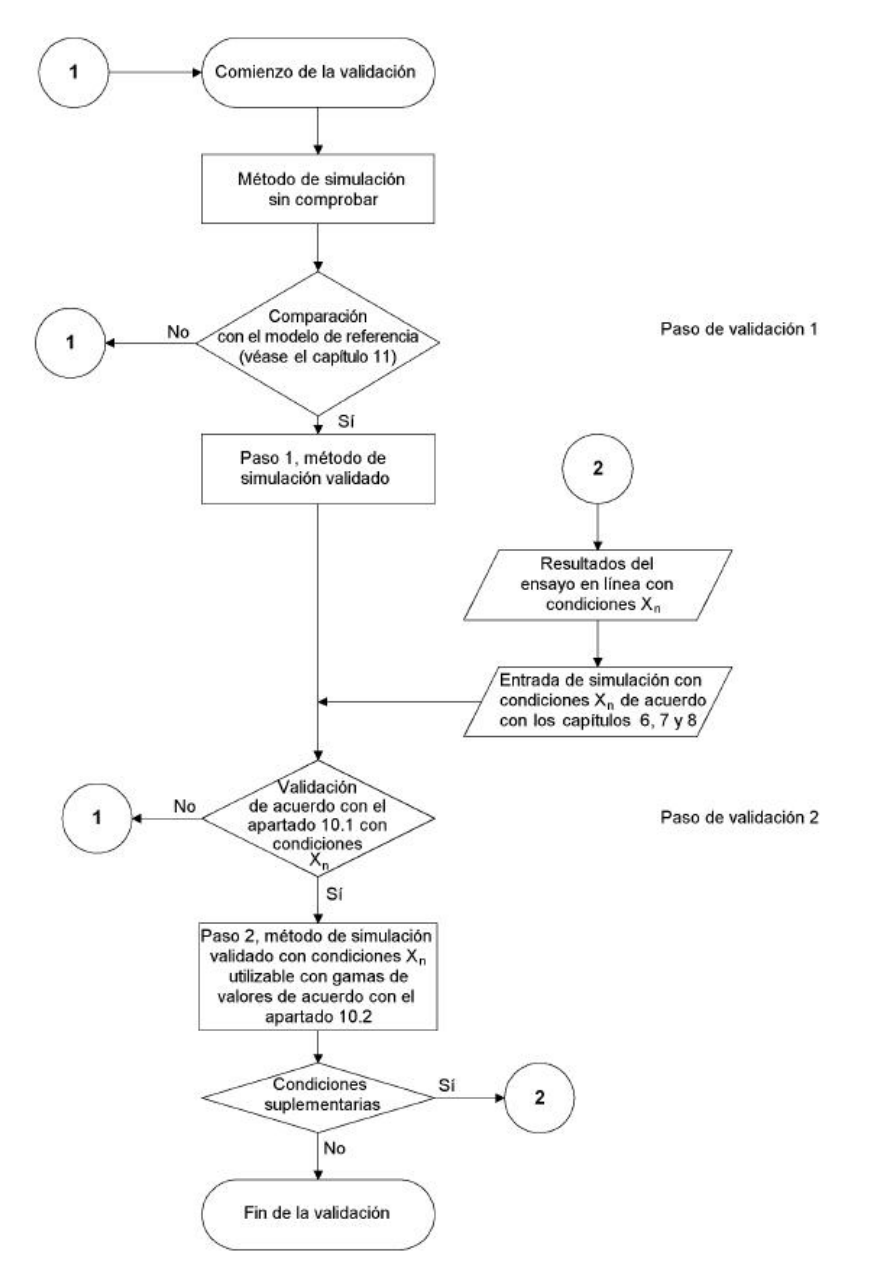

Fig. 1 – Pasos para la evaluación.

# **6 MODELIZACIÓN DEL PANTÓGRAFO**

## **6.1 Requisitos generales**

Un modelo de pantógrafo debe describir las características dinámicas de un pantógrafo en la gama de frecuencias de interés.

NOTA - Los posibles métodos de modelización son modelos discretos de masa-resorteamortiguador, sistemas multi-cuerpo, modelos de elementos finitos o la función de transferencia del pantógrafo.

Las características de control y las características dinámicas de los pantógrafos activos deben estar disponibles para el método de modelización.

### **6.2 Datos mínimos**

Los parámetros siguientes del pantógrafo deben estar disponibles para la simulación:

- Cinemáticos;
- Distribución de las masas;
- Grado de libertad de las articulaciones;
- Características de amortiguamiento;
- Características de resorte;
- Valores de rozamiento;
- Rigidez;
- Topes de suspensión;
- Punto de aplicación de la fuerza estática;
- Punto de aplicación de las fuerzas aerodinámicas.

NOTA - Las fuerzas aerodinámicas dependen normalmente de la orientación, altura de funcionamiento y posición del pantógrafo, así como del tipo de tren.

Si se requiriese, estos parámetros deben tener en cuenta otras influencias (altura de funcionamiento, escalonado1, no-linealidades, frecuencia).

# **7 MODELIZACIÓN DE LA LÍNEA AÉREA DE CONTACTO**

### **7.1 Requisitos generales**

El modelo de la línea aérea de contacto debe describir las características dinámicas en la gama de frecuencias de interés.

La línea aérea de contacto puede estar modelada geométricamente en dos o tres dimensiones, dependiendo del fenómeno a investigar.

Si se requiriese, el modelo de línea aérea de contacto debe modelarse incluyendo todo el equipo de tensionado u otros componentes discretos como aisladores de sección, seccionamientos de lámina de aire u otros.

### **7.2 Datos mínimos**

Los siguientes parámetros geométricos y mecánicos de una línea aérea de contacto deben estar disponibles para la simulación:

- Longitud del modelo de la línea aérea de contacto. La longitud del modelo de la línea aérea de contacto debe ser de al menos tres veces el espacio entre el primer y el ultimo pantógrafo, con un mínimo de 10 vanos;
- Longitud de cada vano;
- Posición de las péndolas;
- Altura del hilo de contacto (flecha, longitud de las péndolas, pendientes del hilo);
- Encumbramiento en los soportes;
- Geometría y distribución de la masa de los brazos de tirante;
- Escalonado;
- Número y características de los hilos (hilo de contacto, hilo de catenaria, hilo auxiliar, hilo en Y, péndolas,...);
- Masa por unidad de longitud de los hilos o densidad y sección transversal;
- Tensión mecánica de los hilos. En el caso de que la tensión dependa de la temperatura, se debe especificar esta relación;
- Masa de las conexiones entre hilos y péndolas (bridas);
- Características mecánicas de los soportes y estructuras;
- Rigidez característica de las péndolas.

# **8 PARÁMETROS DE SIMULACIÓN**

Los parámetros del pantógrafo y de la línea aérea de contacto deben darse de acuerdo con los capítulos 6 y 7.

Además, si se aplica, se deben definir los siguientes parámetros:

- Velocidad del tren;
- Sección de análisis;
- Número de pantógrafos y distancias de separación entre ellos;
- Fuerza estática de cada pantógrafo;
- Fuerzas aerodinámicas de cada pantógrafo;
- Altura de funcionamiento de cada pantógrafo;
- Temperaturas del hilo;
- Amortiguación de la línea aérea de contacto;
- Gamas de frecuencia de interés.

# **9 RESULTADOS**

La simulación debe calcular la variación de las fuerzas de contacto y los movimientos del hilo y de los pantógrafos en el momento en que el pantógrafo recorre el modelo de línea aérea de contacto.

Los parámetros de salida (resultados) deben filtrarse para excluir frecuencias que queden fuera de la gama de frecuencias de interés.

Los resultados de la simulación deben analizarse en la sección de análisis.

Los siguientes apartados especifican los resultados para un único pantógrafo. Si el tren tiene más de un pantógrafo, entonces los parámetros de salida deben estar disponibles para cada pantógrafo.

### **9.1 Fuerza de contacto**

Resultados que se requieren:

- Valor medio de la fuerza de contacto *F*M;
- Desviación típica de la fuerza de contacto σ
- Máximo y mínimo estadístico de la fuerza de contacto;
- Máximo y mínimo real de la fuerza de contacto;
- Distribución estadística (histograma) de la fuerza de contacto.

La historia de la evolución temporal de la fuerza de contacto debe estar disponible como

resultado.

### **9.2 Desplazamiento del hilo**

Resultado que se requiere:

- Elevación máxima del hilo de contacto en el soporte.

La historia de la evolución temporal del desplazamiento vertical del hilo en cualquier punto específico debe estar disponible como resultado.

## **9.3 Desplazamiento del pantógrafo**

Resultado que se requiere:

Desplazamiento vertical máximo y mínimo del punto de contacto.

La historia de la evolución temporal del desplazamiento vertical de cualquier punto del modelo de pantógrafo debería estar disponible como resultado.

### **9.4 Pérdida de contacto**

Resultado que se requiere:

Porcentaje de tiempo de pérdida de contacto.

# **10 VALIDACIÓN CON LOS VALORES MEDIDOS**

La validación de un sistema de simulación debe realizarse mediante la comparación de los resultados simulados con los medidos en el ensayo en línea. El ensayo en línea debe realizarse con un equipo de medición de acuerdo con la Norma EN 50317. Las condiciones para la validación se dan en el apartado 10.1.

Los resultados de la simulación deben filtrarse en la misma gama de frecuencias que los valores medidos.

Los valores medidos deben estar disponibles como historia de evolución temporal.

### **10.1 Valores de comparación**

La validación debe realizarse mediante la comparación entre valores simulados y medidos de las fuerzas de contacto y los desplazamientos en la línea aérea de contacto.

La comparación debe hacerse para:

- La desviación típica de la fuerza de contacto;
- La elevación máxima en el soporte;
- La gama de valores entre el desplazamiento vertical máximo y mínimo del punto de contacto;

La desviación de los valores simulados de los valores medidos debe estar dentro de las tolerancias que se ofrecen en la tabla 1.

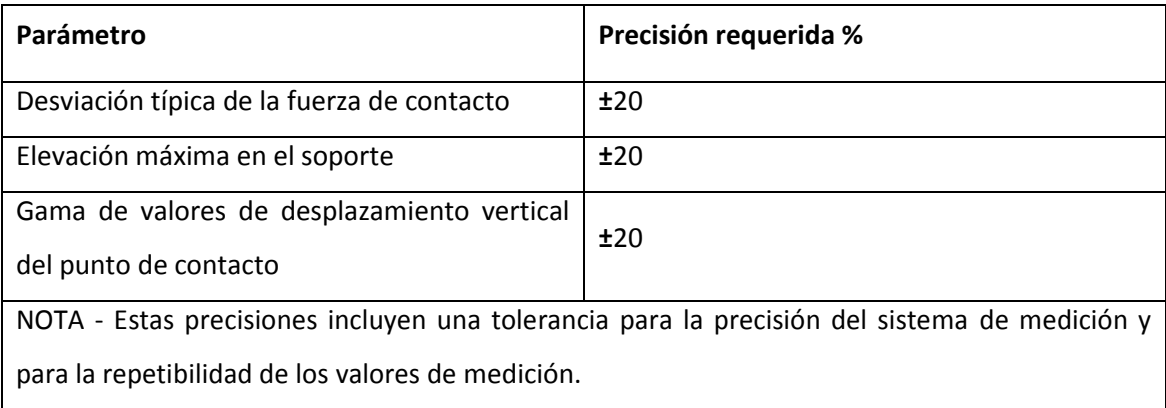

#### Tabla 1 Desviación de los valores simulados

Para la comparación debe definirse la longitud mínima de la sección de análisis, para que los resultados sean representativos del comportamiento de la línea aérea de contacto.

### **10.2 Límites de la validación**

Si se quiere hacer uso de un método de simulación en condiciones que difieran de aquellas para las cuales se validó, es necesario que se limiten los cambios.

La validación que se realice de acuerdo con el apartado 10.1 puede aplicarse a otros pantógrafos de acuerdo con el apartado 10.2.1, a otras líneas aéreas de contacto de acuerdo con el apartado 10.2.2 y a otros parámetros de simulación de acuerdo con el apartado 10.2.3.

#### **10.2.1 Desviaciones en los parámetros del pantógrafo.**

Deben aceptarse cambios en los valores de los parámetros del pantógrafo (por ejemplo,

rigidez del resorte, coeficiente de rozamiento, propiedades de los materiales...).

No deben aceptarse cambios en la configuración del pantógrafo tales como el número de bandas de frotamiento independientes, ni pantógrafos con o sin componentes activos.

#### **10.2.2 Desviaciones en los parámetros de la línea aérea de contacto.**

Deben aceptarse cambios en los valores de los parámetros de la línea aérea de contacto (por ejemplo, tensiones mecánicas, materiales, tipos de péndolas, secciones transversales, características mecánicas de los soportes y de las estructuras, ...).

No deben aceptarse cambios en el número de hilos de contacto, hilos de catenaria, hilos auxiliares e hilos en Y.

#### **10.2.3 Desviaciones en los parámetros de simulación.**

Deben aceptarse cambios en la velocidad de simulación con el límite de la velocidad de validación incrementada en un 5% de la velocidad de propagación de la onda del hilo de contacto del modelo validado.

Deben aceptarse cambios que se refieran a la distancia de separación entre los pantógrafos por tren.

Deben aceptarse cambios en las fuerzas estáticas y aerodinámicas de los pantógrafos.

Deben aceptarse cambios en las temperaturas de hilo o amortiguamiento de las líneas aéreas de contacto.

Deben aceptarse cambios en la altura del hilo de contacto.

No deben aceptarse cambios en la gama de frecuencias de interés.

No deben aceptarse cambios entre uno o varios pantógrafos por tren

# **11 MODELO DE REFERENCIA**

### **11.1 Objeto del modelo de referencia**

Antes de utilizar un método de simulación es importante estar seguros de su precisión.

Como primer paso para la validación, es necesario comprobar el método de simulación usando

un modelo de referencia.

Si los resultados obtenidos se encuentran dentro de los límites que aparecen en la tabla 2, entonces el método de simulación puede usarse para el siguiente paso de validación (paso 2 de la figura 1).

Si los resultados no se encuentran dentro de los límites dados en la tabla 2, entonces el método debe rechazarse.

## **11.2 Datos del modelo de referencia**

Los datos del modelo de referencia se ofrecen en el anexo A de acuerdo con los capítulos 6, 7 y 8.

### **11.3 Resultados del modelo de referencia**

Los cálculos usando el modelo de referencia deben producir resultados de salida de acuerdo con el capítulo 9. Los resultados deben estar dentro de las gamas de valores que se ofrecen en la tabla 2.

|                                                                                      | Gama de resultados |           |  |
|--------------------------------------------------------------------------------------|--------------------|-----------|--|
| Velocidad [km/h]                                                                     | 250                | 300       |  |
| FM[N]                                                                                | 110 a 120          | 110 a 120 |  |
| $\sigma$ [N]                                                                         | 26 a 31            | 32 a 40   |  |
| Máximo estadístico de la fuerza de contacto [N]                                      | 190 a 210          | 210 a 230 |  |
| Mínimo estadístico de la fuerza de contacto [N]                                      | 20a40              | 5 a 20    |  |
| Máximo real de la fuerza de contacto [N]                                             | 175 a 210          | 190 a 225 |  |
| Mínimo real de la fuerza de contacto [N]                                             | 50 a 75            | 30 a 55   |  |
| Elevación máxima en el soporte [mm]                                                  | 48 a 55            | 55 a 65   |  |
| Porcentaje de pérdida de contacto [%]                                                | 0                  | $\Omega$  |  |
| NOTA - Los valores de la tabla se basan en resultados de cinco métodos de simulación |                    |           |  |
| independientes. Estos métodos se han comprobado con resultados de ensayos en línea.  |                    |           |  |

Tabla 2 Gamas de resultados a partir del modelo de referencia

# **ANEXO A** (Normativo)

#### **ESPECIFICACIONES DEL MODELO DE REFERENCIA**

#### **A.1 Datos del pantógrafo**

El pantógrafo se define como un modelo discreto de masa-resorte-amortiguador como se muestra en la figura A.1. Los datos se ofrecen en la tabla A.1.

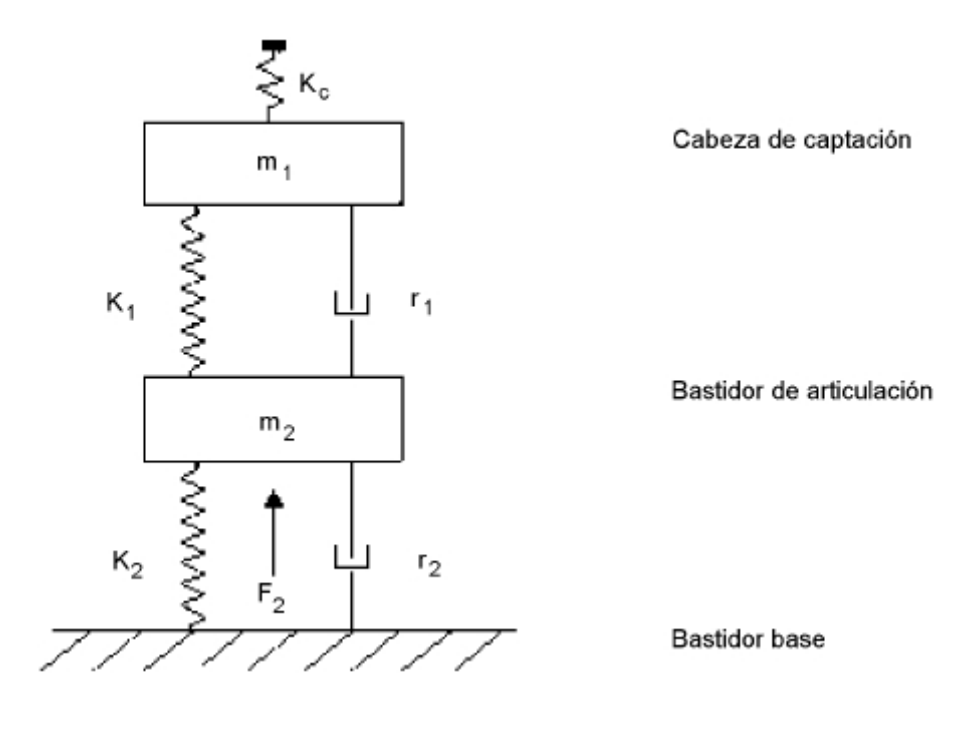

Fig. A.1 – Modelo de pantógrafo

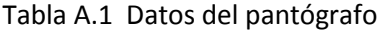

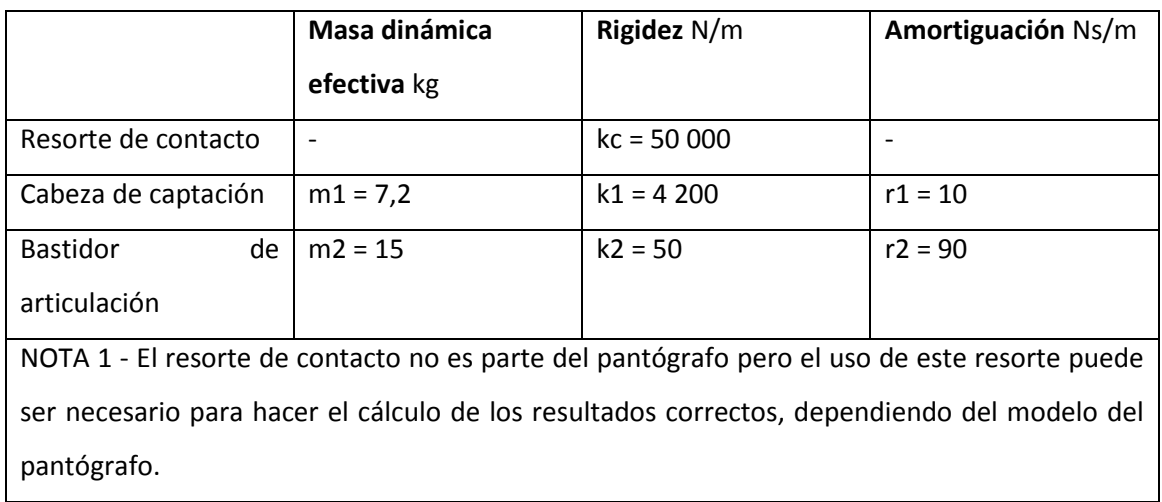

NOTA 2 - Se entiende que las fuerzas aerodinámicas son iguales a 0 N.

NOTA 3 - Se ejerce una fuerza constante F 2 sobre la masa m2 de modo que la fuerza estática sea igual a 120 N.

NOTA - Para este paso de validación se usa este modelo de pantógrafo unidimensional con un modelo multidimensional de línea aérea de contacto.

#### **A.2 Datos de la línea aérea de contacto**

La línea aérea de contacto se define como un sistema de catenaria con un solo hilo de contacto. El modelo consta de diez vanos idénticos con los siguientes datos.

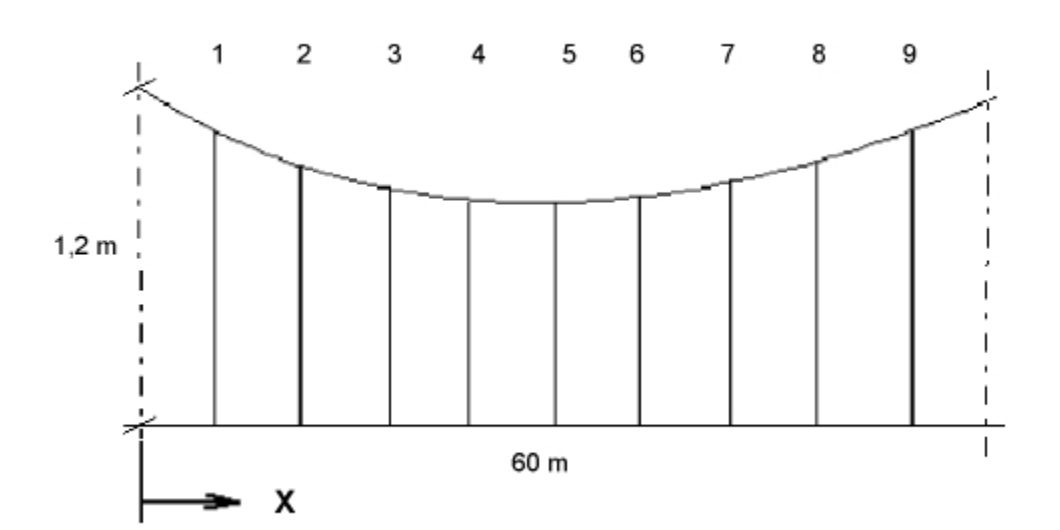

**Longitud del vano = 60 m**

**Encumbramiento = 1,2 m**

**Escalonado = ± 0,2 m**

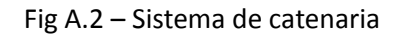

El soporte del hilo de contacto es un brazo de tirante de 1,0 m de longitud y de una masa por unidad de longitud de 1,0 kg/m. El soporte del hilo de catenaria y el extremo del brazo de tirante son puntos fijos.

Las posiciones de las péndolas a lo largo del vano se ofrecen en la tabla A.2.

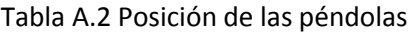

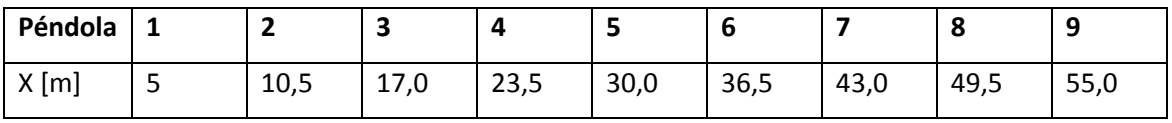

La rigidez de la péndola se define como 100 000 N/m para la tensión mecánica y en 0 N/m para la compresión. Las alturas son iguales para todos los nodos entre el hilo de contacto y las péndolas y entre el hilo de contacto y los brazos de tirante.

La tensión mecánica y la masa por unidad de longitud se ofrecen en la tabla A.3.

#### Tabla A.3 Valores mecánicos de los hilos

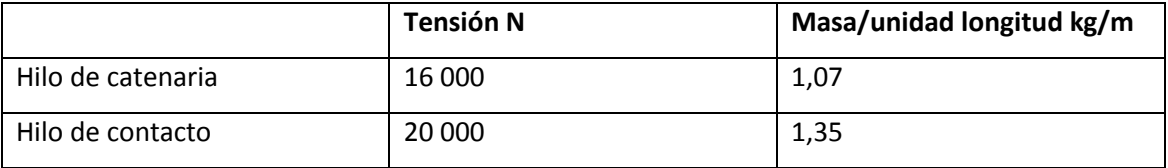

Las fuerzas de tensión para el hilo de contacto y el hilo de catenaria son constantes.

Las masas de las péndolas (incluidos clips y bridas) y de las demás bridas de la catenaria se han de tomar como cero.

#### **A.3 Parámetros de la simulación**

Se debe realizar el cálculo para:

- Velocidades de 250 km/h y 300 km/h;
- Un pantógrafo;
- Una gama de frecuencias de interés de 0 Hz a 20 Hz.

La amortiguación de la línea aérea de contacto es cero. La sección de análisis incluye el vano 5 y el vano 6 incluyendo los soportes de los extremos.

# **ANEXO NACIONAL** (Informativo)

Las normas que se relacionan a continuación, citadas en esta norma europea, han sido incorporadas al cuerpo normativo UNE con los siguientes códigos:

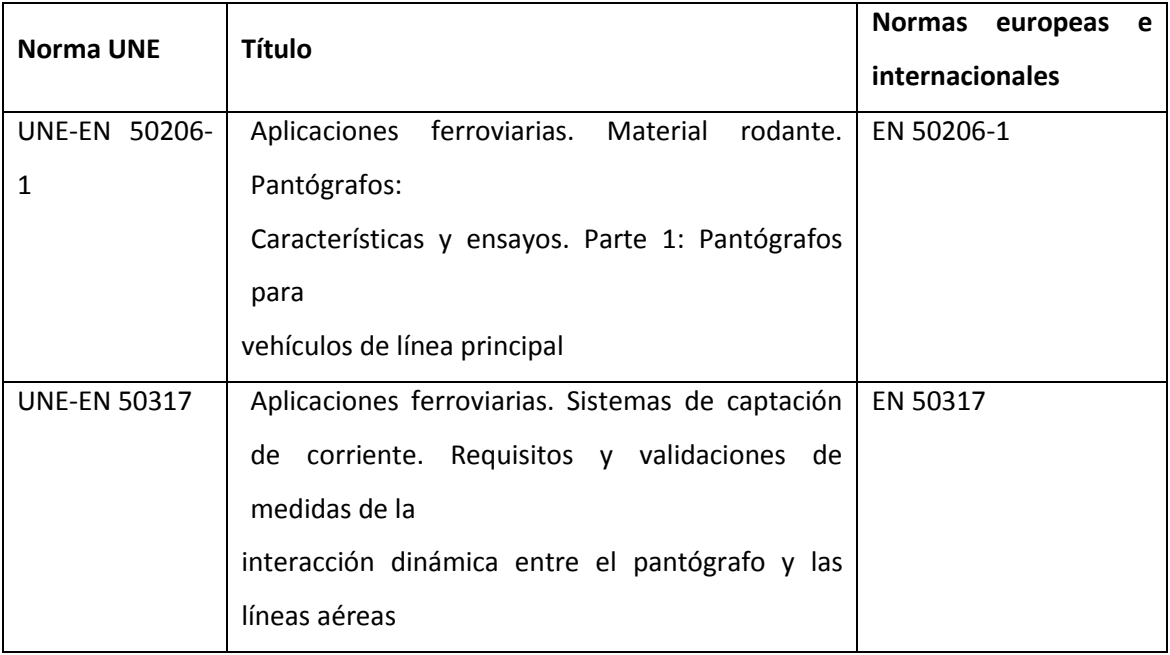

# **ANEXO 2. INFORME AUSCULTACIONES**

### **1 Introducción**

El informe describe los resultados de una serie de mediciones de pantógrafo que tuvieron lugar en la línea Madrid - Lérida (España), con un tren AVE S102. Estos son los nuevos trenes de alta velocidad (Figura 1) entregados a los Ferrocarriles Españoles por Bombardier Transportation y Talgo.

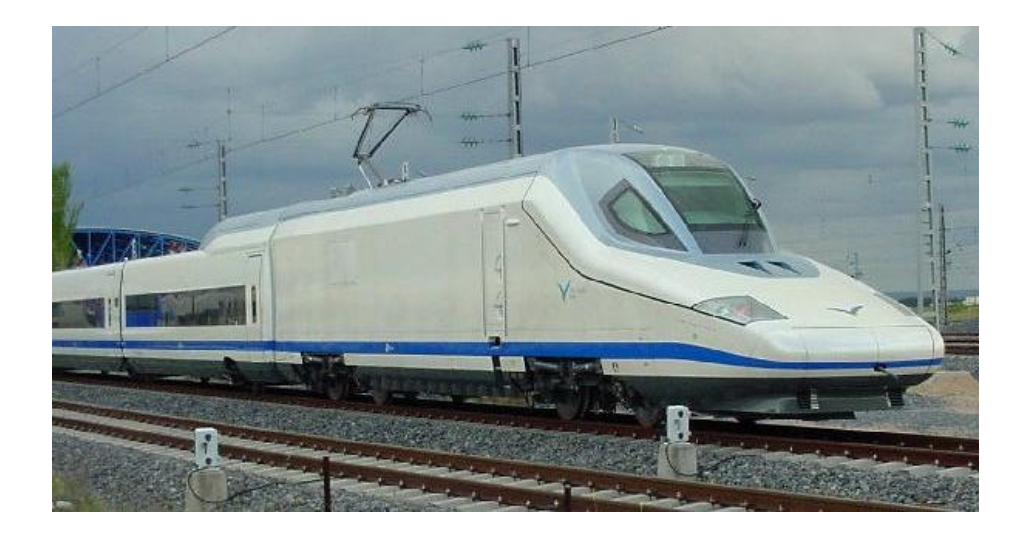

Figura 1. AVE S102

La línea Madrid - Barcelona, está equipado con un sistema de catenaria EAC350 que fue construido de acuerdo con la ETI de alta velocidad (Especificación Técnica de Interoperabilidad).

El tren AVE S102 consta de 12 vagones y 2 cabezas de tracción (Figura 2). Cada cabeza está equipada con un pantógrafo DSA380EU.

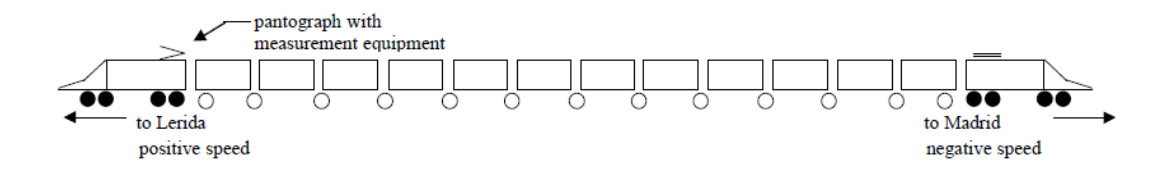

Figura 2. Localización del pantógrafo y el equipo de medida

El pantógrafo señalado en la Figura 2 está equipado con un sistema de medición de fuerza de contacto de acuerdo a la norma EN50317

Cada pantógrafo está equipado con un sistema electro-neumático de control que regula la presión de pantógrafo como una función de la velocidad y la dirección.

### **2 Condiciones de medida**

Para la conversión analógico-digital de los análisis de la señal del sistema (No 0.872.387) se utilizó un tiempo de muestreo de 2 ms.

Todas las señales de los sensores se filtraron con un filtro de paso bajo a 20 Hz.

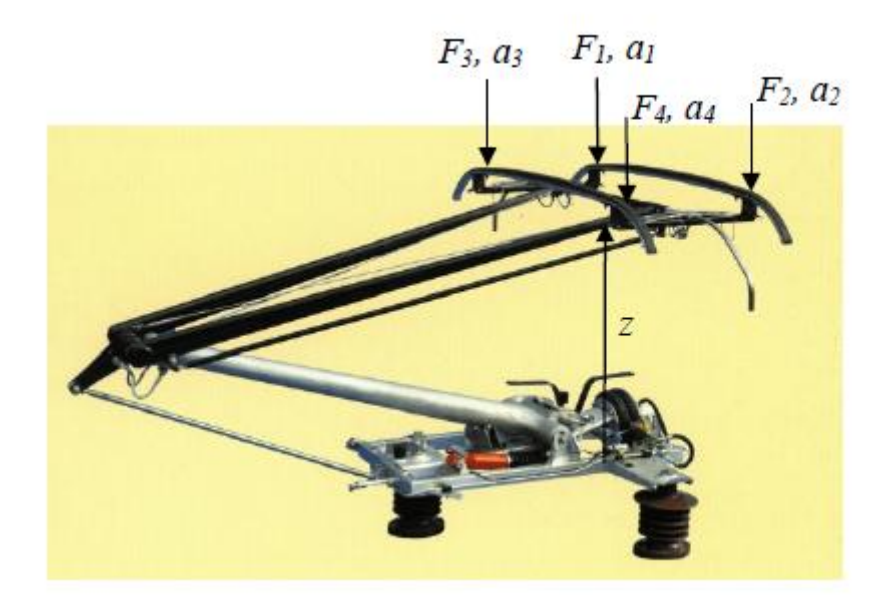

Figura 3. Posición de los sensores

Las pruebas se realizaron en ambas vías de toda la línea Madrid - Zaragoza - Lérida, incluida la circunvalación de Zaragoza. Por definición, en la vía sur se encuentra el seguimiento de la pista norte que es la pista II (Figura 6).

Los kilómetros se cuentan desde Madrid a Lérida incluida la circunvalación de Zaragoza. Los kilómetros de la línea terminan en Zaragoza en el km 320, que corresponde al km 315 de la línea principal a través del bypass de Zaragoza ( Figura 4).

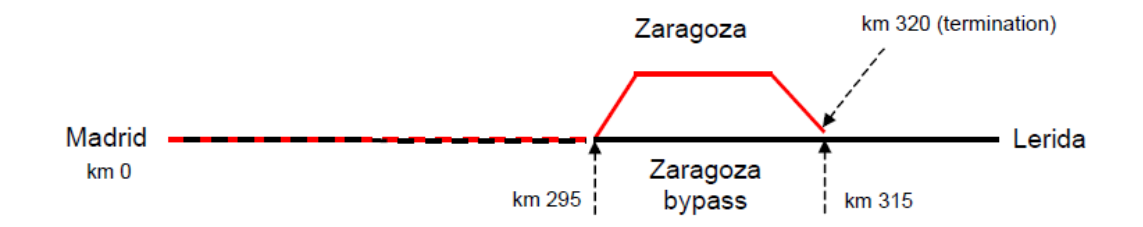

Figura 4. Kilómetros contados entre Madrid y Lérida

La temperatura durante el tiempo de prueba fue de entre 9 ° C y 16 ° C.

El pantógrafo utilizado para las mediciones tenía el número de producción 00006/03 y fue el mismo que se utilizó durante las mediciones anteriores. Estaba equipado con 4 deflectores de viento (60 x 60) mm ² x 25 ° (Figura 5).

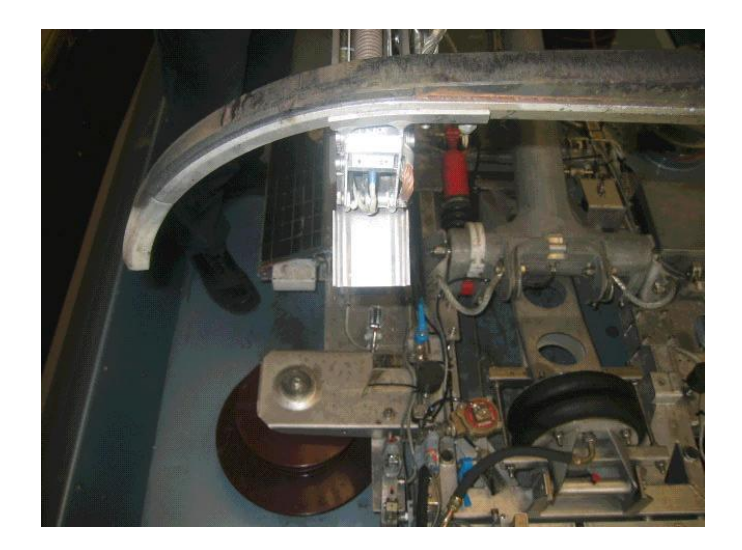

Figura 5. Sensores fuerza y aceleración.

El pantógrafo se montó en el vehículo S 102005-6 que fue el vehículo utilizado durante los ensayos descritos en el presente informe.

El punto de ajuste de presión para el control de pantógrafo fue calculado por el software de control de trenes.

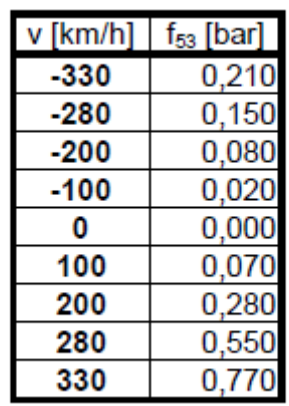

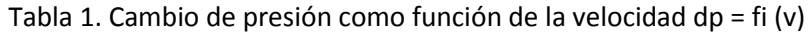

Antes de las mediciones de la fuerza estática se comprobó y se ajustó a 70 N. Esto se hizo con un aumento de 16 N del valor de la fuerza estática en la pantalla del operador del tren.

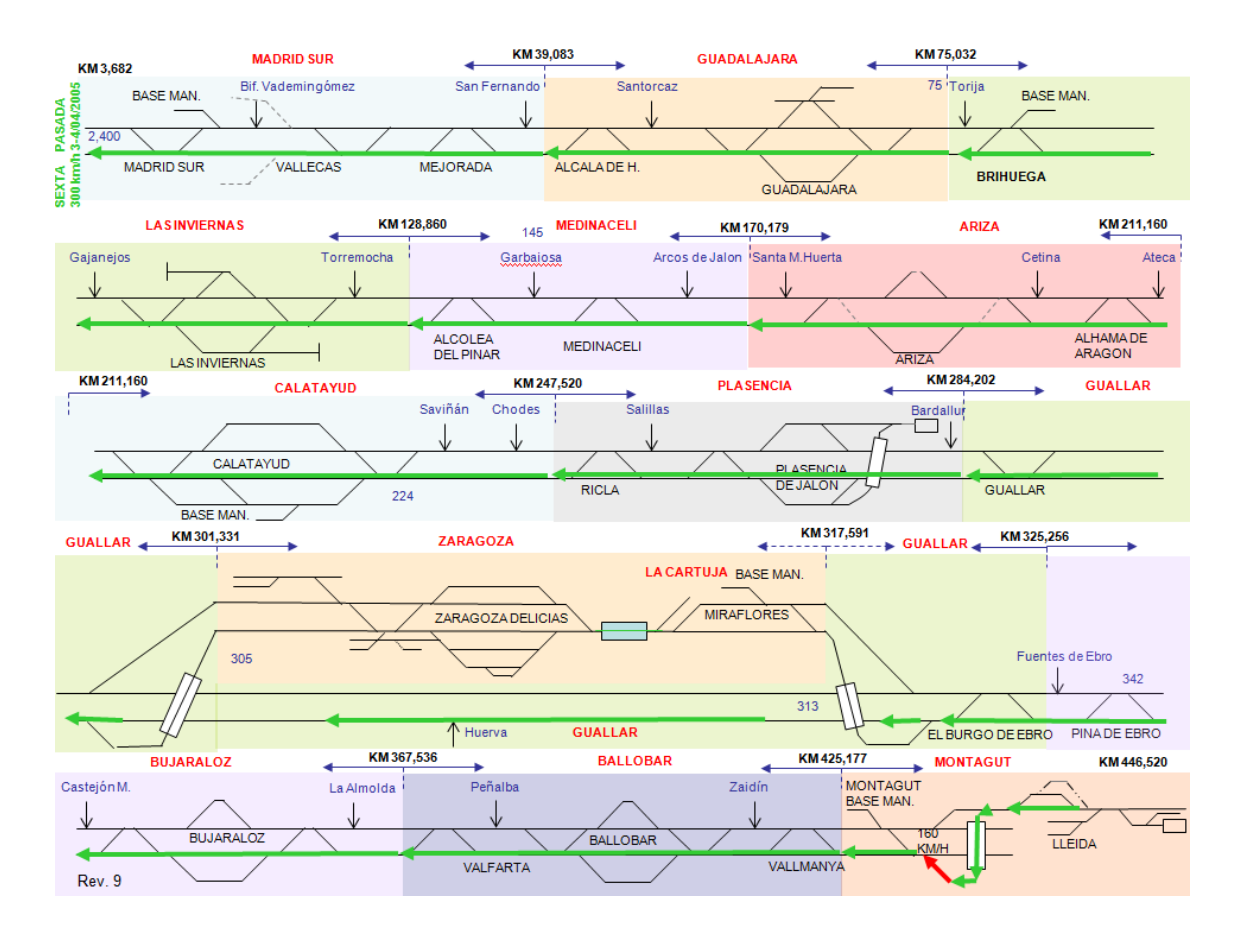

Figura 6. Test (Pasada) 6

#### **3 Resultados de las medidas de elevación**

La elevación del brazo de atirantado, con circulaciones de vehículos a la velocidad máxima de diseño de la catenaria, con un pantógrafo en servicio se estudió de acuerdo al cuadro 4.5 de la ETI que debe cumplir que el espacio necesario para la elevación máxima del brazo rígido en condiciones aerodinámicas adversas debe ser 2 S<sub>o</sub>, siendo S<sub>o</sub> el cálculo, la simulación o medición de la elevación del hilo de contacto en el brazo rígido que se genera en condiciones normales de funcionamiento con uno o varios pantógrafos y con una fuerza de contacto media Fm a la velocidad máxima de la línea, de conformidad con la norma EN 50199, versión 2001, punto 5.2.1.2.

De acuerdo con el Ensayo de Tipo relativo a la elevación estática del brazo de atirantado con S<sub>o</sub> igual a 7 cm, 8 cm y 9 cm, no existe interferencia con el equipamiento de catenaria.

En los ensayos dinámicos la elevación máxima del hilo de contacto no debía ser superior a los 9 cm previstos.

En la tabla 9 se presenta un resumen de los resultados de la medición de la elevación. En el detector del comportamiento dinámico de pantógrafo posicionado en el punto de Torremocha (pk 125,97), vía 1, la elevación máxima resulto 76 mm a la velocidad de 336 km/h durante la prueba 6 (dirección Madrid) con el pantógrafo en su posición normal de funcionamiento (fin del tren).

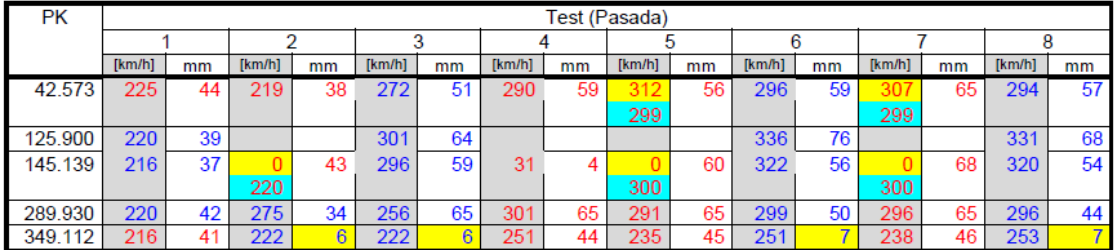

Tabla 2. Resultados de las medidas de elevación

A continuación se adjunta los resultados de la pasada 6 que será la que estudiaremos, en concreto el recorrido donde se produce la máxima elevación del hilo que corresponde a la distancia recorrida entre el kilometro 126 y el 124.

Universidad Carlos III de Madrid Interacción dinámica pantógrafo - catenaria